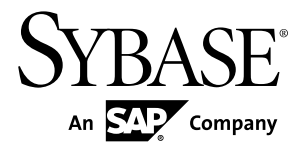

# パフォーマンス&チューニング・シリーズ **Sybase IQ 15.3**

ドキュメント ID: DC00283-01-1530-01

改訂: 2011 年 5 月

Copyright © 2011 by Sybase, Inc. All rights reserved.

このマニュアルは Sybase ソフトウェアの付属マニュアルであり、新しいマニュアルまたはテクニカル・ノー トで特に示されないかぎりは、後続のリリースにも付属します。このマニュアルの内容は予告なしに変更され ることがあります。このマニュアルに記載されているソフトウェアはライセンス契約に基づいて提供されるも のであり、無断で使用することはできません。

このマニュアルの内容を弊社の書面による事前許可を得ずに、電子的、機械的、手作業、光学的、またはその 他のいかなる手段によっても、複製、転載、翻訳することを禁じます。

Sybase の商標は、Sybase の商標リスト (<http://www.sybase.com/detail?id=1011207>) で確認できます。Sybase およ びこのリストに掲載されている商標は、米国法人 Sybase, Inc. の商標です。® は、米国における登録商標である ことを示します。

このマニュアルに記載されている SAP、その他の SAP 製品、サービス、および関連するロゴは、ドイツおよ びその他の国における SAP AG の商標または登録商標です。

Java および Java 関連の商標は、米国およびその他の国における Sun Microsystems, Inc. の商標または登録商標で す。

Unicode と Unicode のロゴは、Unicode, Inc. の登録商標です。

このマニュアルに記載されている上記以外の社名および製品名は、当該各社の商標または登録商標の場合があ ります。

Use, duplication, or disclosure by the government is subject to the restrictions set forth in subparagraph  $(c)(1)(ii)$  of DFARS 52.227-7013 for the DOD and as set forth in FAR 52.227-19(a)-(d) for civilian agencies.

Sybase, Inc., One Sybase Drive, Dublin, CA 94568.

# 目次

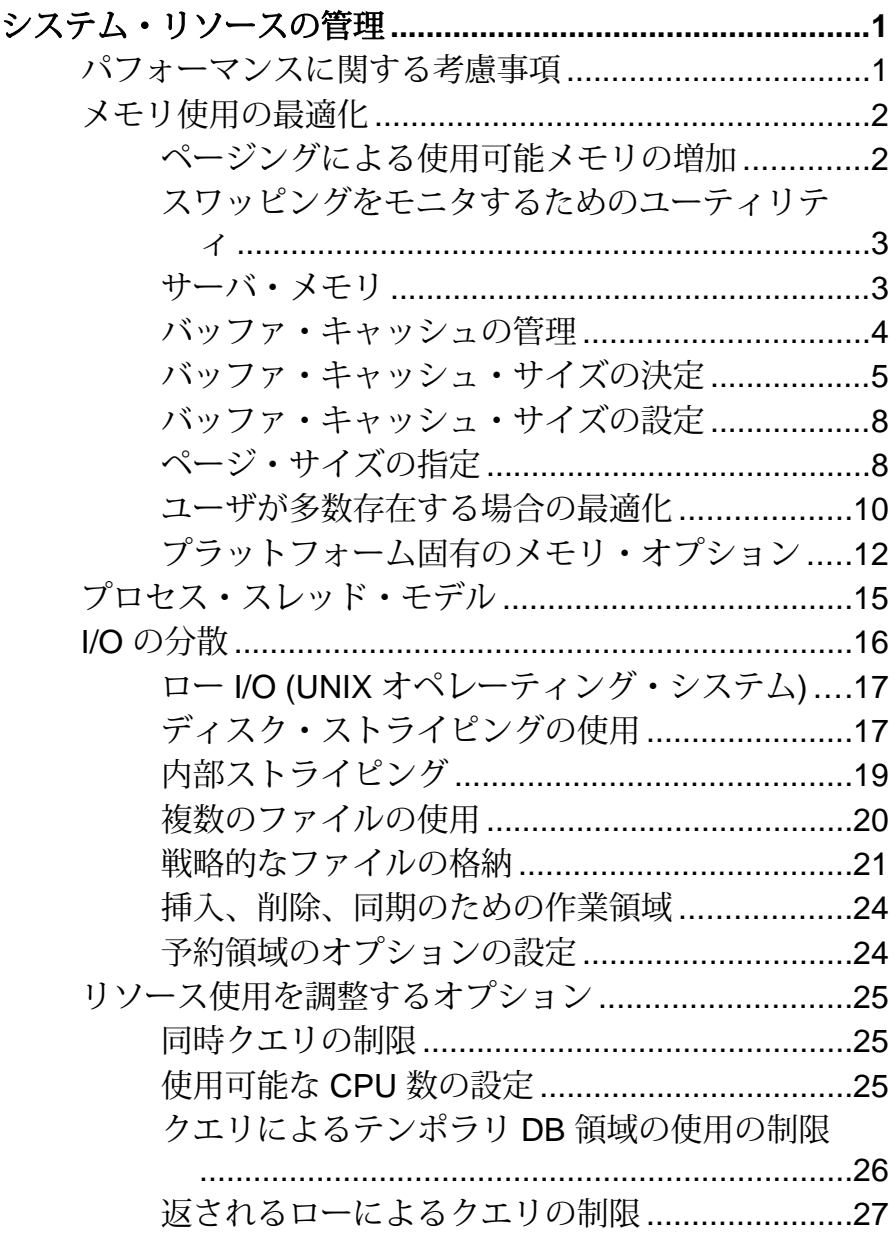

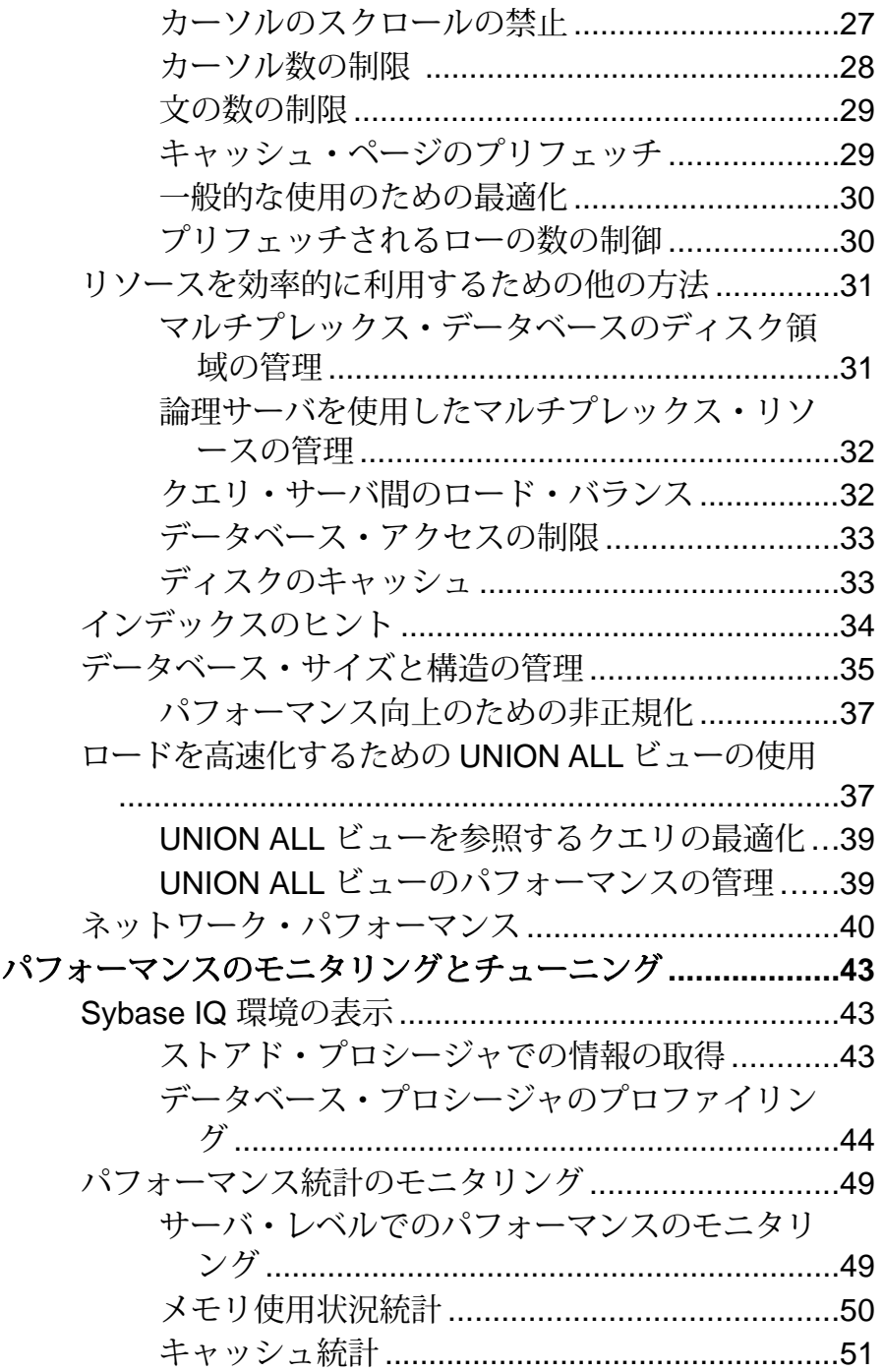

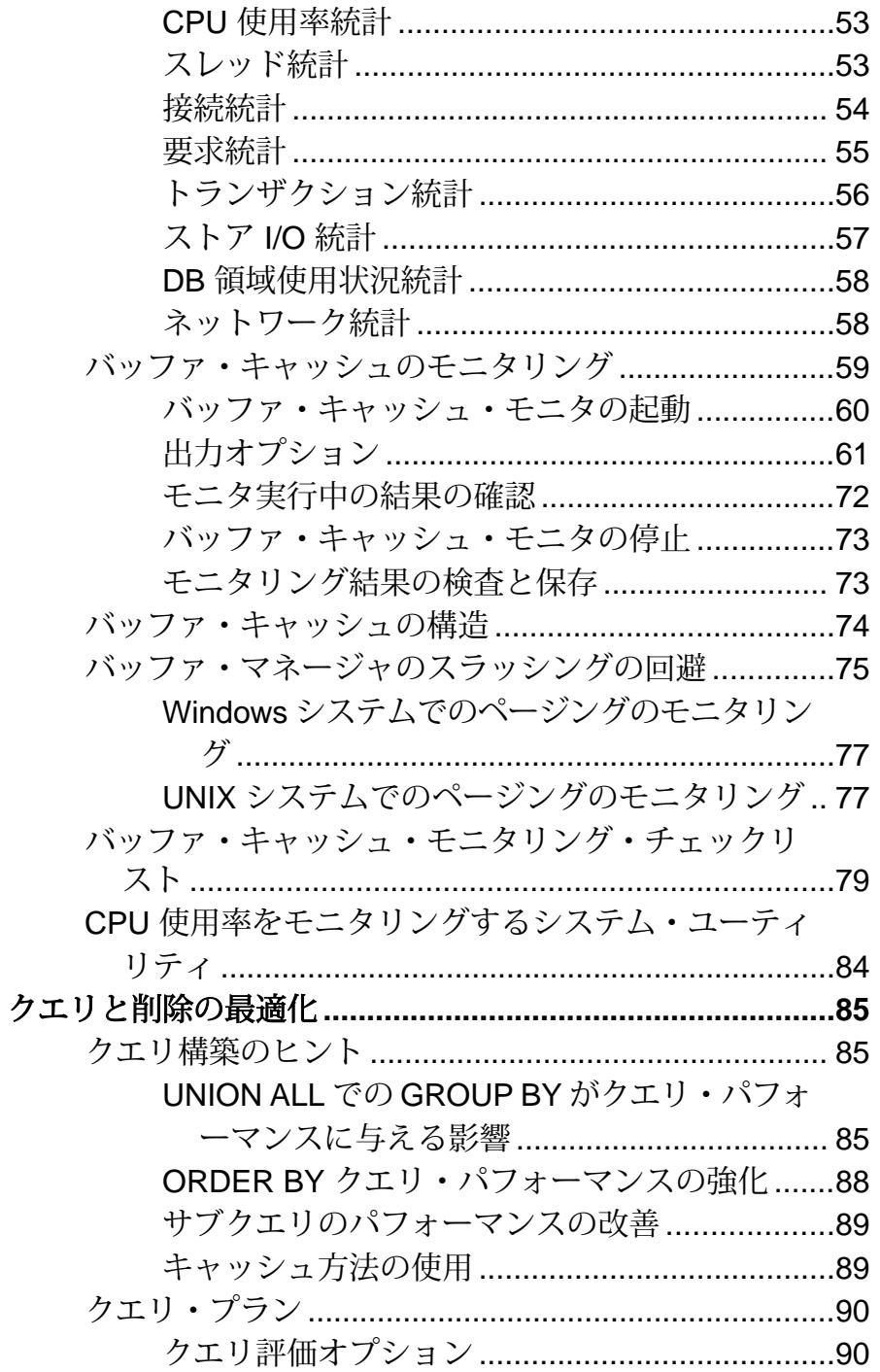

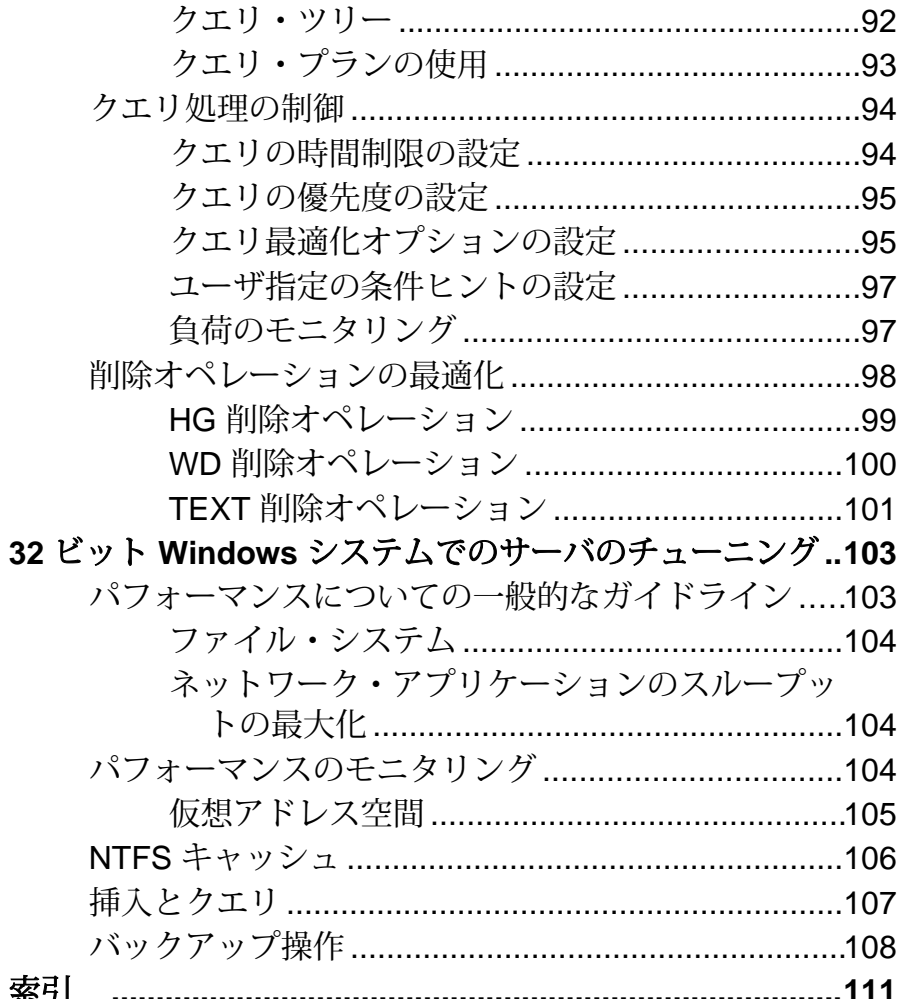

# <span id="page-6-0"></span>システム・リソースの管理

ハードウェアとソフトウェアの設定をチューニングすることにより、パフォーマ ンスとクエリの処理速度が向上します。

# パフォーマンスに関する考慮事項

パフォーマンスは、通常、応答時間とスループットで測定されます。適正な設計 を行い、適切なインデックス付け方式を選択することによって、パフォーマンス を最大に向上させることができます。

応答時間

応答時間とは、1 つのタスクが完了するまでにかかる時間のことです。応答時間 は、次の項目の影響により変化します。

- 競合の軽減と待機時間 (特にディスク I/O 待機時間) の短縮
- より高速なコンポーネントの使用
- リソースに必要な時間の短縮 (同時実行性の向上)

スループット

スループットは、一定の時間にどれだけの作業量が完了したかを表します。ス ループットは、通常、1 秒あたりのトランザクション数で表されますが、1 分、1 時間、1 日などの単位で測定する場合もあります。

設計上の考慮事項

適正な設計を行い、適切なインデックス付け方式を選択することによって、パ フォーマンスを最も向上させることができます。

その他、ハードウェアやネットワークを分析することによって、インストール環 境のボトルネックを特定できます。

#### 参照:

- [メモリ使用の最適化](#page-7-0)(2 ページ)
- [プロセス・スレッド・モデル](#page-20-0) (15 ページ)
- *I/O [の分散](#page-21-0)* (16 ページ)
- [リソース使用を調整するオプション](#page-30-0) (25 ページ)
- [リソースを効率的に利用するための他の方法](#page-36-0) (31 ページ)
- [インデックスのヒント](#page-39-0) (34 ページ)
- [データベース・サイズと構造の管理](#page-40-0)(35ページ)

パフォーマンス&チューニング・シリーズ 1

- <span id="page-7-0"></span>• [ロードを高速化するための](#page-42-0) UNION ALL ビューの使用 (37 ページ)
- [ネットワーク・パフォーマンス](#page-45-0) (40 ページ)

# メモリ使用の最適化

Sybase® IQ がメモリを割り付ける方法を理解することは、システムで最高のパ フォーマンスを実現するのに役立ちます。

# ページングによる使用可能メモリの増加

ページングにより使用可能なメモリの量は増えますが、最適なメモリ管理のため に、ページ・スワッピングを回避したり、最小限に抑えたりする必要があります。 システムのメモリが不足している場合、パフォーマンスが大幅に低下することが あります。このような場合、使用可能なメモリを増やす必要があります。Sybase IQ に割り付け可能なメモリが多ければ多いほど、パフォーマンスも向上します。

ただし、システム内のメモリ量には常に一定の制限があるため、データの一部の みがメモリに格納され、残りのデータはディスク上に格納されるという状況が発 生します。オペレーティング・システムが、ディスク上のデータを検索して取り 出し、メモリ要求に対応する必要がある場合、これを「ページング」または「ス ワッピング」と呼びます。 メモリを適切に管理することの主な目的は、ページン グやスワッピングを回避したり、最小限に抑えたりすることです。

最も頻繁に使用されるオペレーティング・システム・ファイルは、「スワップ・ ファイル」です。メモリが消耗している場合、オペレーティング・システムがメ モリのページをディスクにスワップして、新しいデータの領域を確保します。ス ワップされたページを再び呼び出すと、他のページがスワップされて、要求され たメモリ・ページが元に戻ります。ユーザのディスク使用率が高い場合、スワッ ピングには時間がかかります。通常は、スワッピングが起こらないようなメモリ 編成にして、オペレーティング・システム・ファイルの使用を最小限に抑えてく ださい。

Sybase IQ では、物理メモリを最大限利用するために、データベースに対する「す べて」の読み込みと書き込みにバッファ・キャッシュを使用します。

注意: ディスク上のスワップ領域には、少なくとも物理メモリ全体を収容できる だけのサイズを確保します。

- [スワッピングをモニタするためのユーティリティ](#page-8-0) (3 ページ)
- [サーバ・メモリ](#page-8-0)(3ページ)
- [バッファ・キャッシュの管理](#page-9-0)(4ページ)
- [バッファ・キャッシュ・サイズの決定](#page-10-0)(5ページ)
- <span id="page-8-0"></span>• [バッファ・キャッシュ・サイズの設定](#page-13-0)(8 ページ)
- [ページ・サイズの指定](#page-13-0)(8ページ)
- [ユーザが多数存在する場合の最適化](#page-15-0) (10 ページ)
- [プラットフォーム固有のメモリ・オプション](#page-17-0)(12ページ)

## スワッピングをモニタするためのユーティリティ

オペレーティング・システムのユーティリティを使用して、システムでページン グが過度に発生していないかどうかを調査します。

UNIX の **vmstat** コマンド、UNIX の **sar** コマンド、または Windows タスク マネー ジャを使用すると、実行中のプロセス数、ページアウト回数、スワップ回数につ いての統計を表示できます。この統計によって得た情報を使用して、システムで ページングが過度に発生していないかどうかを調査し、必要に応じて調整を行っ てください。たとえば、特殊な高速ディスクにスワップ・ファイルを配置します。

#### 参照:

- [ページングによる使用可能メモリの増加](#page-7-0) (2 ページ)
- サーバ・メモリ(3ページ)
- [バッファ・キャッシュの管理](#page-9-0)(4ページ)
- [バッファ・キャッシュ・サイズの決定](#page-10-0)(5ページ)
- [バッファ・キャッシュ・サイズの設定](#page-13-0)(8ページ)
- [ページ・サイズの指定](#page-13-0)(8ページ)
- [ユーザが多数存在する場合の最適化](#page-15-0)(10ページ)
- [プラットフォーム固有のメモリ・オプション](#page-17-0) (12 ページ)

# サーバ・メモリ

Sybase IQ によって、バッファ、トランザクション、データベース、サーバのヒー プ・メモリが割り付けられます。共有メモリも使用できますが、非常に少量です。 オペレーティング・システム・レベルでは、Sybase IQ サーバ・メモリはヒープ・ メモリで構成されます。ほとんどの場合、Sybase IQ で使用されるメモリがヒー プ・メモリか共有メモリかを気にする必要はありません。メモリ割り付けは、す べて自動的に処理されます。ただし、Sybase IQ を実行する前に、オペレーティン グ・システム・カーネルが共有メモリを使用するように正しく構成されているこ とを確認してください。

#### マルチプレックス・メモリの管理

マルチプレックスの各サーバは、独自のホスト上にある場合と、ホストを他の サーバと共有している場合があります。複数のサーバが同じシステム上にある場 合、作業負荷の処理にかかる CPU 時間は、単一の組み合わされたサーバの場合と ほとんど変わりません。しかし、独立した複数のサーバでは、単一の組み合わさ

<span id="page-9-0"></span>れたサーバより多くの物理メモリが必要になります。これは、各サーバが使用す るメモリを他のサーバが共有できないからです。

警告! UNIX システムでプロセスを強制終了すると、セマフォや共有メモリが自 動的にクリーンアップされずに、残されたままになることがあります。UNIX で Sybase IQ サーバを正常に停止するには、**stop\_iq** ユーティリティを使用します。

### 参照:

- [ページングによる使用可能メモリの増加](#page-7-0) (2 ページ)
- [スワッピングをモニタするためのユーティリティ](#page-8-0) (3 ページ)
- バッファ・キャッシュの管理 (4 ページ)
- [バッファ・キャッシュ・サイズの決定](#page-10-0)(5ページ)
- [バッファ・キャッシュ・サイズの設定](#page-13-0)(8ページ)
- [ページ・サイズの指定](#page-13-0)(8ページ)
- [ユーザが多数存在する場合の最適化](#page-15-0) (10 ページ)
- [プラットフォーム固有のメモリ・オプション](#page-17-0) (12 ページ)

# バッファ・キャッシュの管理

デフォルトのキャッシュ・サイズ (メイン・キャッシュに 16MB、テンポラリ・ キャッシュに 12MB) では、ほとんどのデータベースでサイズが不足します。IQ メ イン・バッファとテンポラリ・バッファのキャッシュにできるだけ多くのメモリ を割り付けます。

Sybase IQ では、バッファ・キャッシュに最も多くのメモリが必要です。Sybase IQ には、IQ ストア用とテンポラリ・ストア用の 2 つのバッファ・キャッシュがあり ます。ページング、データベースへの挿入、バックアップやリストアなどのすべ てのデータベース I/O 操作にこの 2 つのバッファ・キャッシュが使用されます。メ モリ内にあるデータは、この 2 つのいずれかに格納されます。すべてのユーザ接 続は、これらのバッファ・キャッシュを共有します。Sybase IQ が、各接続にどの データが関連付けられているかを追跡します。

- [ページングによる使用可能メモリの増加](#page-7-0)(2ページ)
- [スワッピングをモニタするためのユーティリティ](#page-8-0) (3 ページ)
- [サーバ・メモリ](#page-8-0)(3ページ)
- [バッファ・キャッシュ・サイズの決定](#page-10-0)(5ページ)
- [バッファ・キャッシュ・サイズの設定](#page-13-0)(8ページ)
- [ページ・サイズの指定](#page-13-0)(8ページ)
- [ユーザが多数存在する場合の最適化](#page-15-0) (10 ページ)

<span id="page-10-0"></span>• [プラットフォーム固有のメモリ・オプション](#page-17-0) (12 ページ)

# バッファ・キャッシュ・サイズの決定

適切なバッファ・キャッシャ・サイズは、多くの要因により異なります。

- システムに搭載されている物理メモリの合計量
- Sybase IQ、オペレーティング・システム、その他のアプリケーションがそれぞ れのタスクを実行するのに必要なメモリの量
- ロード、クエリ、またはその両方を実行するかどうか
- スキーマ設定とクエリ負荷

#### オペレーティング・システムとその他のアプリケーション

ほとんどのオペレーティング・システムは、ファイル・システム・バッファリン グに使用できるメモリの多くを使用します。使用するオペレーティング・システ ムのバッファリング・ポリシーを理解して、メモリの過度の割り付けを回避して ください。

Sybase IQ とともに動作するアプリケーションのメモリ要件については、オペレー ティング・システムとアプリケーションのマニュアルを参照してください。

#### 参照:

- メモリ・オーバヘッド (5 ページ)
- [メイン・バッファ・キャッシュとテンポラリ・バッファ・キャッシュ](#page-12-0) (7 ページ)

#### メモリ・オーバヘッド

オペレーティング・システムや他のアプリケーションで使用する物理メモリ量が 判明したら、Sybase IQ が必要とする残りのメモリ量を計算します。

ロー・パーティションとファイル・システム

UNIX システムの場合、ロー・パーティションではなくファイル・システムを使 用するデータベースには、オペレーティング・システムによるファイル・バッ ファリング処理のために残りのメモリの 30% がさらに必要になります。Windows では、**OS\_FILE\_CACHE\_BUFFERING** = **'OFF'** に設定し (新しいデータベースのデフォ ルト)、ファイル・システム・キャッシュを無効にしてください。

マルチユーザのデータベース・アクセス

マルチユーザがデータベースをクエリする場合、Sybase IQ では「アクティブ」 ユーザ 1 人あたり約 10MB のメモリが必要です。アクティブ・ユーザとは、同時 にデータベースにアクセスしたり、データベースに対して問い合わせを行ったり するユーザのことです。たとえば、Sybase IQ に接続しているユーザが 30 人でも、 アクティブにデータベースを同時に使用しているユーザは 10 人ほどしかいないこ とがあります。

#### スレッド・スタックのメモリ

スレッドの処理には、少量のメモリが必要です。使用する Sybase IQ 処理スレッド が多くなるにつれ、必要なメモリも多くなります。**-iqmt** サーバ・スイッチは、 Sybase IQ のスレッド数を制御します。**-iqtss** サーバ・スイッチと **-gss** サーバ・ス イッチは、各スレッドに割り付けられたスタック・メモリの容量を制御します。 IQスタックに割り付けられたメモリの総量は、(**-gn** \* (**-gss** + **-iqtss**)) + (**-iqmt** \* **-iqtss**) の式で計算された値とほぼ同じになります。

ユーザの数に比例して、スレッドの処理に必要なメモリは増加します。**-gn** スイッ チは、データベース・サーバが同時に実行できるタスクの数 (ユーザ要求とシステ ム要求の両方) を制御します。**-gss** スイッチは、これらのタスクを実行するサーバ 実行スレッドのスタック・サイズをある程度制御します。IQ はこれらのワーカ・ スレッドのスタック・サイズを、(**-gss** + **-iqtss**) の式を使用して計算します。

スレッドの合計数 (**-iqmt** と **-gn** の合計) が、現在のプラットフォームで使用できる スレッド数を超えないようにします。

#### その他のメモリ使用

すべてのコマンドとトランザクションが、ある程度のメモリを使用します。これ まで説明してきた要因の他に、メモリを大量に使用する操作には次のものがあり ます。

- バックアップ。バックアップに使用される仮想メモリの量は、データベース作 成時に指定された **IQ PAGE SIZE** によって決まります。この値はおよそ 2 \* CPU の数 \* 20 \* (IQ PAGE SIZE/16) です。プラットフォームによっては、BACKUP コ マンドの BLOCK FACTOR を調整するとバックアップのパフォーマンスが向上 する場合がありますが、BLOCK FACTOR を増やすとメモリの使用量も増加し ます。
- データベースの検証と修復 データベース全体を検証すると、**sp\_iqcheckdb** プロ シージャは処理を開始する前に、すべての Sybase IQ テーブル、テーブルのそ れぞれのフィールドとインデックスを開きます。Sybase IQ テーブルの数、 テーブル内のカラムとインデックスの累積数によって、**sp\_iqcheckdb** に必要な 仮想メモリの量は大幅に異なります。必要なメモリ量を制限するには、 **sp\_iqcheckdb** オプションを使用して 1 つのインデックスまたはテーブルを検証 または修復します。
- リーク・ブロックの削除 リーク削除操作でも、すべての Sybase IQ テーブル、 ファイル、インデックスを開く必要があるため、データベース全体を検証する ときに s**p\_iqcheckdb** が使用するのと同じ容量の仮想メモリを使用します。

<span id="page-12-0"></span>Sybase IQ テンポラリ・バッファ・キャッシュを使用して、使用ブロックを追 跡します。

参照:

- [オペレーティング・システムとその他のアプリケーション](#page-10-0)(5ページ)
- メイン・バッファ・キャッシュとテンポラリ・バッファ・キャッシュ (7 ページ)

#### メイン・バッファ・キャッシュとテンポラリ・バッファ・キャッシュ

キャッシュ・サイズの一般的なガイドラインでは、メイン・バッファ・キャッ シュに 40%、テンポラリ・バッファ・キャッシュに 60% のメモリを割り付けま す。このガイドラインに従って起動し、サーバのパフォーマンスをモニタして、 必要に応じてキャッシュ・サイズを調整します。

バッファ・キャッシュと物理メモリ

Sybase IQ のメイン・バッファ・キャッシュとテンポラリ・バッファ・キャッシュ に使用するメモリと、Sybase IQ メモリ・オーバヘッド、オペレーティング・シス テムとその他のアプリケーションに使用するメモリの合計が、システムの物理メ モリを超えないようにしてください。

最良のパフォーマンスを得るためには、IQ メイン・バッファおよびテンポラリ・ バッファのキャッシュにできるだけ多くのメモリを割り付けます。たとえば、使 用するマシンに Sybase IQ 用に 4GB の共有メモリがある場合、共有バッファ・ キャッシュをメインとテンポラリに分けることができます。

その他の考慮事項

バッファ・キャッシュ・サイズの要件は、使用状況によって異なります。パ フォーマンスを最大にするには、データベースへの挿入、問い合わせ、その両方 を使用するそれぞれの場合に応じて設定を変更します。ただし、データベースへ の挿入と問い合わせを両方使用する環境では、すべてのユーザによるデータベー スの使用を中止し、バッファ・キャッシュ・オプションをリセットすることは容 易でありません。このような場合は、ロードまたはクエリのどちらかのパフォー マンスを優先させてください。

注意:

- 上記のガイドラインでは、システムで同時にアクティブなデータベースは 1 つ のみであると想定しています。複数のアクティブなデータベースがある場合 は、使用するデータベース間で残りのメモリをさらに分ける必要があります。
- 一部の UNIX プラットフォームでは、他のサーバ・スイッチを設定してバッ ファ・キャッシュに使用可能なメモリを増やす必要があります。

<span id="page-13-0"></span>参照:

- [オペレーティング・システムとその他のアプリケーション](#page-10-0)(5ページ)
- [メモリ・オーバヘッド](#page-10-0) (5 ページ)

# バッファ・キャッシュ・サイズの設定

Sybase IQ では、最初、メイン・バッファ・キャッシュのサイズは 16MB に、テン ポラリ・バッファ・キャッシュのサイズは 12MB に設定されています。アプリ ケーションの要件に応じて、メイン・バッファ・キャッシュとテンポラリ・バッ ファ・キャッシュのデフォルト・サイズを変更します。

バッファ・キャッシュ・サイズの設定 次のオプションを使用して、バッファ・キャッシュ・サイズを設定します。

| 方法                                                   | 使用時期                                                                                                    | 設定の有効期間                                                                                                    |
|------------------------------------------------------|----------------------------------------------------------------------------------------------------|----------------------------------------------------------------------------------------------------|
| -iqmc $\geq$ -<br>iqtc $\oslash$<br>サー<br>バ・ス<br>イッチ | 次の方法が推奨されます。データベースと<br>サーバの動作時以外にキャッシュ・サイズ<br>を設定する。4GB を超えるキャッシュ・サ<br>イズを使用できる。<br>64 ビット・プラットフォームを使用してい<br>る場合、またはキャッシュ・サイズのデー<br>タベース・オプションがシステムの許容量<br>を超えて設定されている場合に特に有用。 | サーバが起動してから停止するまで。<br>バッファ・キャッシュ・サイズを変更<br>するにはサーバを再起動します。 -<br>iqmc と -iqtc のサーバ起動オプション<br>は、サーバが実行されている間だけ有<br>効なため、サーバを再起動するたびに<br>指定する必要があります。 |

表 **1 :** バッファ・キャッシュ・サイズを変更する設定

# ページ・サイズの指定

ページ・サイズとバッファ・キャッシュ・サイズは、データベースのメモリ使用 とディスク I/O スループットに影響します。

注意: ページ・サイズは変更できません。ページ・サイズによって、一部のデー タベース・オブジェクトのサイズの上限と LOB 機能を使用できるかどうかが決ま ります。

ページ・サイズ

Sybase IQ では、ページ単位でデータがメモリ内外にスワップされます。データ ベースを作成するときに、カタログ・ストアと IQ ストアに別々のページ・サイズ を指定します。テンポラリ・ストアのページ・サイズは、IQ ストアと同じです。

カタログ・ストアのページ・サイズは、パフォーマンスに実質的な影響を与えま せん。デフォルト値 4096 バイトで十分です。IQ ページ・サイズによって、データ ベースのデフォルト I/O 転送ブロック・サイズと最大データ圧縮の 2 つのパフォー マンスの要因が決まります。

ブロック・サイズ

すべての I/O は、「ブロック」単位で発生します。これらのブロックのサイズは、 Sybase IQ データベースを作成したときに設定したものです。このサイズを変更す るには、データベースを再作成します。デフォルトでは、IQ ページ・サイズに よって I/O 転送ブロック・サイズが決まります。たとえば、デフォルト IQ ペー ジ・サイズが 128KB の場合、デフォルトのブロック・サイズは 8,192 バイトにな ります。通常、Sybase IQ はこのページ・サイズに対するデフォルトのブロック・ サイズの割合の使用だけでなく、他の要因も考慮します。

ほとんどのシステムでは、デフォルトのブロック・サイズを使用することによっ て、I/O 転送率とディスク領域の使用率のバランスを最適化できます。ただし、パ フォーマンスよりもディスク領域の節約が優先されます。デフォルトのブロッ ク・サイズでシステムのパフォーマンスが不十分な場合は、 次を考慮して、ブ ロック・サイズを明示的に設定します。

- ディスク・アレイを使用したロー・ディスク・インストールの場合、ブロック が大きいほどパフォーマンスは向上しますが、使用されるディスク領域が多く なります。
- ファイル・システム・インストールでは、オペレーティング・システムにネイ ティブ・ブロック・サイズがある場合は、そのブロック・サイズ以上の IQ ブ ロック・サイズを設定すると、ディスク領域のパフォーマンスが最適化されま す。IQ ブロック・サイズがファイル・システムのブロック・サイズと一致す る場合は、I/O 率が向上する可能性もあります。

データ圧縮

Sybase IQ はすべてのデータを圧縮します。データ圧縮の量は、IQ ページ・サイズ に基づいて決定されます。

メモリの節約

マシンに十分なメモリが搭載されていない場合は、バッファ・キャッシュ・サイ ズを小さくします。ただし、バッファ・キャッシュを小さくしすぎると、バッ ファの不足によって、データのロードまたはデータの問い合わせが非効率的に なったり、完了できなくなったりすることがあります。

#### 参照:

- [ページングによる使用可能メモリの増加](#page-7-0)(2ページ)
- [スワッピングをモニタするためのユーティリティ](#page-8-0) (3 ページ)
- [サーバ・メモリ](#page-8-0) (3 ページ)
- [バッファ・キャッシュの管理](#page-9-0)(4ページ)
- [バッファ・キャッシュ・サイズの決定](#page-10-0)(5ページ)
- [バッファ・キャッシュ・サイズの設定](#page-13-0)(8ページ)

パフォーマンス&チューニング・シリーズ 9

- <span id="page-15-0"></span>• ユーザが多数存在する場合の最適化 (10 ページ)
- [プラットフォーム固有のメモリ・オプション](#page-17-0)(12ページ)

## ユーザが多数存在する場合の最適化

最大数のユーザをサポートするには、テンポラリ DB 領域を増やし、オペレー ティング・システムのパラメータを調整し、起動パラメータを変更する必要があ ります。

新規接続と既存接続との優先順位

Sybase IQ が、接続されているユーザの対応でビジー状態の場合は、新規の接続要 求への応答が遅くなることがあります。たとえば、サーバが挿入のためにビジー 状態のときに、テスト・スクリプトなど、ループ内の数百個の接続が起動される ような極端な例の場合、新規の接続要求がタイムアウトになることがあります。 このような場合、サーバは単にビジー状態になっているだけにも関わらず、停止 しているように見えます。このような状況が発生した場合は、再び接続を行い、 接続タイムアウト・パラメータの値を大きくすることを検討してください。

### 起動オプション

多数のユーザが存在する場合には、次の起動オプションを使用します。

-gm

接続のデフォルト数を設定します。

**-gm** #\_connections\_to\_support

この値は、サーバがサポートする接続の合計数を表しますが、すべての接続が同 時にアクティブなわけではありません。

-iqgovern

**-iqgovern** キュー内で待機中の各クエリに優先度を割り当てます。

**-iqgovern** #\_ ACTIVE\_ queries\_to\_support

**-iqgovern** を指定すると、一度に実行されるクエリの最大数が制限されます。 **iqgovern** の制限を超えるユーザがクエリを発行した場合は、アクティブなクエリ のいずれかが完了するまで、新しいクエリはキューイングされます。

**-iqgovern** の最適な値は、クエリの性質、CPU の数、Sybase IQ バッファ・キャッ シュのサイズによって異なります。デフォルト値は 2\*numCPU+10 です。接続 ユーザ数が多い場合は、このオプションを 2\*numCPU + 4 に設定するとスループッ トが向上する場合があります。

-gn

複数のユーザが実行する場合に、カタログ・ストアと接続の要求を処理するため に使用される実行スレッドの数を設定します。

**-gn** number of tasks (both user and system requests) that the database server can execute concurrently

**-gn** の適正値は、**-gm** の値によって決まります。**start\_iq** ユーティリティが **-gn** を計 算し、値を適切に設定します。**-gn** の設定値が小さすぎると、サーバが正しく機能 しなくなることがあります。**-gn** は、480 以下に設定することをおすすめします。

-c

カタログ・ストア・キャッシュ・サイズを設定します。

**-c** catalog\_store\_cache\_size

カタログ・ストア・バッファ・キャッシュは、カタログ・ストアの汎用メモリ・ プールでもあります。MB 単位で指定するには、**-c nM** の形式を使用します。たと えば、**-c 64M** と指定します。Sybase の推奨値は次のとおりです。

|                       |                    | ユーザ数   プラットフォーム   -c で設定する最小値                                           |
|-----------------------|--------------------|-------------------------------------------------------------------------|
|                       | 1000 まで   64 ビットのみ | 64MB                                                                    |
| 200 まで                | 十64 ビット            | 48MB (64 ビットの場合の start_iq のデフォルト値)。<br>ユーザ数がこれより多い場合は 64MB に設定すると有<br>効 |
| 200 $\ddagger$ $\sim$ | 32 ビット             | 32MB (32 ビットの場合の start_iq のデフォルト値)                                      |

表 **2 :** カタログ・バッファ・キャッシュの設定

-cl と -ch

カタログ・ストア・キャッシュ・サイズの上限 (**-ch**) と下限 (**-cl**) を設定します。

**-cl** minimum cache size **-ch** maximum cache size

標準のカタログ・キャッシュ・サイズが小さすぎる場合は、**-cl** パラメータと **-ch** パラメータを設定します。32 ビット・プラットフォームでは次のように設定して みます。

-cl 128M -ch 256M

**-c** を、**-ch** または **-cl** と同じ設定ファイルまたはコマンド・ラインで使用しないで ください。関連情報については、「**-ch cache-size** オプション」を参照してくださ い。

警告! カタログ・ストア・キャッシュ・サイズを明示的に制御するには、サーバ 起動用の設定ファイル (.cfg) または UNIX コマンド・ラインで、次のいずれか一 方を実行します。両方を実行しないでください。

• **-c** パラメータを設定する。

パフォーマンス&チューニング・シリーズ 11

<span id="page-17-0"></span>• **-ch** パラメータと **-cl** パラメータを使用して、カタログ・ストア・キャッシュ・ サイズに特定の上限と下限を設定する。

上記のパラメータをこれ以外の組み合わせで指定すると、予期しない結果が生じ ることがあります。

-iqmt

処理スレッドの数を設定します。

**-gm** 設定に対して、小さすぎる値を **-iqmt** に設定すると、スレッドが不足すること があります。

# プラットフォーム固有のメモリ・オプション

すべての 64 ビット・プラットフォームでは、使用可能な合計メモリ量を制限する のは、システムの仮想メモリだけです。32 ビット・プラットフォームでは、いく つかの制限があります。

32 ビット・システムで利用可能なメモリ

32 ビット・プラットフォームについては、次の表を参照してください。

| <b>プラットフォーム</b>          | 使用可能メモリ量                  |
|--------------------------|---------------------------|
| RedHat Linux 2.1         | 約 1.7GB を Sybase IQ に使用可能 |
| RedHat Linux 3.0         | 約 2.7GB を Sybase IQ に使用可能 |
| Windows $2000/2003/XP^a$ | 2.75GB を Sybase IQ に使用可能  |

表 **3 : 32** ビット・プラットフォームで使用可能な合計メモリ量

<sup>a</sup> このメモリ量を確保するには、Windows 2000 Advanced Server または Datacenter Server、 Windows Server 2003 Standard、Enterprise または Datacenter Edition、もしくは Windows XP Professional を使用し、/3GB スイッチを設定する必要があります。このスイッチを設定し ないと、2GB に制限されます。これはプロセスに使用できる合計メモリ量です。/3GB ス イッチを設定した場合でも、Windows サーバではバッファ・キャッシュの合計サイズが 2GB を超えることはできません。詳細については、『インストールおよび設定ガイド (Windows)』を参照してください。

Sybase IQ サーバ内での仮想メモリの使用パターンが原因で、Windows プラット フォーム上で仮想メモリの断片化によって処理が過度に増大する可能性がありま す。このような状況に陥る可能性を小さくするため、Sybase IQ では Windows XP と WindowsServer 2003 について Microsoft の LFH (低断片化ヒープ) の使用をサポー トしています。

連結メモリ・プール

HP と Sun のプラットフォームでは、指定した量のメモリを連結メモリとして指定 できます。連結メモリは、物理メモリにロックされた共有メモリです。カーネル はこのメモリを物理メモリからページ・アウトできません。

他のアプリケーションが同じマシン上で同時に実行されている場合は、連結メモ リによって Sybase IQ のパフォーマンスが向上することがあります。ただし、連結 メモリを Sybase IQ 専用に割り付けると、そのメモリはマシン上の他のアプリケー ションから利用できなくなります。

これらの UNIX プラットフォームにのみ連結メモリのプールを作成するには、  **iqwmem** コマンド・ライン・スイッチを指定して、連結メモリの MB 数を指定しま す (Sun 以外のプラットフォームで **-iqwmem** を設定するには、**root** ユーザの権限が 必要です)。64 ビット・プラットフォームでは、マシンの物理メモリのみが  **iqwmem** の上限となります。

たとえば、14GB のメモリを搭載するマシンで、10GB の連結メモリを確保すると します。そのためには、次のように指定します。 -iqwmem 10000

注意: **-iqwmem** は、連結メモリに指定する余裕がメモリにある場合にのみ使用し ます。メモリが十分にないときにこのスイッチを使用すると、パフォーマンスが 著しく低下することがあります。

- Sun Solaris では、**-iqwmem** を指定すると、常に連結メモリが有効になります。
- HP では、サーバを root ユーザで起動した場合に、**-iqwmem** を指定すると連結 メモリが有効になります。root ユーザ以外のユーザでサーバを起動した場合 は、非連結メモリが有効になります。この動作は、将来のバージョンで変更さ れる可能性があります。

他のアプリケーションとデータベースの影響

サーバに使用されるメモリは、すべてのアプリケーションとデータベースに使用 されるメモリ・プール内のメモリです。複数のサーバまたは複数のデータベース を同時に同じマシン上で実行したり、他のアプリケーションを実行したりしてい る場合は、サーバが要求するメモリ量を減らす必要があります。

また、UNIX コマンド ipcs -mb を発行して、実際のセグメント数を表示するこ ともできます。

HP のメモリ問題のトラブルシューティング

HP-UX では、maxdsiz\_64bit カーネル・パラメータの値を調べます。このパラメー タは、64 ビット HP プロセッサ上で Sybase IQ が使用できる仮想メモリの量を制限 します。推奨値については、『インストールおよび設定ガイド』を参照してくだ さい。

### <span id="page-19-0"></span>ファイル・システム・バッファリングの制御

一部のファイル・システムでは、ファイル・システム・バッファリングのオンと オフを切り替えることができます。ファイル・システム・バッファリングをオフ にすると、通常、ページングが減り、パフォーマンスが向上します。

既存のデータベースの IQ メイン DB 領域のファイル・システム・バッファリング を無効にするには、次の文を発行します。

SET OPTION "PUBLIC". OS FILE CACHE BUFFERING = OFF

既存のデータベースの IQ テンポラリ DB 領域のファイル・システム・バッファリ ングを無効にするには、次の文を発行します。 SET OPTION "PUBLIC".OS\_FILE\_CACHE\_BUFFERING\_TEMPDB = OFF

このオプションは、PUBLIC グループにのみ設定できます。変更を有効にするに は、データベースを停止し、再起動します。

このダイレクト I/O パフォーマンス・オプションは、Sun Solaris UFS、Linux、 Linux IBM、AIX、Windows ファイル・システムでのみ有効です。このオプション は HP-UX と HP-UXi には影響しません。また、ロー・ディスク上に構築された データベースにも影響はありません。Linux では、ダイレクト I/O はカーネル・ バージョン 2.6.x でサポートされます。

Linux カーネル・バージョン 2.6 および AIX でダイレクト I/O を有効にするには、 環境変数 IO USE DIRECTIO を 1 に設定します。Linux カーネル・バージョン 2.6 および AIX では、ダイレクト I/O はデフォルトで無効になっています。 IO USE DIRECTIO は、Sun Solaris と Windows には影響しません。

### 注意:

- Sybase IQ は、Linux カーネル・バージョン 2.4 でダイレクト I/O をサポートして いません。Linux カーネル・バージョン 2.4 で IQ\_USE\_DIRECTIO 環境変数を設 定すると、Sybase IQ サーバは起動しません。エラー "Error: Invalid Block I/O argument, maybe <pathname> is a directory, or it exceeds maximum file size limit for the platform, or trying to use Direct IO on unsupported OS" が報告されます。
- Solaris には、ファイル・システム・バッファ・キャッシュのサイズを制限する カーネル・パラメータはありません。時間の経過とともにファイル・システ ム・バッファ・キャッシュが大きくなり、IQ バッファ・キャッシュ・ページ を置き換えるため、オペレーティング・システムに過度のページング・アク ティビティが発生し、Sybase IQ のパフォーマンスが低下します。
- Windows では、ファイル・システムよりもアプリケーションを優先させるペー ジング・アルゴリズムを使用できます。これは、Sybase IQ のパフォーマンス の向上に役立ちます。

#### <span id="page-20-0"></span>参照:

• Java 実行可能のデータベースのオプション (15 ページ)

#### **Java** 実行可能のデータベースのオプション

**JAVA\_HEAP\_SIZE** オプションを設定することにより、制御できなくなった Java ア プリケーションがメモリを使いすぎないようにできます。

**SET OPTION** コマンドの **JAVA\_HEAP\_SIZE** オプションは、Java アプリケーションに 対して接続ごとに割り付けるメモリの最大サイズ (バイト単位) を設定します。通 常、接続ごとに割り付けられるメモリはユーザの作業領域として使用され、その 内訳は Java 変数と Java アプリケーション・スタック領域です。Java アプリケー ションの実行中、接続ごとの割り付けはデータベース・サーバの固定キャッシュ を使用するため、制御できなくなった Java アプリケーションがメモリを使いすぎ ないようにすることが重要です。

#### 参照:

• [ファイル・システム・バッファリングの制御](#page-19-0) (14 ページ)

# プロセス・スレッド・モデル

Sybase IQ では、最大限のパフォーマンスを得るために、オペレーティング・シス テムのカーネル・スレッドを使用します。

ライトウェイト・プロセスは、カーネルでサポートされるコントロールの基本と なるスレッドです。オペレーティング・システムによって、どのライトウェイ ト・プロセス (LWP) をどのプロセッサでいつ実行するかが決定されます。オペ レーティング・システムはユーザ・スレッドのことは関知しませんが、ユーザ・ スレッドが待機中か実行可能かは認識しています。

オペレーティング・システムのカーネルによって、LWP が CPU リソース上にスケ ジューリングされます。この場合、LWP のスケジューリング・クラスと優先度を 使用します。各 LWP は、カーネルによって個別にディスパッチされ、個別のシス テム呼び出しを実行し、個別のページ・フォルトを発生させ、マルチプロセッ サ・システム上では並列に実行します。

高度にスレッド化された単一のプロセスが、すべての Sybase IQ ユーザの処理を実 行します。Sybase IQ は、接続によって実行される処理の種類、使用可能な合計ス レッド数、さまざまなオプションの設定に基づいて、各ユーザ接続にさまざまな 数のカーネル・スレッドを割り当てます。

スレッド不足エラー クエリ処理に必要なサーバ・スレッドが不足している場合、Sybase IQ は次のエ ラーを生成します。

<span id="page-21-0"></span>Not enough server threads available for this query

この状況は、すぐに解消される場合もあります。他のクエリが完了してからクエ リを発行すると、使用可能なスレッドが増えるため、クエリが成功する場合があ ります。状況が持続する場合は、サーバを再起動し、より多くの Sybase IQ スレッ ドを指定する必要があります。接続数に対して **-iqmt** に設定されている値が小さす ぎる可能性もあります。

スレッド使用を管理するための Sybase IQ オプション

- 最大スレッド数を設定するには、サーバ起動オプション **-iqmt** を設定します。 デフォルト値は接続数と CPU 数によって計算され、通常、デフォルト値をそ のまま使用できます。
- 内部実行スレッドのスタック・サイズを設定するには、サーバ起動オプション **-iqtss** を設定します。通常はデフォルト値で十分ですが、複雑なクエリを実行 したときに、スタックの深さがこの制限を超えていることを示すエラーが返さ れた場合は、値を増やします。
- ユーザ 1 人あたりに使用するスレッド数の最大値を設定するには、**SET OPTION MAX\_IQ\_THREADS\_PER\_CONNECTION** コマンドを使用します。**SET OPTION MAX\_IQ\_THREADS\_PER\_TEAM** は、スレッドのチームで使用可能なスレッド数 を設定します。 特定の操作に使用するリソースの量を制御する場合にも、これらのオプション

を使用します。たとえば、DBAは**INSERT**、**LOAD**、**BACKUP**、または**RESTORE** のコマンドを発行する前にこのオプションを設定できます。

### 参照:

- [パフォーマンスに関する考慮事項](#page-6-0)(1 ページ)
- [メモリ使用の最適化](#page-7-0) (2 ページ)
- *I/O の分散* (16 ページ)
- [リソース使用を調整するオプション](#page-30-0) (25 ページ)
- [リソースを効率的に利用するための他の方法](#page-36-0) (31 ページ)
- [インデックスのヒント](#page-39-0)(34 ページ)
- [データベース・サイズと構造の管理](#page-40-0) (35 ページ)
- [ロードを高速化するための](#page-42-0) UNION ALL ビューの使用 (37 ページ)
- [ネットワーク・パフォーマンス](#page-45-0) (40 ページ)

# **I/O** の分散

システムでの I/O の分散に関連して、ディスク・ストライピングを使用したり、 ファイルを複数のディスクに分散させたりしてパフォーマンスを向上させる方法 <span id="page-22-0"></span>について説明します。また、メッセージ・ログ・ファイルのサイズを制御する方 法についても説明します。

# ロー **I/O (UNIX** オペレーティング・システム**)**

データベースまたは DB 領域をロー・デバイスまたはファイル・システム・ファ イルに作成できます。

ほとんどの UNIX ファイル・システムでは、ディスクは固定サイズのパーティ ションに分割されます。ディスク・パーティションは、通常、 ファイル・システ ム・モード (たとえば、UFS ファイル・システムを通して) またはロー・モードの 2 つのモードでアクセスされます。ロー・モードではバッファを使用しない I/O を 行い、通常、読み取りまたは書き込みのシステム呼び出しごとにデバイスに対す るデータ転送を行います。UNIX のデフォルトのファイル・システムである UFS は、バッファを使用する I/O システムであり、バッファにデータを蓄積してから バッファ全体を一度に転送します。

データベースまたは DB 領域をロー・デバイスまたはファイル・システム・ファ イルに作成できます。Sybase IQ は指定されたパス名から、それがロー・パーティ ションかファイル・システム・ファイルかを自動的に判断します。ロー・パー ティションは任意のサイズに設定できます。

詳細については、『システム管理ガイド:第1巻』の「データベース・オブジェ クトの管理」>「データベース・オブジェクトの編集ツール」を参照してくださ い。

#### 参照:

- ディスク・ストライピングの使用 (17 ページ)
- [内部ストライピング](#page-24-0)(19 ページ)
- [複数のファイルの使用](#page-25-0) (20 ページ)
- [戦略的なファイルの格納](#page-26-0) (21 ページ)
- [挿入、削除、同期のための作業領域](#page-29-0) (24 ページ)
- [予約領域のオプションの設定](#page-29-0)(24ページ)

# ディスク・ストライピングの使用

ディスク・ストライピングは、複数のディスク・ドライブに 1 つのファイルの データを分散する場合に使用する一般的な方法です。ストライプ・ディスクは、1 台のディスクを使用するよりも、パフォーマンスが大幅に向上します。

ディスク・ストライピングによって、1 つ以上の物理ディスク (またはディスク・ パーティション) が 1 つの論理ディスクに結合されます。ストライプ・ディスクで は、I/O の転送が、コンポーネントの複数の物理デバイスに分散され、並列実行さ れます。

ディスク・ストライピングでは、異なるディスクにブロックを格納します。最初 のブロックは、最初のドライブに格納されます。2 番目のブロックは、2 番目のド ライブに格納されます。すべてのドライブを使用すると、最初に戻り、追加のブ ロックを各ドライブに格納していきます。ディスク・ストライピングの最大の特 長は、複数のディスク・ドライブに対してランダムにデータを分散できる点です。 ストライプ・ディスクに格納されたファイルにランダムな操作を行うため、スト ライプ・セットのすべてのドライブが均等にビジーになり、1 秒あたりのディス ク操作の数が最大となります。これは、データベース環境において非常に有効な 方法です。

UNIX におけるディスク・ストライピングの設定

ディスク・ストライピングに対応している UNIX システムには、物理ディスクを ストライプ・デバイスに設定するユーティリティがあります。詳細については、 UNIX または記憶管理システムのマニュアルを参照してください。

Windows におけるディスク・ストライピングの設定

Windows では、適切な SCSI-2 ディスク・コントローラの機能によって、ハード ウェア・ディスク・ストライピングを使用します。ハードウェア・ストライピン グをサポートしていないマシンでも、データベースに複数のディスクを使用でき る場合は、Windowsストライピングを使用して、ディスクI/Oを複数のディスクに 分散できます。[ディスクの管理] を使用して Windows ストライピングを設定して ください。

推奨されるディスク・ストライピング

- 複数のディスク・コントローラ全体でストライプ・ファイル・システム内の 個々のディスクに分散させます。1 台のディスク・コントローラに多くのディ スクを割り当てすぎないようにしてください。詳細については、ご使用のハー ドウェアのマニュアルを参照してください。
- ディスクは、テープ・ドライブまたは CD-ROM などの低速デバイスとは異な るコントローラに配置してください。同じコントローラにディスクを配置する と、ディスク・コントローラの速度が低下します。
- ストライプのサーバ CPU 1 台あたりに 4 台のディスクを割り付けます。
- 個々のディスクは、同等のデバイスである必要があります。つまり、サイズと フォーマットが同じで、できるだけ同じブランドのデバイスを使用する必要が あります。仕様が異なると、通常は最小のディスクのサイズが使用されるた め、他のディスク領域が無駄になる場合があります。また、最も低速のディス クの速度が使用されることがあります。
- ファイル・ストライピングに使用するディスクを、たとえばスワップ・パー ティションとして使用するなど、他の目的には使用しないでください。
- ルート・ファイル・システムを含むディスクは、決してストライプ・デバイス の一部として使用しないでください。

<span id="page-24-0"></span>• パフォーマンスを最大限にするにはロー・パーティションを使用します。

注意: データをロードする際に最良の結果を得るには、ストライプ・ディスクに あるフラット・ファイルにデータをダンプしてから、**LOAD TABLE**コマンドを使用 して、Sybase IQ にデータを読み取ります。

#### 参照:

- ロー I/O (UNIX [オペレーティング・システム](#page-22-0)) (17 ページ)
- 内部ストライピング(19ページ)
- [複数のファイルの使用](#page-25-0) (20 ページ)
- [戦略的なファイルの格納](#page-26-0) (21 ページ)
- [挿入、削除、同期のための作業領域](#page-29-0) (24 ページ)
- [予約領域のオプションの設定](#page-29-0)(24ページ)

### 内部ストライピング

ディスク・ストライピングでは複数のディスク・スピンドルを同時に使用して、 高速な並列ディスク書き込みを可能にします。

Sybase IQ では、サードパーティ製のソフトウェアを使用せずにディスク・ストラ イピングを可能にするオプションが用意されています。サードパーティ製のソフ トウェアとハードウェアによるディスク・ストライピングを使用している場合は、 次の説明に従う必要はありません。CREATE DBSPACE コマンドに STRIPING ON オプションを指定することにより、ディスク・ストライピングを有効にできます。

ディスク・ストライピングの ON/OFF

DB 領域の作成時にデフォルトのストライピングを変更するために使用する構文 は、次のとおりです。

#### **SET OPTION "PUBLIC".DEFAULT\_DISK\_STRIPING = { ON | OFF }**

すべてのプラットフォームで DEFAULT\_DISK\_STRIPING オプションのデフォル ト値は **ON** です。ディスク・ストライピングが **ON** の場合、入力データは、使用可 能な領域があるすべての DB 領域に分散されます。ディスク・ストライピングが **OFF**の場合は、論理ファイルの先頭からDB領域(ディスク・セグメント)に格納さ れ、一度に 1 つのディスク・セグメントが格納されます。

DEFAULT\_DISK\_STRIPING の値を変更する場合、ストライピングの優先を指定し ないすべての後続の CREATE DBSPACE 操作に影響を与えます。

ディスク・ストライピングが ON の場合、**ALTER DBSPACE DROP** コマンドを使用 して DB 領域からファイルを削除できます。ただし、DB 領域を削除する前に sp\_igemptyfile ストアド・プロシージャを使用して、DB 領域内のすべての

<span id="page-25-0"></span>データを再配置します。ディスク・ストライピングでは、データが複数のファイ ルに分散されるため、sp\_iqemptyfile プロセスには、多数のテーブルとイン デックスの再配置が必要になることがあります。**sp\_iqdbspaceinfo** ストアド・プロ シージャと **sp\_iqdbspace** ストアド・プロシージャを使用して、DB 領域上に存在 するテーブルとインデックスを確認します。

### 参照:

- ロー I/O (UNIX [オペレーティング・システム](#page-22-0)) (17 ページ)
- [ディスク・ストライピングの使用](#page-22-0) (17 ページ)
- 複数のファイルの使用 (20 ページ)
- [戦略的なファイルの格納](#page-26-0) (21 ページ)
- [挿入、削除、同期のための作業領域](#page-29-0) (24 ページ)
- [予約領域のオプションの設定](#page-29-0)(24ページ)

# 複数のファイルの使用

DB 領域で複数のファイルを使用することにより、オペレーティング・システムの 複数のファイルまたはパーティションに Sybase IQ データとテンポラリ・データを 分散できます。複数のファイルを使用することで、スループットが向上し、DB 領 域の平均遅延時間が短縮します。

ファイルの追加時

可能なかぎり、DB 領域の作成時にデータを均等に分配するようすべてのファイル を割り付けます。

ファイルを後で追加する場合、**ALTER DBSPACE** コマンドを使用して、ファイルを DB 領域に追加します。Sybase IQ は古い DB 領域と新しい DB 領域の両方に新しい データをストライプします。更新のタイプによって、ストライピングのバランス がとれる場合や、バランスが崩れたままになる場合があります。ストライピング のバランスが再びとれるかどうかは、バージョン管理で「入れ替わる」ページ数 によって決まります。

- ロー I/O (UNIX [オペレーティング・システム](#page-22-0)) (17 ページ)
- [ディスク・ストライピングの使用](#page-22-0) (17 ページ)
- [内部ストライピング](#page-24-0)(19ページ)
- [戦略的なファイルの格納](#page-26-0) (21 ページ)
- [挿入、削除、同期のための作業領域](#page-29-0) (24 ページ)
- [予約領域のオプションの設定](#page-29-0)(24ページ)

# <span id="page-26-0"></span>戦略的なファイルの格納

記憶領域リソースを追加して、ランダム・ファイル・ディスク I/O と順次ファイ ル・ディスク I/O を向上させます。

ランダム・アクセス・ファイル専用のディスク・ドライブ数、およびこれらの ファイルに対して実行される 1 秒あたりの操作数を増やすことによって、ランダ ム・アクセス・ファイルに関連するパフォーマンスを向上させることができます。 ランダム・ファイルには、IQ ストア、テンポラリ・ストア、カタログ・ストア、 プログラム (Sybase IQ 実行ファイル、ユーザ・プロシージャ、ストアド・プロ シージャ、アプリケーション)、オペレーティング・システム・ファイルのランダ ム・ファイルがあります。

一方、順次アクセス・ファイルに関連するパフォーマンスは、専用ディスク・ド ライブに格納し、他のプロセスとの競合をなくすことによって向上させることが できます。順次ファイルには、トランザクション・ログやメッセージ・ログ・ ファイルがあります。

ディスク・ボトルネックを防止するために、次の注意に従ってください。

- ランダム・ディスク I/O を順次ディスク I/O から分離する。また、パフォーマ ンスを最大にするために、DB 領域ごとに 1 つの物理デバイス (ディスクまたは HW RAID セット) から 1 つのパーティションのみを使用する。
- Adaptive Server® Enterprise などの他のデータベースのプロキシ・テーブルの I/O から Sybase IQ データベース I/O を分離する。
- IQ ストア、カタログ・ストア、テンポラリ・ストア、Adaptive Server Enterprise などのプロキシ・データベースから、トランザクション・ログとメッセージ・ ログを分離する。
- データベース・ファイル、テンポラリ DB 領域、トランザクション・ログ・ ファイルをデータベース・サーバと同じ物理マシン上に配置する。

### トランザクション・ログ

トランザクション・ログ・ファイルには、Sybase IQ がシステム障害から復旧する ための情報が記録されています。トランザクション・ログは、監査にも必要です。 このファイルのデフォルトのファイル名拡張子は .log です。

トランザクション・ログ・ファイルを移動したり、ファイル名を変更したりする には、トランザクション・ログ・ユーティリティ (**dblog**) を使用します。『ユー ティリティ・ガイド』の「dblog データベース管理ユーティリティ」を参照してく ださい。

警告! Sybase IQ のトランザクション・ログ・ファイルは、多くのリレーショナ ル・データベースのトランザクション・ログ・ファイルとは異なります。なんら かの理由で (ログ・ファイルではなく) データベース・ファイルが失われた場合は、 <span id="page-27-0"></span>データベースが失われます。ただし、バックアップを正しく実行している場合は、 データベースを再ロードできます。

### トランザクション・ログのトランケーション

Sybase IQ は、システム障害からリカバリするために必要な情報をトランザクショ ン・ログに記録します。コミットされるトランザクションごとにログに記録され る情報は少量ですが、トランザクション・ログのサイズは増え続けます。データ を変更するトランザクション数が多いシステムでは、時間の経過とともにログが 非常に大きくなる場合があります。

ログをトランケートする頻度は、ログ・ファイルの増大の度合いとサイトの運用 手順に基づいて、Sybase IQ システムのサポートを担当している DBA が決定しま す。

次の表に、Sybase IQ のトランザクション・ログをトランケートする方法を示しま す。

| データ<br>ベースの<br>状態 | 使用する方法                                                                    | 詳細の参照先                                           |
|-------------------|---------------------------------------------------------------------------|--------------------------------------------------|
| 停止                | <b>-m</b> スイッチ。これにより、すべてのデー<br>タベースで各チェックポイント後にトラン<br>ザクション・ログがトランケートされる。 | 「停止したデータベースのトラ<br>ンザクション・ログをトラン<br>ケートする!        |
| 稼働中               | <b>-xo</b> スイッチまたは -r スイッチを指定した<br>dbbackup コマンド・ライン・ユーティリ<br>ティ。         | 『ユーティリティ・ガイド』の<br>「dbbackup データベース管理<br>ユーティリティ! |

表 **4 :** トランザクション・ログのトランケーション

参照:

- [メッセージ・ログ](#page-28-0)(23ページ)
- 停止したデータベースのトランザクション・ログをトランケートする (22 ページ)

停止したデータベースのトランザクション・ログをトランケートする **–m** サーバ起動スイッチを使用して、データベースのトランザクション・ログをト ランケートします。**–m** サーバ起動スイッチを永続的に設定したままにすることは おすすめしません。 このスイッチは、トランザクション・ログのトランケーショ ンのために Sybase IQ を起動するときだけ使用してください。これをどのように行 うかは DBA 次第ですが、次に示す手順を参考にしてください。

- <span id="page-28-0"></span>**1.** サーバ・スイッチ .cfg ファイルのコピーを作成し、ログのトランケーション 設定用のファイルであることを示す名前を付けます。このファイルを編集 し、**–m** スイッチを追加します。
- **2. –m** オプションを含む設定ファイルを使用して Sybase IQ を起動します。この時 点では、ユーザ・アクセスやトランザクションを許可しないでください。
- **3.** Sybase IQ を停止し、**–m** オプションが設定されていない設定ファイルを使用し て再起動します。

#### 参照:

- [トランザクション・ログのトランケーション](#page-27-0) (22 ページ)
- メッセージ・ログ(23ページ)

#### メッセージ・ログ

データベースごとにメッセージ・ログ・ファイルが作成されます。このファイル のデフォルトの名前は、dbname.iqmsg です。メッセージ・ログ・ファイルは、 データベースの作成後に初めてそのデータベースを起動したときに作成されます。 デフォルトでは、Sybase IQ はエラー、状態、挿入通知の各メッセージを含むすべ てのメッセージをメッセージ・ログ・ファイルに記録します。**LOAD** 文と **INSERT**

サイトによっては、挿入の数、**LOAD** オプションと **NOTIFY\_MODULUS** データベー ス・オプションの設定、その他の条件が原因で、メッセージ・ログ・ファイルが 急速に増大することがあります。Sybase IQ では、メッセージ・ログをラッピング させる、またはファイルの最大サイズを設定してアクティブな IQ メッセージ・ロ グがいっぱいになったときにログ・ファイルをアーカイブすることで、ファイル

文のパラメータを使用して、通知メッセージを OFF に設定できます。

のサイズを制限できます。

ログ・ファイルの最大サイズの設定、メッセージ・ログ・ファイルのアーカイブ、 メッセージ・ログ・ラッピングの有効化の詳細については、『システム管理ガイ ド: 第 1 巻』の「Sybase IQ システム管理の概要」>「メッセージ・ロギング」を 参照してください。

- [トランザクション・ログのトランケーション](#page-27-0) (22 ページ)
- [停止したデータベースのトランザクション・ログをトランケートする](#page-27-0) (22 ペー ジ)

# <span id="page-29-0"></span>挿入、削除、同期のための作業領域

データの挿入や削除、ジョイン・インデックスの同期を行う場合、Sybase IQ で は、IQ ストアに作業領域が必要となります。作業領域を必要とするトランザク ションがコミットされると、この領域は他の目的に再利用されます。

通常、IQ ストアに適切な割合の空き領域が維持されるかぎり、十分な空き領域を 確保できます。ただし、データを削除する場合、データのサイズやデータベー ス・ページ間のデータの分散によって、大きな作業領域が必要となることがあり ます。多数のページにデータが分散しているデータベースの大部分を削除する場 合は、データベースのサイズを一時的に 2 倍にできます。

大きなテーブルでロー単位の更新を単一のトランザクションで実行する場合など、 トランザクションが長い場合は、メインの DB 領域を大量に消費することがあり ます。トランザクションがコミットされるまで、更新のたびにバージョン管理情 報が保存されます。

#### 参照:

- ロー I/O (UNIX [オペレーティング・システム](#page-22-0)) (17 ページ)
- [ディスク・ストライピングの使用](#page-22-0) (17 ページ)
- [内部ストライピング](#page-24-0)(19ページ)
- [複数のファイルの使用](#page-25-0) (20 ページ)
- [戦略的なファイルの格納](#page-26-0) (21 ページ)
- 予約領域のオプションの設定(24ページ)

# 予約領域のオプションの設定

**MAIN\_RESERVED\_DBSPACE\_MB と TEMP\_RESERVED\_DBSPACE\_MB** の 2 つのデータ ベース・オプションは、Sybase IQ が特定の操作のために予約する領域の量を制御 します。

詳細については、『システム管理ガイド:第1巻』の「データベース・オブジェ クトの管理」>「IQ メイン・ストアと IQ テンポラリ・ストアの領域管理」を参照 してください。

- ロー I/O (UNIX [オペレーティング・システム](#page-22-0)) (17 ページ)
- [ディスク・ストライピングの使用](#page-22-0) (17 ページ)
- [内部ストライピング](#page-24-0)(19 ページ)
- [複数のファイルの使用](#page-25-0) (20 ページ)
- [戦略的なファイルの格納](#page-26-0) (21 ページ)
- 挿入、削除、同期のための作業領域 (24 ページ)

# <span id="page-30-0"></span>リソース使用を調整するオプション

リソースを調整して、より高速なクエリを作成します。

### 同時クエリの制限

**-iqgovern** スイッチを設定して、特定のサーバでの同時クエリ数を指定します。こ れは、ライセンスによって規制される接続数とは異なります。

**-iqgovern** スイッチを指定することによって、IQ はディスクへのバッファ・データ のページングを最適化し、メモリの過剰使用を防止できます。**-iqgovern** のデフォ ルト値は (2 x CPU 数) + 10 です。場合によっては、いろいろな値を試して最適な値 を見つける必要があります。アクティブな接続が多数あるサイトの場合は、  **iqgovern** を多少低めに設定してみてください。

#### 参照:

- 使用可能な CPU 数の設定 (25 ページ)
- [クエリによるテンポラリ](#page-31-0) DB 領域の使用の制限 (26 ページ)
- [返されるローによるクエリの制限](#page-32-0) (27 ページ)
- [カーソルのスクロールの禁止](#page-32-0)(27ページ)
- カーソル教の制限(28ページ)
- [文の数の制限](#page-34-0)(29ページ)
- [キャッシュ・ページのプリフェッチ](#page-34-0)(29ページ)
- [一般的な使用のための最適化](#page-35-0)(30ページ)
- [プリフェッチされるローの数の制御](#page-35-0)(30ページ)

# 使用可能な **CPU** 数の設定

**-iqnumbercpus** 起動スイッチを設定して、使用できる CPU 数を設定します。この パラメータは、リソース計画を目的として CPU の物理的な数を上書きします。

**-iqnumbercpus** スイッチは、次のマシンでのみ使用することをおすすめします。

- Intel® CPU を搭載し、ハイパースレッディングが有効になっているマシン
- オペレーティング・システムのユーティリティを使って、Sybase IQ で使用可 能な CPU が、マシンにある CPU の一部に制限されているマシン

『システム管理ガイド: 第 1 巻』の「Sybase IQ の起動」>「CPU 数のスイッチ」を 参照してください。

### <span id="page-31-0"></span>参照:

- [同時クエリの制限](#page-30-0) (25 ページ)
- クエリによるテンポラリ DB 領域の使用の制限 (26 ページ)
- [返されるローによるクエリの制限](#page-32-0)(27ページ)
- [カーソルのスクロールの禁止](#page-32-0)(27 ページ)
- カーソル教の制限(28ページ)
- 文の教の制限(29ページ)
- [キャッシュ・ページのプリフェッチ](#page-34-0)(29ページ)
- [一般的な使用のための最適化](#page-35-0)(30ページ)
- [プリフェッチされるローの数の制御](#page-35-0)(30ページ)

# クエリによるテンポラリ **DB** 領域の使用の制限

QUERY\_TEMP\_SPACE\_LIMIT を設定して、クエリが受け付けられる最大のテンポ ラリ領域の予測容量を指定します。予測容量がこの値を超えると、クエリは拒否 されます。

**QUERY TEMP SPACE LIMIT** オプションは、予測されるテンポラリ領域の使用率 が、指定されたサイズを超える場合、クエリを拒否します。デフォルトでは、ク エリによるテンポラリ・ストアの使用率に制限はありません。

Sybase IQ は、クエリの解析に必要なテンポラリ領域を推定します。推定が現在の **QUERY\_TEMP\_SPACE\_LIMIT** 設定を超えると、Sybase IQ は次のエラーを返します。 Query rejected because it exceeds total space resource limit

このオプションを 0 (デフォルト) に設定すると、制限がないため、テンポラリ領 域の条件によってクエリが拒否されることはありません。

接続ごとのテンポラリ・ストアの実際の使用率を制限するには、クエリを含むす べての DML 文に MAX\_TEMP\_SPACE\_PER\_CONNECTION オプションを設定しま す。 MAX TEMP SPACE PER CONNECTIONは、文によるテンポラリ・ストアの 実際の実行時の使用率をモニタして制限します。接続が

MAX TEMP SPACE PER CONNECTIONオプションで設定された割り当てを超えた 場合は、エラーが返され、現在の文はロールバックされます。

- [同時クエリの制限](#page-30-0) (25 ページ)
- [使用可能な](#page-30-0) CPU 数の設定 (25 ページ)
- [返されるローによるクエリの制限](#page-32-0) (27 ページ)
- [カーソルのスクロールの禁止](#page-32-0) (27 ページ)
- [カーソル数の制限](#page-33-0)(28ページ)
- [文の数の制限](#page-34-0)(29ページ)
- <span id="page-32-0"></span>• [キャッシュ・ページのプリフェッチ](#page-34-0)(29ページ)
- [一般的な使用のための最適化](#page-35-0) (30 ページ)
- プリフェッチされるローの*数の制御(*30ページ)

### 返されるローによるクエリの制限

**QUERY\_ROWS\_RETURNED\_LIMIT** オプションを設定して、オプティマイザが、大量 の結果セットを返す可能性のあるクエリを拒否しないようにします。

**QUERY\_ROWS\_RETURNED\_LIMIT** オプションを設定すると、クエリ・オプティマイ ザは、大量のリソースを消費する可能性のあるクエリを拒否します。クエリから の結果セットがこのオプションの値を超えると推定される場合、クエリ・オプ ティマイザはクエリを拒否し、次のメッセージが表示されます。 Query rejected because it exceed resource: Query Rows Returned Limit

このオプションを使用する場合は、大量のリソースを消費するクエリのみを拒否 するように設定します。

#### 参照:

- [同時クエリの制限](#page-30-0) (25 ページ)
- [使用可能な](#page-30-0) CPU 数の設定 (25 ページ)
- [クエリによるテンポラリ](#page-31-0) DB 領域の使用の制限 (26 ページ)
- カーソルのスクロールの禁止 (27 ページ)
- [カーソル数の制限](#page-33-0)(28 ページ)
- 文の*数の制限* (29 ページ)
- [キャッシュ・ページのプリフェッチ](#page-34-0)(29ページ)
- [一般的な使用のための最適化](#page-35-0) (30 ページ)
- [プリフェッチされるローの数の制御](#page-35-0)(30ページ)

# カーソルのスクロールの禁止

大量の結果セットを返すクエリのテンポラリ・ストア・ノードを除去して、パ フォーマンスを向上させます。

ホスト変数を宣言せずにカーソルのスクロールを使用すると、Sybase IQ は、クエ リ結果をバッファするテンポラリ・ストア・ノードを作成します。これは、テン ポラリ・ストア・バッファ・キャッシュとは異なります。テンポラリ・ストア・ ノードを使用すると、アプリケーションが結果セットを検索するときに前方およ び後方に効率的にスクロールできます。

ただし、クエリが出力に大量 (数百万) のローを返す場合、およびアプリケーショ ンによって行われるスクロールのほとんどが前方スクロールの場合は、テンポラ リ・ストア・ノードのメモリ要件によってクエリのパフォーマンスが低下する可 <span id="page-33-0"></span>能性があります。パフォーマンスを向上させるには、次のコマンドを発行してテ ンポラリ・ストア・ノードを除去します。

#### SET TEMPORARY OPTION FORCE\_NO\_SCROLL\_CURSORS = 'ON'

注意: アプリケーションが後方スクロールを行うことが多い場合、

**FORCE\_NO\_SCROLL\_CURSORS** オプションを **ON** に設定すると、クエリのパフォー マンスが実際に低下することがあります。これは、テンポラリ・キャッシュが存 在しないため、後方スクロールのたびに Sybase IQ によるクエリの再実行が強制さ れるからです。

アプリケーションで後方スクロールがほとんど行われない場合は、 FORCE\_NO\_SCROLL\_CURSORS = 'ON' オプションを永続的な **PUBLIC** オプション に設定します。メモリの節約になるため、クエリのパフォーマンスが向上します。

### 参照:

- [同時クエリの制限](#page-30-0) (25 ページ)
- [使用可能な](#page-30-0) CPU 数の設定 (25 ページ)
- [クエリによるテンポラリ](#page-31-0) DB 領域の使用の制限 (26 ページ)
- [返されるローによるクエリの制限](#page-32-0) (27 ページ)
- カーソル数の制限(28 ページ)
- 文の*数の制限* (29 ページ)
- [キャッシュ・ページのプリフェッチ](#page-34-0)(29ページ)
- [一般的な使用のための最適化](#page-35-0)(30ページ)
- [プリフェッチされるローの数の制御](#page-35-0)(30ページ)

# カーソル数の制限

**MAX CURSOR COUNT** オプションを設定して、単一の接続が、使用できるメモリ または CPU のリソースを大量に使用しないようにします。

**MAX CURSOR COUNT** オプションは、1 つの接続が同時に使用できるカーソルの 最大数を制限します。デフォルトの値は 50 です。このオプションを 0 に設定する と、カーソル数は無制限になります。

- [同時クエリの制限](#page-30-0) (25 ページ)
- [使用可能な](#page-30-0) CPU 数の設定 (25 ページ)
- [クエリによるテンポラリ](#page-31-0) DB 領域の使用の制限 (26 ページ)
- [返されるローによるクエリの制限](#page-32-0) (27 ページ)
- [カーソルのスクロールの禁止](#page-32-0) (27 ページ)
- 文の*数の制限* (29 ページ)
- <span id="page-34-0"></span>• キャッシュ・ページのプリフェッチ(29ページ)
- [一般的な使用のための最適化](#page-35-0) (30 ページ)
- [プリフェッチされるローの数の制御](#page-35-0)(30ページ)

# 文の数の制限

**MAX\_STATEMENT\_COUNT** オプションを設定して、1 つの接続が作成できる準備文 の数を制限します。

**MAX\_STATEMENT\_COUNT** オプションは、1 つの接続が同時に使用できる準備文の 最大数を制限します。デフォルト数 (50) を超える準備文を任意の接続に対して同 時にサポートする必要がある場合は、**MAX\_STATEMENT\_COUNT** オプションをより 大きな値に設定できます。

#### 参照:

- [同時クエリの制限](#page-30-0) (25 ページ)
- [使用可能な](#page-30-0) CPU 数の設定 (25 ページ)
- [クエリによるテンポラリ](#page-31-0) DB 領域の使用の制限 (26 ページ)
- [返されるローによるクエリの制限](#page-32-0) (27 ページ)
- [カーソルのスクロールの禁止](#page-32-0)(27ページ)
- [カーソル数の制限](#page-33-0)(28 ページ)
- キャッシュ・ページのプリフェッチ(29ページ)
- [一般的な使用のための最適化](#page-35-0) (30 ページ)
- [プリフェッチされるローの数の制御](#page-35-0)(30ページ)

# キャッシュ・ページのプリフェッチ

**PREFETCH\_BUFFER\_LIMIT** オプションと BT\_PREFETCH\_MAX\_MISS オプションを設 定して、プリフェッチ・メモリの動作を制御します。

**PREFETCH\_BUFFER\_LIMIT** オプションは、Sybase IQ がプリフェッチ (データベー ス・ページの先読み) に使用できるキャッシュ・ページの数を定義します。このオ プションのデフォルト値は 0 です。このオプションは、Sybase 製品の保守契約を 結んでいるサポート・センタから指示があった場合にだけ設定してください。

**BT\_PREFETCH\_MAX\_MISS** オプションは、特定のクエリでページのプリフェッチを 継続するかどうかを決定します。HG インデックスを使用するクエリの実行速度 が予想より遅い場合は、このオプションの値を徐々に増やしてみます。

#### 参照:

- [同時クエリの制限](#page-30-0) (25 ページ)
- [使用可能な](#page-30-0) CPU 数の設定 (25 ページ)

パフォーマンス&チューニング・シリーズ 29

- <span id="page-35-0"></span>• [クエリによるテンポラリ](#page-31-0) DB 領域の使用の制限 (26 ページ)
- [返されるローによるクエリの制限](#page-32-0) (27 ページ)
- [カーソルのスクロールの禁止](#page-32-0)(27ページ)
- [カーソル数の制限](#page-33-0)(28 ページ)
- 文の*数の制限* (29 ページ)
- 一般的な使用のための最適化(30ページ)
- プリフェッチされるローの数の制御(30ページ)

# 一般的な使用のための最適化

**USER\_RESOURCE\_RESERVATION**オプションを設定して、現在のユーザ数を考慮し てメモリ使用を調整します。

Sybase IQ は、開いたカーソルの数を追跡して、メモリを割り付けます。特定の状 況においては、**USER\_RESOURCE\_RESERVATION**オプションによって、製品を使用 していると思われる現在のカーソル数の最小値を調整し、テンポラリ・キャッ シュから割り付けるメモリをさらに節約できます。

このオプションは、慎重な分析の結果、実際に必要であると判断された場合にの み設定する必要があります。このオプションを設定する場合は、Sybase 製品の保 守契約を結んでいるサポート・センタに連絡してください。

### 参照:

- [同時クエリの制限](#page-30-0) (25 ページ)
- [使用可能な](#page-30-0) CPU 数の設定 (25 ページ)
- [クエリによるテンポラリ](#page-31-0) DB 領域の使用の制限 (26 ページ)
- [返されるローによるクエリの制限](#page-32-0)(27 ページ)
- [カーソルのスクロールの禁止](#page-32-0) (27 ページ)
- [カーソル数の制限](#page-33-0)(28 ページ)
- [文の数の制限](#page-34-0)(29ページ)
- [キャッシュ・ページのプリフェッチ](#page-34-0)(29ページ)
- プリフェッチされるローの数の制御(30ページ)

# プリフェッチされるローの数の制御

PrefetchRows パラメータと PrefetchBuffer パラメータを設定して、特定の条件下で カーソルのパフォーマンスを向上させます。

プリフェッチは、相対位置 1 または相対位置 0 のみをフェッチするカーソルのパ フォーマンスを向上させます。2 つの接続パラメータを使用して、カーソル・プ リフェッチのデフォルトを変更できます。PrefetchRows (PROWS) は、プリフェッ チされるローの数を設定します。PrefetchBuffer (PBUF) は、プリフェッチされた
<span id="page-36-0"></span>ローを格納するために、この接続に使用できるメモリを設定します。プリフェッ チするローの数を増やすと、次の特定の条件ではパフォーマンスが向上する可能 性があります。

- アプリケーションが数回の絶対フェッチで数多くのロー (数百ロー以上) を フェッチする場合
- アプリケーションがローを大量にフェッチし、かつ、クライアントとサーバが 同じマシン上にあるか高速ネットワークで接続されている場合
- クライアント/サーバ通信がダイヤルアップ・リンクやワイド・エリア・ネッ トワークなどの低速ネットワークで行われている場合

#### 参照:

- [同時クエリの制限](#page-30-0) (25 ページ)
- [使用可能な](#page-30-0) CPU 数の設定 (25 ページ)
- [クエリによるテンポラリ](#page-31-0) DB 領域の使用の制限 (26 ページ)
- [返されるローによるクエリの制限](#page-32-0) (27 ページ)
- [カーソルのスクロールの禁止](#page-32-0)(27ページ)
- [カーソル数の制限](#page-33-0)(28 ページ)
- [文の数の制限](#page-34-0)(29ページ)
- [キャッシュ・ページのプリフェッチ](#page-34-0)(29ページ)
- [一般的な使用のための最適化](#page-35-0)(30ページ)

### リソースを効率的に利用するための他の方法

パフォーマンスを向上させ、ディスク領域をさらに有効に活用するためのシステ ムの調整方法がいくつかあります。

### マルチプレックス・データベースのディスク領域の管理

現在のトランザクションで定期的にコミットを発行することにより、書き込み サーバで古いバージョンのテーブルが削除され、ディスク・ブロックが解放され ます。

ユーザがいずれかのサーバで、古いバージョンのテーブルを必要とするトランザ クションを実行している間は、Sybase IQ はその古いバージョンのテーブルを削除 できません。このため、マルチプレックス・データベースでテーブルの更新とク エリが同時に発生すると、Sybase IQ が大量のディスク領域を消費することがあり ます。消費される領域の量は、データとインデックスの性質および更新の頻度に よって決まります。

クエリする必要がなくなった古いバージョンを書き込みサーバが削除できるよう にすれば、ディスク・ブロックを解放できます。古いテーブル・バージョンをリ

<span id="page-37-0"></span>カバリできるように、すべてのサーバのユーザ全員が現在のトランザクションを 定期的にコミットする必要があります。これで、サーバは稼働し続けることがで き、すべての機能を利用できます。sp\_iqversionuse ストアド・プロシージャ を使用して、リモート・サーバで使用されているバージョンを表示できます。

#### 参照:

- クエリ・サーバ間のロード・バランス (32 ページ)
- [データベース・アクセスの制限](#page-38-0)(33ページ)
- [ディスクのキャッシュ](#page-38-0)(33ページ)

### 論理サーバを使用したマルチプレックス・リソースの管理

論理サーバを使用することにより、マルチプレックス・リソースの使用を最も効 果的に管理できます。論理サーバを使用してアプリケーションごとに異なるマル チプレックス・サーバのセットを割り当て、アプリケーションの個々のパフォー マンス要件を達成します。

マルチプレックスでは、各接続は単一の論理サーバ・コンテキストの下で動作し ます。クエリをマルチプレックス・サーバに発行すると、接続の論理サーバの構 成に応じて、その実行は 1 つまたは複数のマルチプレックス・サーバに分散され ます。論理サーバに割り当てられているリソースを動的に調整し、処理を行うア プリケーションの変化するニーズを満たすために、論理サーバに対してマルチプ レックス・サーバの追加または削除を行います。

### クエリ・サーバ間のロード・バランス

IQ ネットワーク・クライアントを使用して、マルチプレックス・クエリ・サーバ 間でクエリ負荷を分散するには、プール内のマシンにクライアント接続をディス パッチする中間システムが必要となります。

この方法を使用するには、クライアント・システムで、中間ロード・バランス・ システムの IP アドレスとポート番号および汎用サーバ名を指定し、 VerifyServerName 接続パラメータを NO に設定した特別な ODBC DSN を作成しま す。クライアントがこの DSN を使って接続すると、ロード・バランサは負荷が最 も少ないと判断したマシンに対して接続を確立します。

クエリ・サーバのロード・バランスで使用する ODBC DSN を定義する方法の詳細 については、『システム管理ガイド:第 1 巻』の「接続パラメータと通信パラ メータ」>「VerifyServerName 通信パラメータ (Verify)」を参照してください。

- [マルチプレックス・データベースのディスク領域の管理](#page-36-0) (31 ページ)
- [データベース・アクセスの制限](#page-38-0)(33ページ)
- [ディスクのキャッシュ](#page-38-0) (33 ページ)

### <span id="page-38-0"></span>データベース・アクセスの制限

使用頻度の少ない時間に更新をスケジュールして、クエリのパフォーマンスを向 上させます。

クエリのパフォーマンスを向上させるには、可能なかぎり、データベースを読み 取り専用に設定するか、大量の更新を使用頻度の少ない時間帯にスケジュールし ます。Sybase IQ では、テーブルへの挿入や削除を実行している間に、複数のクエ リ・ユーザがそのテーブルを読み取ることができます。ただし、データベースを 同時更新している間は、パフォーマンスが低下します。

#### 参照:

- [マルチプレックス・データベースのディスク領域の管理](#page-36-0) (31 ページ)
- [クエリ・サーバ間のロード・バランス](#page-37-0)(32ページ)
- ディスクのキャッシュ (33 ページ)

### ディスクのキャッシュ

大量のメモリを有効に使用して、実メモリに対する需要とディスクからのデータ 読み取りのニーズのバランスを保ちます。

「ディスク・キャッシュ」とは、ディスク・ブロックのコピーを一時的に格納する ために、オペレーティング・システムによって使用されるメモリです。ファイ ル・システムに基づくディスクの読み書きは、通常、すべてディスク・キャッ シュを通じて行われます。アプリケーションから見ると、ディスク・キャッシュ による読み書きは、すべて実際のディスク操作と同等です。

オペレーティング・システムは、固定された方法と動的方法を使用してディス ク・キャッシュに メモリを割り付けます。固定された割り付けでは、あらかじめ 規定されたメモリ量が使用されます。通常、10 ~ 15% のメモリが割り付けられま す。オペレーティング・システムは通常、LRU (Least Recently Used) アルゴリズム を使用してこの作業領域を管理します。動的割り付けでは、オペレーティング・ システムが実行中にディスク・キャッシュの割り付けを決定します。これによっ て、できるだけ多くのメモリを有効に使用して、実際のメモリの需要とディスク のデータの必要性のバランスを保ちます。

- [マルチプレックス・データベースのディスク領域の管理](#page-36-0) (31 ページ)
- [クエリ・サーバ間のロード・バランス](#page-37-0)(32ページ)
- データベース・アクセスの制限(33ページ)

## <span id="page-39-0"></span>インデックスのヒント

正しいカラム・インデックス・タイプを選択して、クエリをより高速に実行しま す。

Sybase IQ では、いくつかのインデックスが自動的に設定されます。射影を最適化 する 1 つのインデックスがすべてのカラムに対して設定され、**UNIQUE**、**PRIMARY KEYS**、**FOREIGN KEYS** に対して **HG** インデックスが設定されます。これらのイン デックスはいくつかの目的には役立ちますが、特定のクエリをできるだけ迅速に 処理するには別のインデックスが必要となります。

インデックス・アドバイザ

インデックス・アドバイザは、1 つまたは複数のカラム上にインデックスを追加 で設定することによりクエリが高速に処理される可能性がある場合に、メッセー ジを生成します。

インデックス・アドバイザをアクティブにするには、INDEX\_ADVISOR オプショ ンを **ON** に設定します。メッセージはクエリ・プランの一部として出力されます。 クエリ・プランが有効になっていない場合は、メッセージ・ログ (.iqmsg) に単 独のメッセージとして出力されます。出力の形式は OWNER.TABLE.COLUMN とな ります。詳細については、『リファレンス:文とオプション』の「データベー ス・オプション」>「INDEX\_ADVISOR オプション」を参照してください。

LF インデックスまたは HG インデックス

カラムが列挙型 FP 記憶領域を使用していない場合、ジョイン・クエリの **WHERE** 句で参照されるグループ化カラムの **LF** インデックスまたは **HG** インデックスの作 成を検討する必要があります。Sybase IQ オプティマイザは、最適なクエリ・プラ ンを作成するために、列挙型 FP または HG/LF インデックスからのメタデータを 必要とする場合があります。**HAVING** 句で非集合カラムが参照される場合、クエリ を最適化するには、**LF** インデックスまたは **HG** インデックスの使用が有効です。 次に例を示します。

```
SELECT c.name, SUM(l.price * (1 - l.discount))
FROM customer c, orders o, lineitem l
WHERE c.custkey = o.custkey
    AND o.orderkey = l.orderkey
    AND o.orderdate >= "1994-01-01"
    AND o.orderdate < "1995-01-01"
GROUP by c.name
HAVING c.name NOT LIKE "I%"
   AND SUM(l.price *(1 - 1.discount)) > 0.50ORDER BY 2 desc
```
<span id="page-40-0"></span>インデックスの追加は、記憶領域要件とロード時間の増大につながるため、 クエ リ・パフォーマンスが向上する場合にのみ実行してください。

#### ジョイン・インデックスの使用

ユーザは同時に複数のテーブルのデータを参照することがよくあります。この データは、クエリ作成時にジョインするか、またはジョイン・インデックスを作 成することによって事前にジョインできます。常に同じ方法でジョインされるカ ラムにジョイン・インデックスを作成すると、クエリのパフォーマンスが向上す ることがあります。

ジョイン・インデックスのロードには、かなりの時間と領域が必要なので、定期 的に必要となるジョインにのみジョイン・インデックスを作成します。Sybase IQ のジョイン・インデックスでは、1対多と1対1のジョイン関係がサポートされま す。

削除のための十分なディスク領域の確保

データ・ローを削除する場合、Sybase IQ は、削除するデータを含むデータベー ス・ページごとにバージョン・ページを作成します。削除トランザクションが実 行されるまで、バージョンは保持されます。このため、データを削除する場合、 ディスク領域の追加が必要な場合があります。詳細については、「重複したバー ジョンと削除」を参照してください。

#### 参照:

- [パフォーマンスに関する考慮事項](#page-6-0)(1 ページ)
- [メモリ使用の最適化](#page-7-0)(2 ページ)
- [プロセス・スレッド・モデル](#page-20-0) (15 ページ)
- *I/O [の分散](#page-21-0)* (16 ページ)
- [リソース使用を調整するオプション](#page-30-0) (25 ページ)
- [リソースを効率的に利用するための他の方法](#page-36-0)(31ページ)
- データベース・サイズと構造の管理(35ページ)
- [ロードを高速化するための](#page-42-0) UNION ALL ビューの使用 (37 ページ)
- [ネットワーク・パフォーマンス](#page-45-0) (40 ページ)

## データベース・サイズと構造の管理

データベースのサイズは、作成するインデックスと格納するデータ量に大きく依 存します。インデックスを作成することによって、クエリ処理を高速化できます。

パフォーマンス&チューニング・シリーズ 35

不要なオブジェクトを削除することによって、ディスク領域を解放したり、ロー ド時間を短縮したりできます。

データ量

特定のテーブルに格納されたデータ量を制御するために、不要になったデータ・ ローを削除します。SQL Anywhere データベースのデータがデータベースに含まれ る場合は、Anywhere データの削除を実行するだけで不要なデータを削除できま す。コマンド構文は互換性があります。Sybase IQ は、Transact-SQL と互換性があ るため、Adaptive Server Enterprise データベースのデータも同様に削除できます。

インデックスの断片化

- 内部インデックスの断片化は、インデックス・ページが最大ボリュームまで使 用されていないときに発生します。
- ローの断片化は、ローが削除されると発生します。ページのロー全体を削除し た場合、そのページは解放されますが、ページの一部のローが未使用の場合 は、未使用領域がディスクに残ります。
- テーブルに対する DML 操作 (**INSERT**、**UPDATE**、**DELETE**) は、インデックスの 断片化を発生させることがあります。

断片化の問題についての情報を取得するには、次のストアド・プロシージャを実 行します。

- **sp\_iqrowdensity** はデフォルト・インデックス・レベルでのローの断片化を報告 します。詳細については、『リファレンス:ビルディング・ブロック、テーブ ル、およびプロシージャ』の「システム・プロシージャ」>「sp\_iqrowdensity プロシージャ」を参照してください。
- **sp\_iqindexfragmentation** は、補助インデックス内の内部断片化を報告します。 『リファレンス: ビルディング・ブロック、テーブル、およびプロシージャ』 の「システム・プロシージャ」>「sp\_iqindexfragmentation プロシージャ」を参 照してください。

出力を調べて、インデックスの再作成、再編成、再構築などの対応策をとるかど うかを判断する必要があります。デフォルトのカラム・インデックスを補助する ために別のインデックスを作成できます。これらのインデックスは、テーブルか らローが削除されると、必要以上の領域を使用する場合があります。

カタログ・ファイル増大の最小化

カタログ・ファイルのサイズが増加するのは正常なことで、その割合はアプリ ケーションとカタログの内容によって異なります。 .db ファイルのサイズがパ フォーマンスに影響を与えることはなく、.db ファイル内の空きページは必要に 応じて再利用されます。

カタログ・ファイルの増大を最小限に抑えるには、次の方法を使用します。

- <span id="page-42-0"></span>• **CREATE TABLE** 文で **IN SYSTEM** を使用しない。
- システム・ストアド・プロシージャを実行した後で **COMMIT** 文を発行する。
- 長時間実行されるトランザクションの場合は、途中で適宜 **COMMIT** 文を発行す る。

### パフォーマンス向上のための非正規化

データベースを非正規化することによりパフォーマンスが向上することがありま すが、非正規化には、リスクと短所もあります。

リスク

非正規化を正しく行うには、アプリケーションに関する十分な知識が必要となる ため、パフォーマンスに問題がある場合にのみ非正規化を実行してください。 データを最新の状態に保つためにどれだけの作業が必要かを考慮する必要があり ます。

これは、大量のデータの要約が頻繁に必要とされる意志決定支援アプリケーショ ンと個別にデータ変更を行うトランザクション処理要求との違いを示す良い例で す。非正規化を行う場合、特定の処理の効率を向上させるために、他の処理の効 率が低下することがあります。

非正規化を行うと、データの整合性に問題が発生する可能性があるため、アプリ ケーションの設計時に慎重に文書化し、注意する必要があります。

非正規化の決定

環境内のアプリケーションのデータ・アクセス要件とその実際のパフォーマンス 特性を分析します。次の項目について検討します。

- 重要なクエリと予想される応答時間
- 使用するテーブルまたはカラム。1 アクセスあたりのロー数
- 通常のソート順
- 同時予測
- アクセス頻度が最も高いテーブルのサイズ
- 要約を計算するプロセスの有無
- パフォーマンス向上のためのジョイン・インデックス作成の有無

### ロードを高速化するための **UNION ALL** ビューの使用

テーブル内のすべてのローに二次的なインデックスを維持するにはコストがかか りすぎる場合、**UNION ALL** ビューを使用するとロード・パフォーマンスが向上す ることがあります。

Sybase IQ では、日付などでデータを複数のベース・テーブルに分けることができ ます。データは、これらの小さいテーブルにロードします。そして、**UNION ALL**

ビューを使ってテーブルを 1 つの論理的な統一体に結合し、この統一体に対して クエリを実行します。

これによりロード・パフォーマンスを向上させることができますが、一部のクエ リのパフォーマンスに悪影響を与える可能性があります。単一のベース・テーブ ルに対するクエリと、小さく分割された複数のベース・テーブルにわたる **UNION ALL** ビューに対するクエリのパフォーマンスは、ビューの定義がすべての制約条 件を満たしていれば、ほとんどのタイプのクエリでほぼ同じになります。ただし、 一部のクエリ・タイプ、特に **DISTINCT** を伴う、または複数のジョイン・カラムに 関連するジョインを伴うクエリを **UNION ALL** ビューに対して実行した場合、その 実行速度は単一の大きなベース・テーブルに対して実行した場合に比べると非常 に遅くなる可能性があります。この方法を使用する場合は、アプリケーションの クエリ・パフォーマンスを低下させても、ロード・パフォーマンスを向上させる 必要があるのかどうかを検討するようにしてください。

**UNION ALL** ビューを使用すると効率よく管理できます。たとえば、データを月ご とに分割している場合は、テーブルを削除し、 **UNION ALL** ビューの定義を適切に 更新することで、月全体のデータを削除できます。日付の範囲述部を追加するこ となく、年、四半期などに対応する多くのビュー定義を作成できます。

**UNION ALL** ビューを作成するには、ベース・テーブルを別々の物理テーブルに分 割する論理的手段を選択します。最も一般的なのは、月ごとに分割する方法です。 たとえば、第一四半期のすべての月を含むビューを作成するには、次のコマンド を入力します。

CREATE VIEW SELECT \* JANUARY UNION ALL SELECT \* FEBRUARY UNION ALL SELECT \* MARCH UNION ALL

月ごとに、1 つのベース・テーブル (この例では JANUARY、FEBRUARY、または MARCH) にデータをロードできます。次の月は、同じカラムと同じインデック ス・タイプで構成された新しいテーブルにデータをロードします。

構文の詳細については、『リファレンス:文とオプション』の「UNION 演算」を 参照してください。

注意: **UNION ALL** ビューに対して **INSERT...SELECT** を実行することはできません。 **UNION ALL** 演算子は、このリリースでは完全に並列であるわけではありません。 使用すると、クエリの並列処理が制限される場合があります。

### <span id="page-44-0"></span>**UNION ALL** ビューを参照するクエリの最適化

**UNION ALL** ビューを参照するクエリのパフォーマンスを調整するには、 JOIN\_PREFERENCE オプションを設定します。このオプションは、**UNION ALL** ビュー間のジョインに影響を与えます。

最適化が効果を発揮するには、**UNION ALL** ビューのすべてのパーティションにす べてのインデックスが定義されている必要があります。**DISTINCT** を指定するクエ リでは、**UNION ALL** ビューを使用すると、ベース・テーブルを使用するよりも実 行速度が遅くなる傾向があります。

Sybase IQ には、**UNION ALL** ビューに関する次のような特許取得済みの最適化が用 意されています。

- **UNION ALL** ビューでの分割 **GROUP BY**
- **UNION ALL** ビューへのプッシュダウン・ジョイン

**UNION** を分割されたテーブルとして扱えるのは、以下の制約条件がすべて満たさ れている場合にかぎられます。

- 1 つまたは複数の **UNION ALL** のみが含まれる。
- **UNION** の各アームの **FROM** 句にテーブルが 1 つだけ含まれており、そのテーブ ルは物理ベース・テーブルである。
- **UNION** のどのアームにも、**DISTINCT**、**RANK**、集合関数、または **GROUP BY** 句 はない。
- **UNION** の各アームに含まれる **SELECT** 句の中の各項目は、カラムである。
- 最初の **UNION** アームの **SELECT** リスト内のカラムのデータ型のシーケンスが、 **UNION** の後続の各アームにおけるシーケンスと同じである。

#### 参照:

• UNION ALL ビューのパフォーマンスの管理(39ページ)

### **UNION ALL** ビューのパフォーマンスの管理

構造クエリでは、ソート順が **ASC** の場合、**ORDER BY** の前に **DISTINCT** 演算子を評 価します。

**UNION** より下の **DISTINCT** を評価する最適化は、**DESC** 順序に適用されません。そ のため、**ORDER BY** が **DESC** の場合、**UNION ALL** ビュー内への **DISTINCT** 演算子の プッシュをはじめとした一部の最適化は適用されません。たとえば、次のクエリ はパフォーマンスに影響を与えます。

SELECT DISTINCT state FROM testVU ORDER BY state DESC;

<span id="page-45-0"></span>このパフォーマンス上の問題を回避するには、クエリで **ORDER BY** の前に **DISTINCT** 演算子を評価する必要があります。こうすることにより、ソート順が **ASC** になり、最適化を適用できるようになります。

SELECT c.state FROM (SELECT DISTINCT state FROM testVUA) c ORDER BY c.state DESC;

### 参照:

• UNION ALL [ビューを参照するクエリの最適化](#page-44-0)(39ページ)

## ネットワーク・パフォーマンス

環境を少し変更するだけで、ネットワーク・パフォーマンスの問題を解決できる ことがあります。

大量のデータ転送の向上

全体的なスループットを向上させ、平均応答時間を短縮するには、次を行います。

- 大量のデータ転送は、できるかぎり勤務時間外に行う。
- 大量のデータ転送中は同時クエリの数を制限する。
- 大量のデータ転送するときに、クエリと挿入を同時に実行しない。
- ストアド・プロシージャを使用して、トラフィックを低減する。
- ロー・バッファリングを使用して、大きなバッチでネットワーク上を移動させ る。
- 大量のデータ転送を日常的に行う場合は、そのような転送に適したネットワー ク・ハードウェアの設置を検討する。例を示します。
	- トークン・リング 大量のデータを転送する場合、イーサネットより応答 が向上する。
	- 光ファイバ 非常に高い帯域幅を提供するが、ネットワーク全体で使用す るには高価すぎる。
	- 別のネットワーク 最大ボリュームのワークステーションとサーバ間の ネットワーク・トラフィックを処理するために使用する。

ヘビー・ネットワーク・ユーザの分離

図 12-4 のケース A では、2 つの異なるデータベース・サーバにアクセスするクラ イアントが 1 枚のネットワーク・カードを使用しています。このため、サーバ A とサーバ B にアクセスするクライアントは、ネットワーク上とネットワーク・ カードで競合します。ケース B では、サーバ A にアクセスするクライアントと サーバ B にアクセスするクライアントが別々のネットワーク・カードを使用して います。

異なるマシンをデータベース・サーバにすると、さらにパフォーマンスが向上し ます。異なるデータベースのヘビー・ユーザを異なるマシンに分けることもでき ます。

#### 図 **1 :** ヘビー・ネットワーク・ユーザの分離

Case A

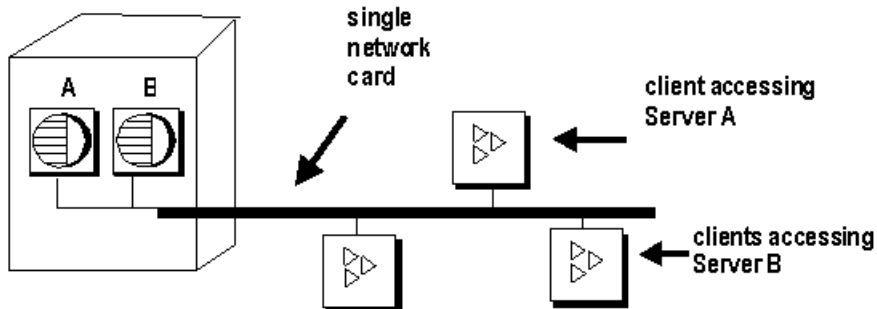

Case **B** 

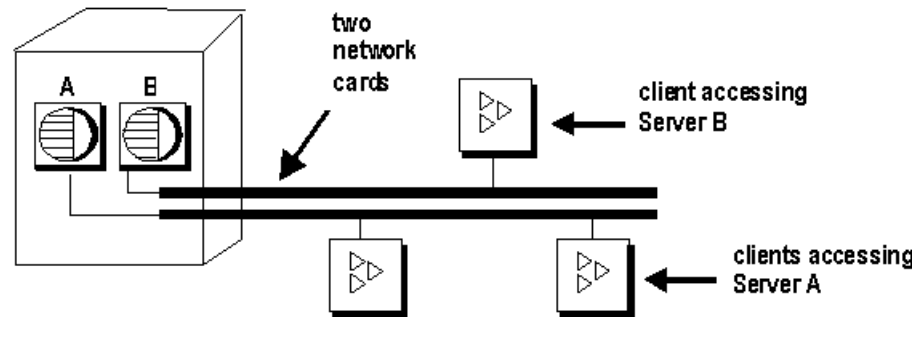

少量のデータを小さなパケットに入れる

ネットワーク上で少量のデータを送信する場合は、デフォルトのネットワーク・ パケット・サイズを小さいまま使用します (デフォルトは 512 バイトです)。**-p** サーバ起動オプションは、最大パケット・サイズを指定するために使用します。 クライアント・アプリケーションを使用してパケット・サイズを設定できます。

大量のデータを大きなパケットに入れる。

大量のデータを送受信するアプリケーションが多い場合は、デフォルトのネット ワーク・パケット・サイズを大きくします。転送の数は少なくなりますが、デー タ転送量は多くなります。

サーバ・レベルのプロセス サーバ・レベルで、できるかぎり多くのデータをフィルタします。

パフォーマンス&チューニング・シリーズ 41

- [パフォーマンスに関する考慮事項](#page-6-0)(1ページ)
- [メモリ使用の最適化](#page-7-0) (2 ページ)
- [プロセス・スレッド・モデル](#page-20-0) (15 ページ)
- I/O[の分散](#page-21-0)(16ページ)
- [リソース使用を調整するオプション](#page-30-0) (25 ページ)
- [リソースを効率的に利用するための他の方法](#page-36-0) (31 ページ)
- [インデックスのヒント](#page-39-0) (34 ページ)
- [データベース・サイズと構造の管理](#page-40-0)(35ページ)
- [ロードを高速化するための](#page-42-0) UNION ALL ビューの使用 (37 ページ)

# <span id="page-48-0"></span>パフォーマンスのモニタリングとチューニング

システムが使用可能なリソースを最大限に利用しているかどうかを確認するため に使用するツールについて説明します。

## **Sybase IQ** 環境の表示

Sybase IQ のパフォーマンスをチューニングする最初の手順は、環境を調べること です。

### ストアド・プロシージャでの情報の取得

データベース情報を表示するストアド・プロシージャがいくつか用意されていま す。

| 名前              | 説明                                                                                                    |
|-----------------|----------------------------------------------------------------------------------------------------|
| sp_igconnection | 接続およびバージョンについての情報を表示します。この情報には、<br>テンポラリ DB 領域を使用しているユーザ、バージョンを有効にしてい<br>るユーザ、各接続が Sybase IQ 内で行っている作業、接続ステータス、<br>データベース・バージョン・ステータスなどが含まれます。 |
|                 | 『リファレンス:ビルディング・ブロック、テーブル、およびプロシー<br>ジャ』の「システム・プロシージャ」> 「システム・ストアド・プロ<br>シージャ」>「sp_iqconnection プロシージャ」を参照してください。                               |
| sp_iqcontext    | 接続ごとに、現在実行されている文に関する情報を追跡して表示しま<br>す。                                                                                                    |
|                 | 『リファレンス:ビルディング・ブロック、テーブル、およびプロシー<br>ジャ』の「システム・プロシージャ」> 「システム・ストアド・プロ<br>シージャ」>「sp_iqcontext プロシージャ」を参照してください。                                  |
| sp_iqcheckdb    | 現在のデータベースの妥当性を確認します。オプションで、DB 領域ま<br>たはデータベースの割り付けの問題を解決します。                                                                                   |
|                 | 『リファレンス:ビルディング・ブロック、テーブル、およびプロシー<br>ジャ』の「システム・プロシージャ」>「システム・ストアド・プロ<br>シージャ」>「sp_iqcheckdb プロシージャ」を参照してください。                                   |

表 **5 :** 統計情報を示すストアド・プロシージャ

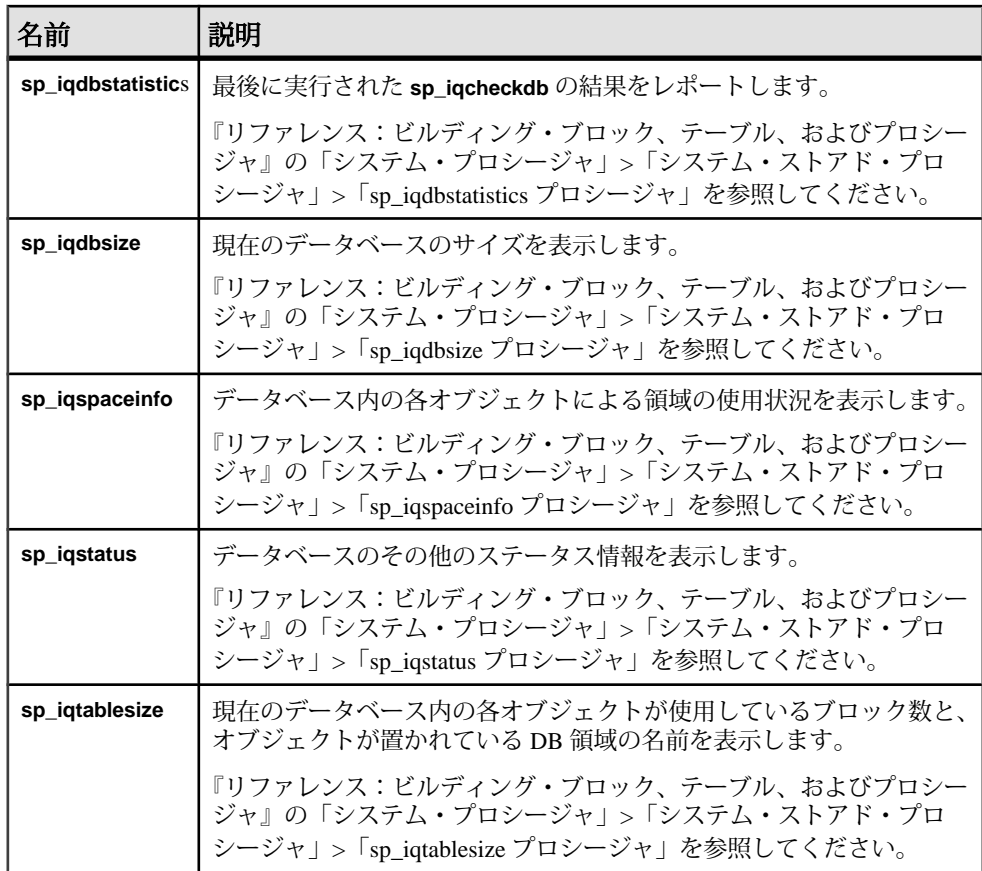

すべての Sybase IQ ストアド・プロシージャの構文の詳細と例については、『リ ファレンス:ビルディング・ブロック、テーブル、およびプロシージャ』を参照 してください。

## データベース・プロシージャのプロファイリング

プロシージャ・プロファイリングは、プロシージャ、他のシステム・イベントの 実行時間を追跡します。Sybase Cental のプロファイリングを使用して、データ ベースまたはデータベース・オブジェクトのパフォーマンスの問題を特定します。

### プロシージャ・プロファイリング統計の表示

Sybase Central でデータベースのプロファイリング・オプションを設定し、ストア ド・プロシージャ、関数、イベント、トリガの実行時間をモニタします。

データベースのプロファイル・プロパティ

表 **6 :** データベースのプロファイル・プロパティ

| プロパティ<br>名 | 説明                                                         |
|------------|------------------------------------------------------------|
| Name       | オブジェクトの名前をリストします。                                          |
| Owner      | オブジェクトの所有者をリストします。                                         |
| Table      | トリガが属するテーブルをリストします(このカラムはデータベースの1プ<br>ロファイル] タブにのみ表示されます)。 |
| Event      | システム・トリガのトリガのタイプを表示します。Update、Delete のいず<br>れかです。          |
| Type       | オブジェクトのタイプ(たとえばプロシージャ)をリストします。                             |
| # Exes.    | 各オブジェクトが呼び出された回数をリストします。                                   |
| #msecs.    | 各オブジェクトの合計実行時間をリストします。                                     |

### データベース・オブジェクトのプロファイル

データベース・オブジェクトには、ストアド・プロシージャ、関数、イベント、 トリガが含まれます。データベース・オブジェクトのプロファイル・プロパティ は、1 行ごとに、実行時間が要約されて表示されます。

| プロパティ名       | 説明                      |
|--------------|-------------------------|
| Calls        | オブジェクトが呼び出された回数をリストします。 |
| Milliseconds | 各オブジェクトの合計実行時間をリストします。  |
| Line         | プロシージャの各行に行番号を付加します。    |
| Source       | SQL プロシージャを1行ずつ表示します。   |

表 **7 :** オブジェクトのプロファイル・プロパティ

Sybase Central でデータベースのプロファイリング・プロパティを設定する Sybase Central でデータベースのプロファイリング・プロパティを設定するには、 DBA 権限のあるユーザとしてデータベースに接続する必要があります。また、 サーバが実行している必要があります。

- **1.** Sybase Central で、データベースを右クリックし、[プロパティ] を選択します。
- **2.** [プロファイリング設定] タブをクリックします。
- **3.** 他のプロファイリング・オプションについては、オンライン・ヘルプを参照し てください。

データベース・オブジェクトのクラスに関するプロファイリング情報の表示 Sybase Central でデータベース・オブジェクトのクラスに関するプロファイリング 情報を表示するには、親フォルダをクリックし、オブジェクトのプロファイルを 確認します。

- **1.** オブジェクト・フォルダを開きます。
	- プロシージャと関数
	- イベント
	- トリガ
	- システム・トリガ
- **2.** 右ウィンドウ枠で [プロファイル] タブをクリックします。

オブジェクトのプロファイリング情報が右ウィンドウ枠の [プロファイル] タブ に表示されます。

特定のデータベース・オブジェクトについてのプロファイリング情報の表示 Sybase Central で特定のデータベース・オブジェクトについてのプロファイリング 情報を表示するには、オブジェクトを選択し、オブジェクトのプロファイルを確 認します。

- **1.** オブジェクト・フォルダを開きます。
	- プロシージャと関数
	- イベント
	- トリガ
	- システム・トリガ
- **2.** 親フォルダでオブジェクトをクリックします。
- **3.** 右ウインドウ枠で [プロファイル] タブをクリックします。

オブジェクトのプロファイリング情報が右ウィンドウ枠の [プロファイル] タブ に表示されます。

### プロシージャ・プロファイリング統計

データベースのプロファイリング・オプションを設定し、プロファイリング・オ プションを使用して、ストアド・プロシージャ、関数、イベント、トリガのパ フォーマンス統計を返します。

### sa procedure profile summary

**sa\_procedure\_profile\_summary** はシステム·プロシージャで、データベース内で実 行したすべてのプロシージャ、関数、イベント、またはトリガの実行時間につい ての要約情報を報告します。このプロシージャは、これらのオブジェクトに関し て、Sybase Central の [プロファイル] タブと同じ情報を提供します。

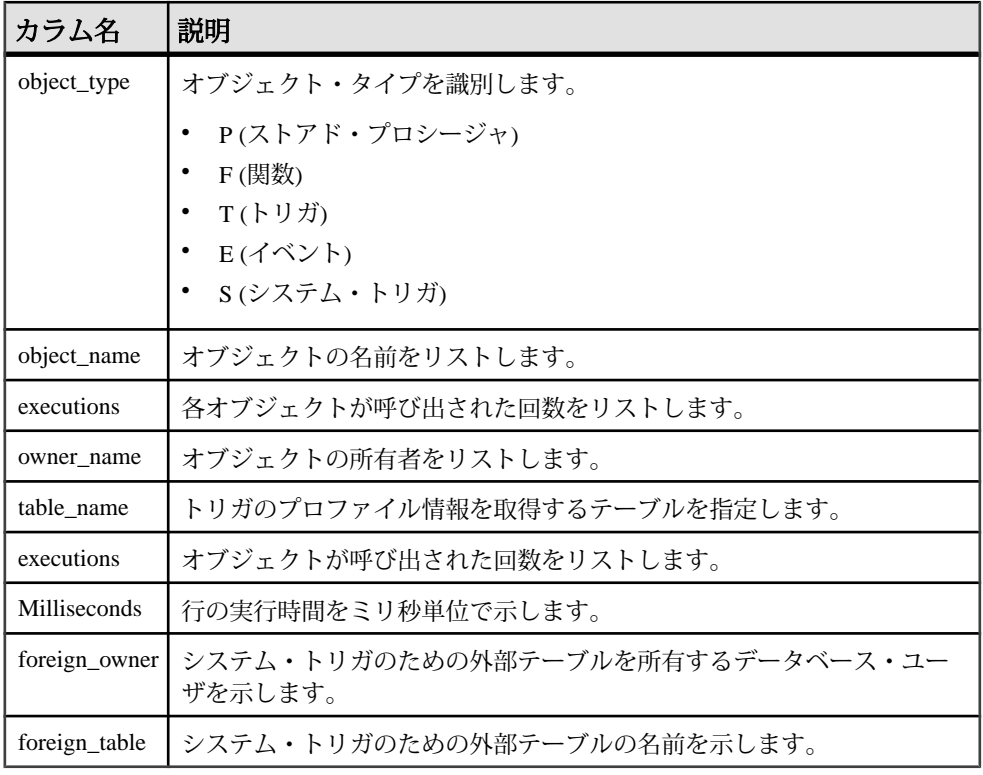

### 表 **8 : sa\_procedure\_profile\_summary** 統計

プロシージャ・プロファイル

sa\_procedure\_profile は、データベース内で実行されたプロシージャ、関数、イベ ント、またはトリガに含まれる各行の実行時間についての情報を報告します。

| カラム名          | 説明                                                  |
|---------------|-----------------------------------------------------|
| object_type   | オブジェクト・タイプを識別します。                                   |
|               | P(ストアド・プロシージャ)                                      |
|               | <b>F</b> (関数)                                       |
|               | T(トリガ)                                              |
|               | E(イベント)                                             |
|               | S(システム・トリガ)                                         |
| object_name   | オブジェクトの名前をリストします。                                   |
| owner_name    | オブジェクトの所有者をリストします。                                  |
| table name    | トリガに関連付けられているテーブルを識別します(他のオブジェクト・<br>タイプの場合は NULL)。 |
| Line number   | プロシージャ内のライン番号を示します。                                 |
| executions    | オブジェクトが呼び出された回数をリストします。                             |
| Milliseconds  | オブジェクトの実行時間をリストします。                                 |
| percentage    | 特定の行で必要な実行時間が全実行時間に対してる占めるパーセンテー<br>ジを示します。         |
| foreign_owner | システム・トリガのための外部テーブルを所有するデータベース・ユー<br>ザを示します。         |
| foreign table | システム・トリガのための外部テーブルの名前を示します。                         |

表 **9 : sa\_procedure\_profile** 統計

Interactive SQL でのデータベースのプロファイリング・オプションの設定 **sa\_server\_option** を使用して、Interactive SOL でデータベースのプロファイリン グ・オプションを設定します。設定するには、DBA 権限を持つユーザとしてデー タベースに接続する必要があります。また、サーバが実行している必要がありま す。

Interactive SOL で、sa server\_option を実行し、procedure\_profiling オプションを設 定します。

次に例を示します。

CALL sa server option ( 'procedure profiling', 'ON')

<span id="page-54-0"></span>他のオプションについては、『SQL Anywhere サーバ - SQL リファレンス』の 「システム・プロシージャ」>「sa\_server\_option システム・プロシージャ」を参照 してください。

Interactive SQL でのプロファイリング情報の生成

**sa\_procedure\_profile** と **sa\_procedure\_profile\_summary** は、プロシージャ、関数、イ ベント、トリガの実行統計を生成します。

Interactive SQL で、**sa\_procedure\_profile** または **sa\_procedure\_profile summary** を実 行します。次に例を示します。

CALL sa\_procedure\_profile ( 'procedure\_profiling', 'ON')

他のオプションについては、『SQL Anywhere サーバ - SQL リファレンス』を参 照してください。

## パフォーマンス統計のモニタリング

Sybase Central のパフォーマンス・モニタを使用して、シンプレックス・サーバと マルチプレックス・サーバの統計を表示します。統計は、リアル・タイムな動的 チャートで表示されます。

注意: この項では、シンプレックス・サーバのみについて説明します。マルチプ レックス・サーバについては、『Sybase IQ Multiplex の使用』を参照してくださ い。

### サーバ・レベルでのパフォーマンスのモニタリング

Sybase Central のパフォーマンス・モニタを使用して、シンプレックス・サーバと マルチプレックス・サーバの統計をモニタします。

- **1.** パフォーマンス・モニタを起動するには、Sybase Central のツリー・ビューで サーバ名をクリックします。
- **2.** 右側のウィンドウ枠で、[パフォーマンス・モニタ] タブをクリックします。

詳細情報とオプションについては、Sybase IQ ヘルプの「サーバ」>「パフォーマ ンスのモニタリング」を参照してください。

#### 参照:

- メモリ*使用状況統計* (50 ページ)
- [キャッシュ統計](#page-56-0)(51ページ)
- CPU [使用率統計](#page-58-0) (53 ページ)
- [スレッド統計](#page-58-0)(53ページ)
- [接続統計](#page-59-0) (54 ページ)

パフォーマンス&チューニング・シリーズ 49

<span id="page-55-0"></span>パフォーマンスのモニタリングとチューニング

- [要求統計](#page-60-0) (55 ページ)
- [トランザクション統計](#page-61-0) (56ページ)
- [ストア](#page-62-0) I/O 統計 (57 ページ)
- DB [領域使用状況統計](#page-63-0) (58 ページ)
- [ネットワーク統計](#page-63-0)(58ページ)

### メモリ使用状況統計

メモリ使用状況統計は、サーバのメモリ統計を示します。

### 表 **10 :** メモリ使用状況

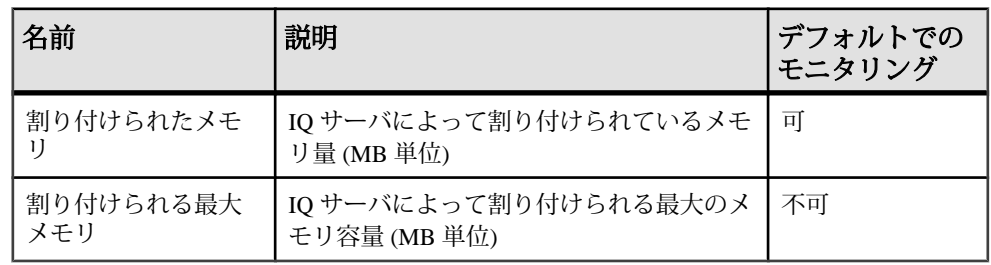

- [キャッシュ統計](#page-56-0)(51ページ)
- CPU [使用率統計](#page-58-0) (53 ページ)
- [スレッド統計](#page-58-0)(53ページ)
- *[接続統計](#page-59-0)* (54 ページ)
- [要求統計](#page-60-0) (55 ページ)
- [トランザクション統計](#page-61-0) (56 ページ)
- [ストア](#page-62-0) I/O 統計 (57 ページ)
- DB [領域使用状況統計](#page-63-0) (58 ページ)
- [ネットワーク統計](#page-63-0)(58ページ)
- [サーバ・レベルでのパフォーマンスのモニタリング](#page-54-0)(49 ページ)

## <span id="page-56-0"></span>キャッシュ統計

キャッシュ統計はキャッシュの使用状況を示します。

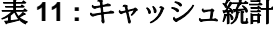

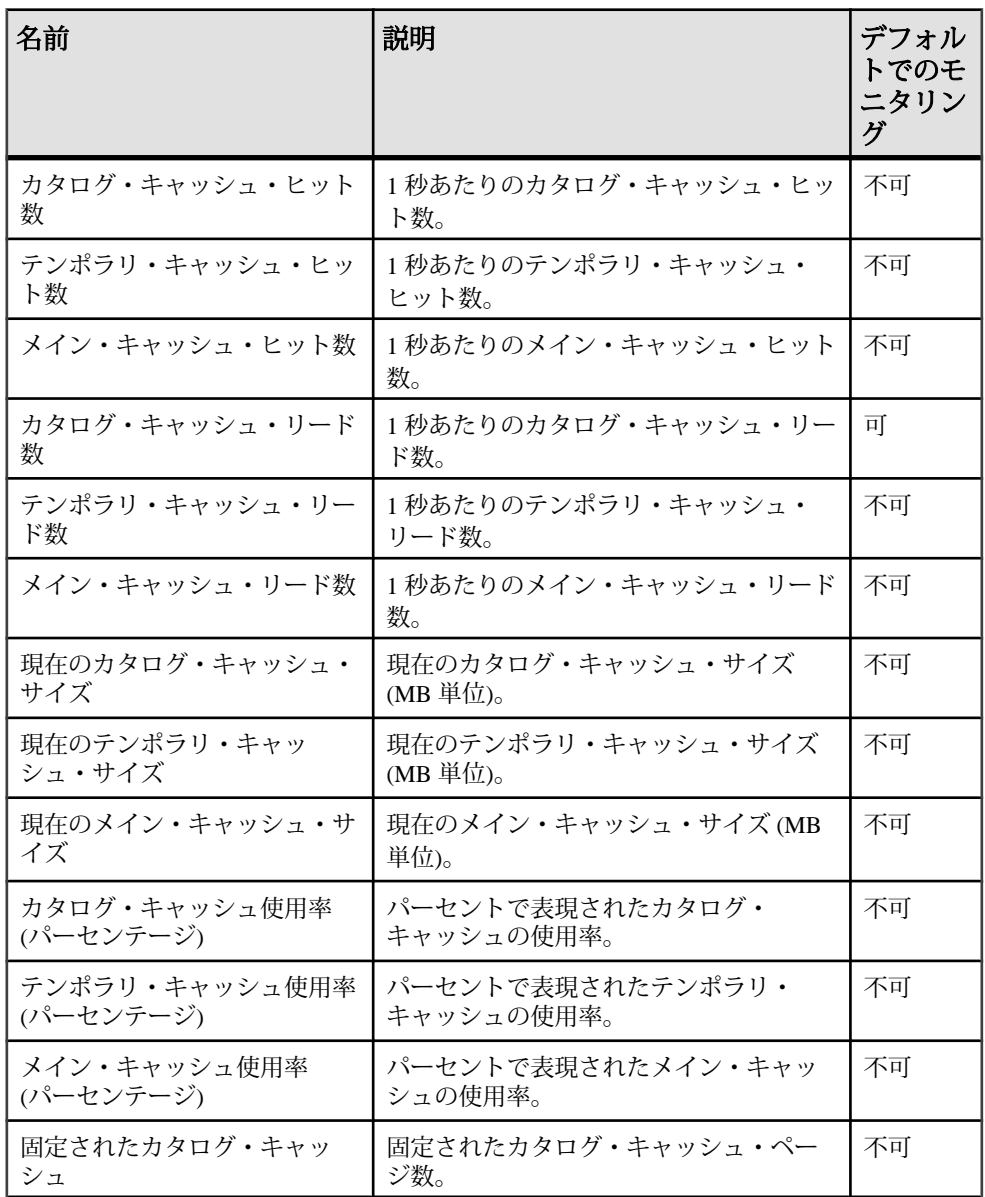

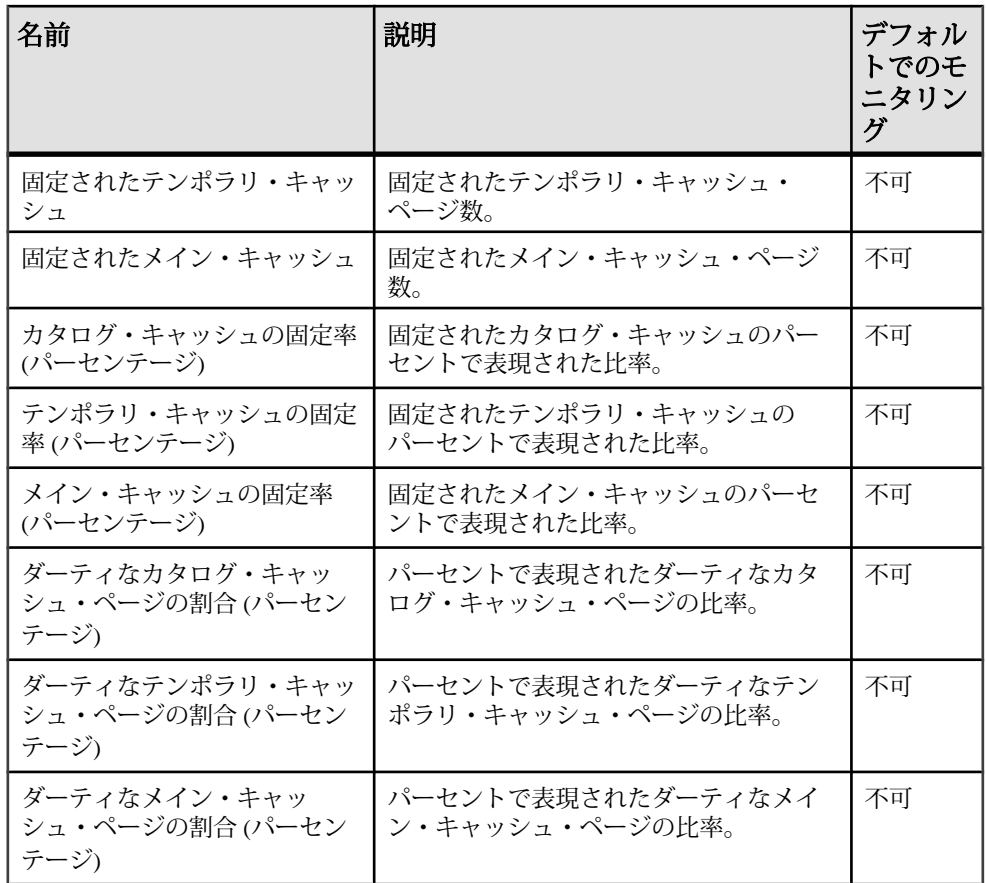

- CPU [使用率統計](#page-58-0) (53 ページ)
- [スレッド統計](#page-58-0) (53 ページ)
- [接続統計](#page-59-0) (54 ページ)
- [要求統計](#page-60-0) (55 ページ)
- [トランザクション統計](#page-61-0) (56ページ)
- [ストア](#page-62-0) I/O 統計 (57 ページ)
- DB [領域使用状況統計](#page-63-0) (58 ページ)
- [ネットワーク統計](#page-63-0) (58 ページ)
- [サーバ・レベルでのパフォーマンスのモニタリング](#page-54-0) (49 ページ)

### <span id="page-58-0"></span>**CPU** 使用率統計

CPU 使用率統計は、使用されている CPU リソースのパーセンテージを示します。

| 名前                                                      | 説明                                                                       | デフォルト<br>でのモニタ<br>リング |
|---------------------------------------------------------|--------------------------------------------------------------------------|-----------------------|
| CPU 使用率                                                 | IQ プロセスの CPU 使用率をパーセンテージで示しま<br>す。この値には、システムによる使用とユーザによる<br>使用の両方が含まれます。 | 可                     |
| CPU システム<br>使用率                                         | IQ プロセスの CPU システム使用率をパーセンテージで<br>示します。                                   | 不可                    |
| IQ プロセスの CPU ユーザ使用率をパーセンテージで示<br>CPU ユーザ使<br>します。<br>用率 |                                                                          | 不可                    |

表 **12 : CPU** 使用率

#### 参照:

- [メモリ使用状況統計](#page-55-0) (50 ページ)
- [キャッシュ統計](#page-56-0)(51ページ)
- スレッド統計(53ページ)
- [接続統計](#page-59-0) (54 ページ)
- [要求統計](#page-60-0) (55 ページ)
- [トランザクション統計](#page-61-0)(56ページ)
- [ストア](#page-62-0) I/O 統計 (57 ページ)
- DB [領域使用状況統計](#page-63-0) (58 ページ)
- [ネットワーク統計](#page-63-0)(58ページ)
- [サーバ・レベルでのパフォーマンスのモニタリング](#page-54-0) (49 ページ)

### スレッド統計

スレッド統計は、スレッドの使用状況を示します。

### 表 **13 :** スレッド統計

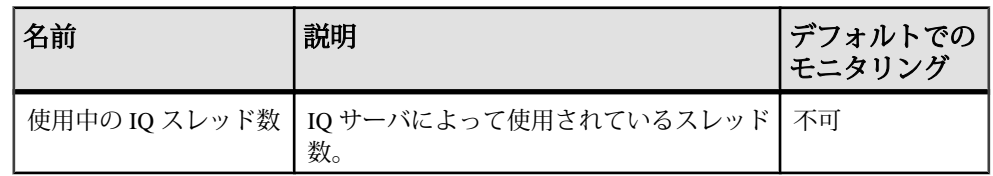

<span id="page-59-0"></span>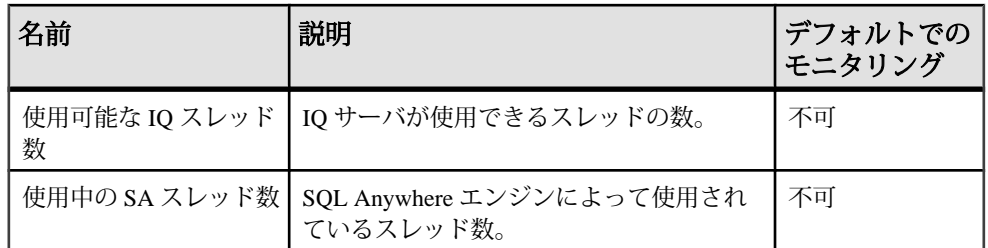

### 参照:

- [メモリ使用状況統計](#page-55-0) (50ページ)
- [キャッシュ統計](#page-56-0)(51ページ)
- CPU [使用率統計](#page-58-0) (53 ページ)
- 接続統計 (54 ページ)
- [要求統計](#page-60-0) (55 ページ)
- [トランザクション統計](#page-61-0) (56ページ)
- [ストア](#page-62-0) I/O 統計 (57 ページ)
- DB [領域使用状況統計](#page-63-0) (58 ページ)
- [ネットワーク統計](#page-63-0)(58ページ)
- [サーバ・レベルでのパフォーマンスのモニタリング](#page-54-0)(49ページ)

### 接続統計

接続統計は、接続のアクティビティを示します。

### 表 **14 :** 接続統計

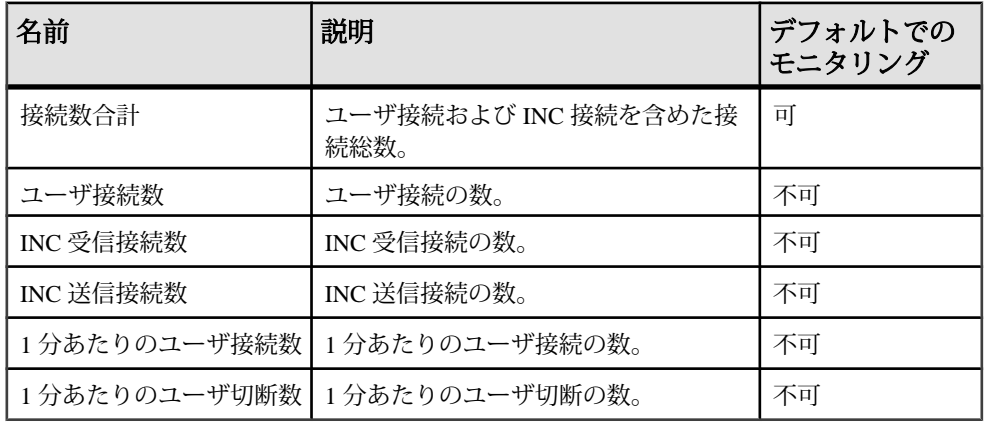

### 参照:

• [メモリ使用状況統計](#page-55-0) (50ページ)

- <span id="page-60-0"></span>• [キャッシュ統計](#page-56-0)(51ページ)
- CPU [使用率統計](#page-58-0) (53 ページ)
- [スレッド統計](#page-58-0)(53ページ)
- 要求統計 (55 ページ)
- [トランザクション統計](#page-61-0)(56ページ)
- [ストア](#page-62-0) I/O 統計 (57 ページ)
- DB [領域使用状況統計](#page-63-0) (58 ページ)
- [ネットワーク統計](#page-63-0)(58ページ)
- [サーバ・レベルでのパフォーマンスのモニタリング](#page-54-0) (49 ページ)

### 要求統計

要求統計は、クライアント・アプリケーションからの要求に応答するアクティビ ティの状況を示します。

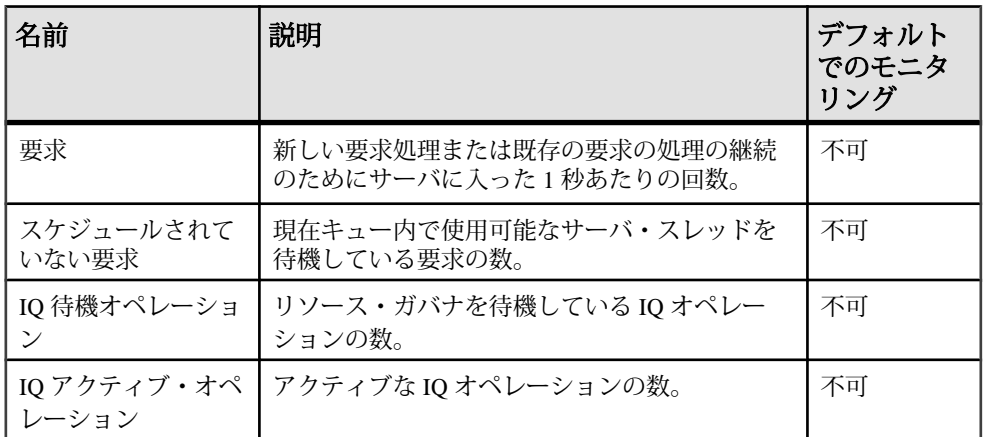

### 表 **15 :** 要求統計

#### 参照:

- [メモリ使用状況統計](#page-55-0) (50 ページ)
- [キャッシュ統計](#page-56-0)(51ページ)
- CPU [使用率統計](#page-58-0) (53 ページ)
- [スレッド統計](#page-58-0)(53ページ)
- [接続統計](#page-59-0) (54 ページ)
- [トランザクション統計](#page-61-0) (56ページ)
- [ストア](#page-62-0) I/O 統計 (57 ページ)
- DB [領域使用状況統計](#page-63-0) (58 ページ)
- [ネットワーク統計](#page-63-0)(58ページ)

パフォーマンス&チューニング・シリーズ 55

<span id="page-61-0"></span>• [サーバ・レベルでのパフォーマンスのモニタリング](#page-54-0)(49ページ)

### トランザクション統計

トランザクション統計は、トランザクションのアクティビティを示します。

### 表 **16 :** トランザクション統計

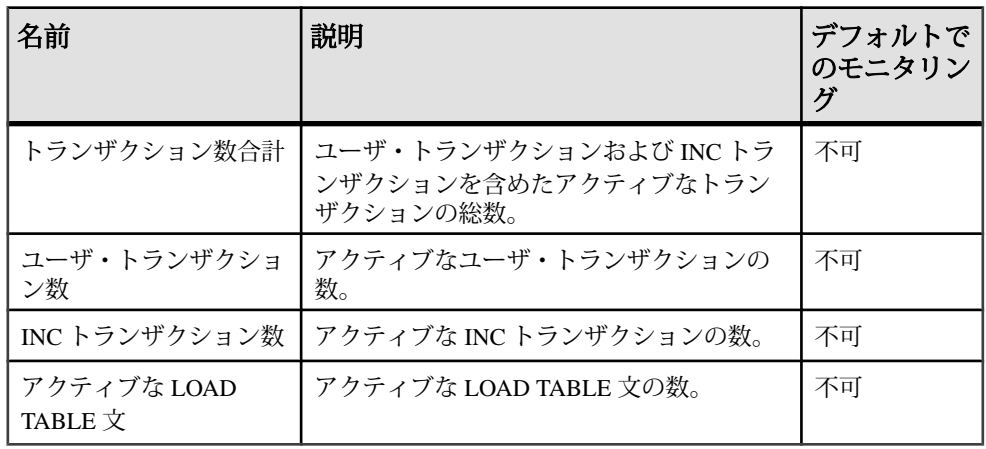

- [メモリ使用状況統計](#page-55-0) (50ページ)
- [キャッシュ統計](#page-56-0)(51ページ)
- CPU [使用率統計](#page-58-0) (53 ページ)
- [スレッド統計](#page-58-0)(53ページ)
- [接続統計](#page-59-0) (54 ページ)
- [要求統計](#page-60-0) (55 ページ)
- [ストア](#page-62-0) I/O 統計 (57 ページ)
- DB [領域使用状況統計](#page-63-0) (58 ページ)
- [ネットワーク統計](#page-63-0)(58ページ)
- [サーバ・レベルでのパフォーマンスのモニタリング](#page-54-0)(49ページ)

### <span id="page-62-0"></span>ストア **I/O** 統計

ストア I/O 統計は、ディスクの読み取りと書き込みのアクティビティを示します。

| 名前                      | 説明                                 | デフォル<br>トでのモ<br>ニタリン<br>ゲ |
|-------------------------|------------------------------------|---------------------------|
| カタログ・ストア・ディ<br>スク・リード数  | カタログ・ストアから読み取られた1秒あた<br>りのキロバイト数。  | 不可                        |
| テンポラリ・ストア・<br>ディスク・リード数 | テンポラリ・ストアから読み取られた1秒あ<br>たりのキロバイト数。 | 不可                        |
| メイン・ストア・ディス<br>ク・リード数   | メイン・ストアから読み取られた1秒あたり<br>のキロバイト数。   | 不可                        |
| カタログ・ストア・ディ<br>スク・ライト数  | カタログ・ストアに書き込まれた1秒あたり<br>のキロバイト数。   | 不可                        |
| テンポラリ・ストア・<br>ディスク・ライト数 | テンポラリ・ストアに書き込まれた1秒あた<br>りのキロバイト数。  | 不可                        |
| メイン・ストア・ディス<br>ク・ライト数   | メイン・ストアに書き込まれた1秒あたりの<br>キロバイト数。    | 不可                        |

表 **17 :** ストア **I/O** 統計

- [メモリ使用状況統計](#page-55-0) (50ページ)
- [キャッシュ統計](#page-56-0)(51ページ)
- CPU [使用率統計](#page-58-0) (53 ページ)
- [スレッド統計](#page-58-0)(53ページ)
- [接続統計](#page-59-0) (54 ページ)
- [要求統計](#page-60-0) (55 ページ)
- [トランザクション統計](#page-61-0) (56ページ)
- DB [領域使用状況統計](#page-63-0) (58 ページ)
- [ネットワーク統計](#page-63-0)(58ページ)
- [サーバ・レベルでのパフォーマンスのモニタリング](#page-54-0)(49ページ)

### <span id="page-63-0"></span>**DB** 領域使用状況統計

DB 領域使用状況統計は、DB 領域の可用性を示します。

### 表 **18 : DB** 領域使用状況

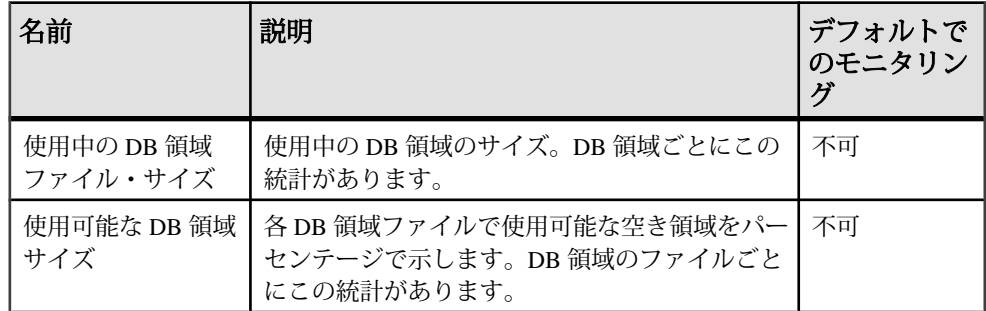

### 参照:

- [メモリ使用状況統計](#page-55-0) (50 ページ)
- [キャッシュ統計](#page-56-0)(51ページ)
- CPU [使用率統計](#page-58-0) (53 ページ)
- [スレッド統計](#page-58-0)(53ページ)
- [接続統計](#page-59-0) (54 ページ)
- [要求統計](#page-60-0) (55 ページ)
- [トランザクション統計](#page-61-0) (56ページ)
- [ストア](#page-62-0) I/O 統計 (57 ページ)
- ネットワーク統計(58ページ)
- [サーバ・レベルでのパフォーマンスのモニタリング](#page-54-0) (49 ページ)

### ネットワーク統計

ネットワーク統計は、ネットワークのアクティビティを示します。

### 表 **19 :** ネットワーク統計

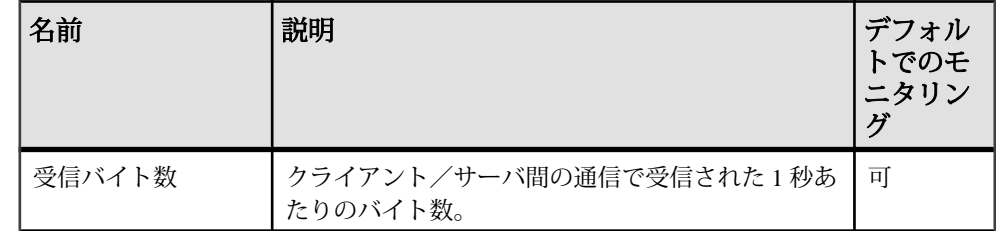

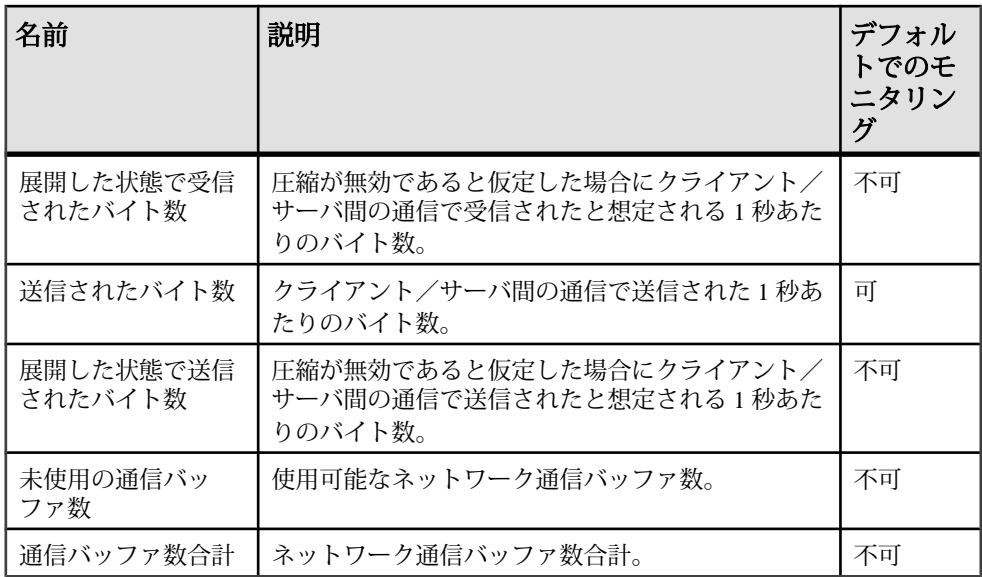

### 参照:

- [メモリ使用状況統計](#page-55-0) (50 ページ)
- [キャッシュ統計](#page-56-0)(51ページ)
- CPU [使用率統計](#page-58-0) (53 ページ)
- [スレッド統計](#page-58-0) (53 ページ)
- [接続統計](#page-59-0) (54 ページ)
- [要求統計](#page-60-0) (55 ページ)
- [トランザクション統計](#page-61-0) (56 ページ)
- [ストア](#page-62-0) I/O 統計 (57 ページ)
- DB [領域使用状況統計](#page-63-0) (58 ページ)
- [サーバ・レベルでのパフォーマンスのモニタリング](#page-54-0) (49 ページ)

### バッファ・キャッシュのモニタリング

バッファ・キャッシュのパフォーマンスは、全体的なパフォーマンスにとって重 要な要因です。バッファ・キャッシュ・モニタは、バッファ・キャッシュ、メモ リ、I/O の統計を記録します。

バッファ・キャッシュ・モニタを使用して、メイン・バッファ・キャッシュとテ ンポラリ・バッファ・キャッシュのメモリ割り付けを細かく調整します。ある キャッシュが他のキャッシュよりもかなり多くの I/O を実行している場合、 キャッシュ割り付けの 10% ほどの少量のメモリをそのキャッシュに再割り当てし

ます (増やします)。再割り付けが終了したら、負荷を再実行し、パフォーマンス 上の変化をモニタリングします。問題が継続する場合は、メモリの再割り付けを 繰り返します。

### 参照:

- Sybase IQ [環境の表示](#page-48-0)(43 ページ)
- [パフォーマンス統計のモニタリング](#page-54-0)(49ページ)
- [バッファ・キャッシュの構造](#page-79-0)(74ページ)
- [バッファ・マネージャのスラッシングの回避](#page-80-0)(75ページ)
- CPU [使用率をモニタリングするシステム・ユーティリティ](#page-89-0) (84 ページ)
- [バッファ・キャッシュ・モニタリング・チェックリスト](#page-84-0)(79ページ)

### バッファ・キャッシュ・モニタの起動

バッファ・キャッシュ・モニタを Interactive SQL から起動します。モニタを起動 するたびに、各モニタは Sybase IQ 内で別のカーネル・スレッドとして実行されま す。

次の構文を使って、モニタを起動します。

 **IQ UTILITIES { MAIN | PRIVATE } INTO**  dummy\_table\_name **START MONITOR** 'monitor\_options [ … ]'

**MAIN** を指定すると、接続先データベースの IQ ストア内のすべてのテーブルにつ いて、メイン・バッファ・キャッシュのモニタリングが開始されます。

**PRIVATE** を指定すると、接続先データベースのテンポラリ・ストア内のすべての テーブルについて、テンポラリ・バッファ・キャッシュのモニタリングが開始さ れます。

バッファ・キャッシュごとにコマンドを別々に発行する必要があります。モニタ が結果を収集している間は、これらの各セッションを開いておく必要があります。 接続を閉じると、モニタは実行を停止します。接続は最大で 2 つのモニタの実行 まで開くことができます。1 つはメイン・バッファ・キャッシュ用で、もう 1 つは テンポラリ・バッファ・キャッシュ用です。

dummy table nameには、Sybase IQ の任意のベース・テーブルまたはテンポラリ・ テーブルを指定します。他の **IQ UTILITIES** コマンドと構文上の互換性を持たせるた めに、テーブル名を指定する必要があります。最も望ましいのは、モニタリング 専用のテーブルを作成することです。

モニタリング出力ファイルのディレクトリ位置を制御するには、 MONITOR\_OUTPUT\_DIRECTORYオプションを設定します。このオプションを設定 <span id="page-66-0"></span>しない場合は、データベースと同じディレクトリに結果が出力されます。モニタ を実行している間、すべてのモニタリング出力ファイルが使用されます。モニタ の実行が停止した後も、ファイルはそのまま残ります。

マルチプレックス・クエリ・サーバを作成する前に、モニタリングで使用するテ ンポラリ・テーブルを宣言するか、新しいデータベースの作成時に永続的なダ ミー・テーブルを作成してください。これによって DDL の変更を回避し、実際の 運用稼働時にデータがクエリ・サーバにとどまるようにします。

注意: モニタを簡単に使用するには、ストアド・プロシージャを作成してダ ミー・テーブルを宣言し、出力ロケーションを指定して、モニタを起動します。

注意: 表示する間隔は、ページ単位ではなく、出力行単位です。ただし、次の 2 つの場合は例外です。**-cache\_by\_type** と **-debug** では、表示ごとに新しいページが 開始されます。

#### 参照:

- 出力オプション(61 ページ)
- [モニタ実行中の結果の確認](#page-77-0)(72 ページ)
- [バッファ・キャッシュ・モニタの停止](#page-78-0)(73ページ)
- [モニタリング結果の検査と保存](#page-78-0)(73ページ)

### 出力オプション

バッファ・キャッシュ・モニタの出力は、monitor\_options 引数で指定するスイッ チにより異なります。

#### **-summary**

メインとテンポラリの両方のバッファ・キャッシュの要約情報を表示します。モ ニタ・オプションを何も指定しないと、サマリ・レポートが表示されます。

使用法 monitor\_options -summary

出力

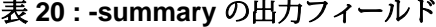

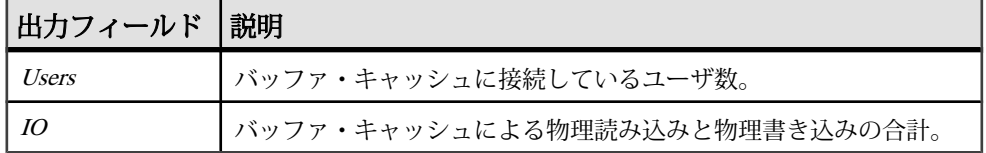

他のオプションで説明されているフィールドに加えて、次のフィールドが表示さ れます。

### <span id="page-67-0"></span>参照:

- -cache  $(62 \sim -\frac{1}{2})$
- -cache by type  $(64 \sim -\gamma)$
- $-file$  suffix (65 ページ)
- $-io (65 \le -\check{c})$  $-io (65 \le -\check{c})$
- $-bufalloc (66 \sim -\frac{1}{2})$  $-bufalloc (66 \sim -\frac{1}{2})$
- [-contention](#page-73-0)  $(68 \sim -\frac{1}{2})$
- [-threads](#page-74-0)  $(69 \sim -\gamma)$
- $-interval(70 \leq \leq \circ)$  $-interval(70 \leq \leq \circ)$
- -append / truncate  $(71 \land -\Diamond)$
- $-debug (72 \sim -\gamma)$  $-debug (72 \sim -\gamma)$

### **-cache**

メイン・バッファ・キャッシュまたはテンポラリ・バッファ・キャッシュのアク ティビティの詳細を表示します。重要なフィールドは、Finds, HR%、BWaits で す。

### 使用法

monitor\_options -cache

出力

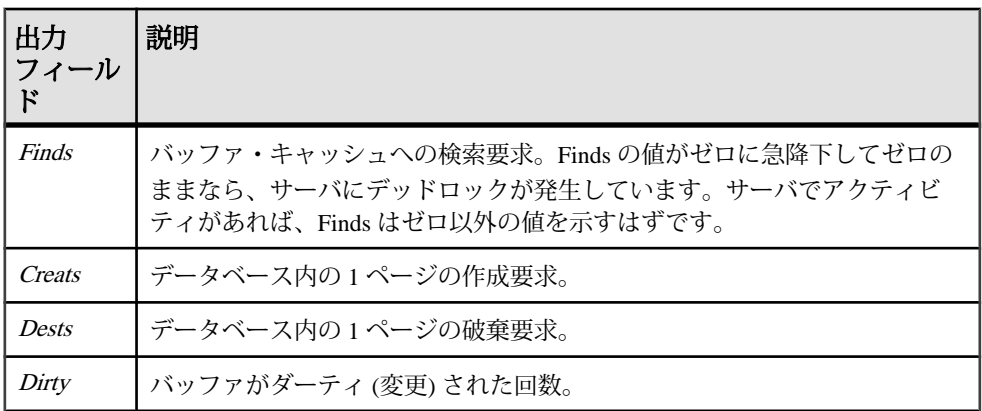

### 表 **21 : -cache** の出力フィールド

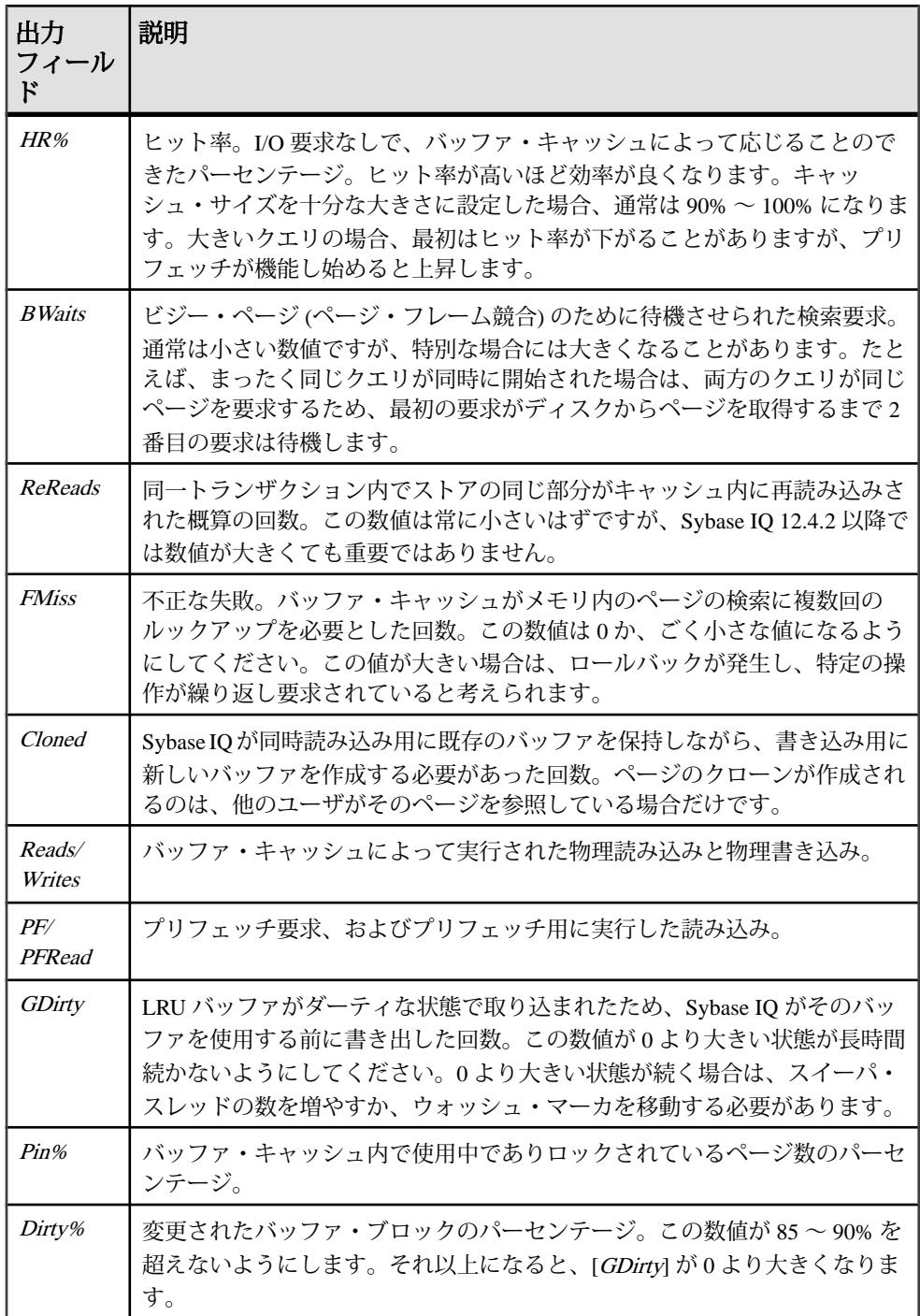

パフォーマンス&チューニング・シリーズ 63

### <span id="page-69-0"></span>参照:

- [-summary](#page-66-0) (61 ページ)
- -cache by type  $(64 \sim -\gamma)$
- $-file$  suffix (65 ページ)
- $-i\sigma(65 \leq -\frac{1}{2})$
- $-bufalloc (66 \sim -\check{y})$  $-bufalloc (66 \sim -\check{y})$
- [-contention](#page-73-0)  $(68 \sim -\frac{1}{2})$
- $-$ *threads* (69 ページ)
- $-interval(70 \land \neg \forall)$  $-interval(70 \land \neg \forall)$
- -append / truncate  $(71 \sim -\gamma)$
- $-debug (72 \sim -\check{\mathcal{V}})$  $-debug (72 \sim -\check{\mathcal{V}})$

### **-cache\_by\_type**

**-cache** の結果を IQ ページ・タイプごとに集計します([Bwaits] カラムは例外で、合 計だけを表示します)。この形式は、Sybase 製品の保守契約を結んでいるサポー ト・センタに情報を送る場合にたいへん有効です。

使用法 monitor\_options -cache\_by\_type

- [-summary](#page-66-0)  $(61 \sim -\frac{1}{2})$
- $\text{-}cache (62 \leq -\frac{1}{2})$
- -file suffix  $(65 \sim -\gamma)$
- $-i\sigma(65 \leq -\frac{1}{2})$
- $-$ bufalloc (66 ページ)
- [-contention](#page-73-0)  $(68 \sim -\gamma)$
- $-$ threads (69 ページ)
- $-interval(70 \sim \tilde{\vee})$  $-interval(70 \sim \tilde{\vee})$
- -append / truncate  $(71 \land -\lor)$
- $-debug (72 \sim -\gamma)$  $-debug (72 \sim -\gamma)$

#### <span id="page-70-0"></span>**-file\_suffix**

<dbname>.<connid>-<main\_or\_temp>-<suffix> という名前のモニタリン グ出力ファイルを作成します。オプションのファイル拡張子を指定しないと、デ フォルトのファイル拡張子 iqmon が使用されます。

#### 使用法

monitor options -file suffix {extension}

#### 参照:

- [-summary](#page-66-0)  $(61 \sim -\frac{1}{2})$
- $-cache (62 \sim -\frac{1}{2})$  $-cache (62 \sim -\frac{1}{2})$
- -cache by\_type  $(64 \sim -\gamma)$
- $-i\sigma(65 \sim -\gamma)$
- $-bufalloc (66 \sim -\gamma)$  $-bufalloc (66 \sim -\gamma)$
- [-contention](#page-73-0)  $(68 \sim -\frac{1}{2})$
- $-*threads* (69  $\sim$   $\circ$ )$
- $-interval(70 \leq \leq \circ)$  $-interval(70 \leq \leq \circ)$
- -append / truncate  $(71 \sim -\gamma)$
- $-debug (72 \sim -\gamma)$  $-debug (72 \sim -\gamma)$

#### **-io**

指定した期間のメインまたはテンポラリ (プライベート) のバッファ・キャッシュ の I/O 率と圧縮比を表示します。これらのカウンタは、サーバのすべてのアク ティビティを表します。情報はデバイス別に集計されません。

使用法

monitor\_options -io

出力

#### 表 **22 : -io** の出力フィールド

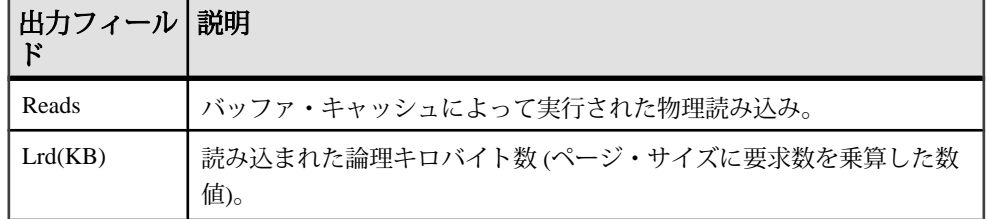

パフォーマンス&チューニング・シリーズ 65

<span id="page-71-0"></span>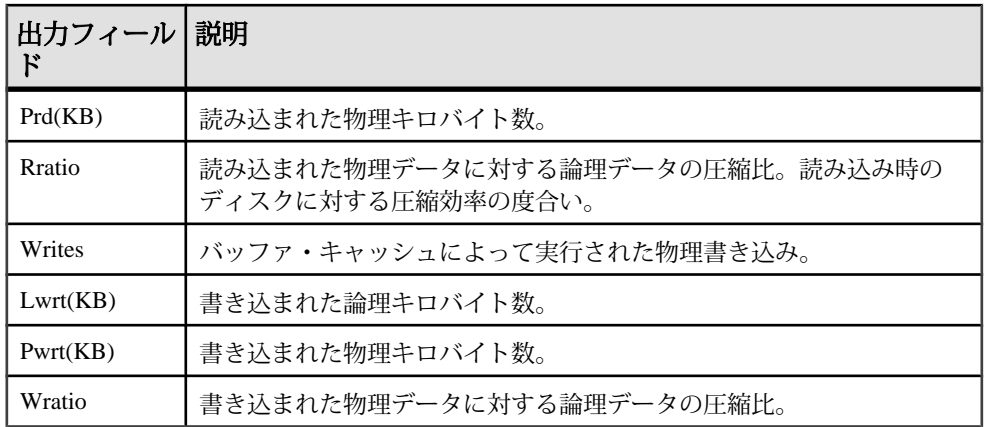

### 参照:

- [-summary](#page-66-0)  $(61 \land -\Diamond')$
- $\text{-}cache (62 \leq -\check{y})$
- -cache by type  $(64 \sim -\check{y})$
- -file suffix  $(65 \sim -\frac{1}{\sqrt{2}})$
- $-bufalloc (66 \sim -\frac{1}{2})$
- [-contention](#page-73-0)  $(68 \sim -\frac{1}{2})$
- $-$ threads (69 ページ)
- $-interval (70 \sim -\tilde{\mathcal{V}})$  $-interval (70 \sim -\tilde{\mathcal{V}})$
- -append / truncate  $(71 \sim \tilde{\vee})$
- $-debug (72 \sim -\gamma)$  $-debug (72 \sim -\gamma)$

### **-bufalloc**

ソート、ハッシュ、ビットマップなどのオブジェクト用にバッファ・キャッシュ 内の領域を予約する、メイン・バッファ・アロケータまたはテンポラリ・バッ ファ・アロケータの情報を表示します。

使用法 monitor\_options -bufalloc
出力

| 出力<br>フィール<br>F | 説明                                                                      |  |  |  |
|-----------------|-------------------------------------------------------------------------|--|--|--|
| O <sup>U</sup>  | User_Resource_Reservation オプション設定(以前は<br>Optimize For This Many Users). |  |  |  |
| AI              | 現在アクティブなユーザ数。                                                           |  |  |  |
| <b>MaxBuf</b>   | バッファ・アロケータで制御されているバッファ数。                                                |  |  |  |
| Avail           | 現在ピン・クォータ割り付けに使用可能なバッファ数。                                               |  |  |  |
| AvPF            | 現在プリフェッチ・クォータ割り付けに使用可能なバッファ数。                                           |  |  |  |
| <b>Slots</b>    | バッファ・キャッシュ・クォータを使用中の、現在登録されているオブ<br>ジェクト数。                              |  |  |  |
| PinUser         | ピン・クォータを使用中のオブジェクト数(ハッシュ、ソート、Bツリー・<br>オブジェクトなど)。                        |  |  |  |
| <b>PFUsr</b>    | プリフェッチ・クォータを使用中のオブジェクト数。                                                |  |  |  |
| Posted          | あらかじめプランされたクォータ・ユーザであるオブジェクト数。                                          |  |  |  |
| <b>UnPost</b>   | 特定のクォータ・ユーザであるオブジェクト数。                                                  |  |  |  |
| Locks           | バッファ・アロケータで処理されたミューテックス・ロック数。                                           |  |  |  |
| Waits           | ロックのためにスレッドが待機する必要があった同数。                                               |  |  |  |

表 **23 : -bufalloc** の出力フィールド

## 参照:

- [-summary](#page-66-0)  $(61 \sim -\frac{1}{\sqrt{2}})$
- $\text{-}cache (62 \leq \leq \leq \aleph)$
- $-cache_by_type (64 \sim \sim \sim)$  $-cache_by_type (64 \sim \sim \sim)$
- $\text{-}file\_suffix(65 \sim -\check{y})$
- $-io (65 \le -\check{c})$  $-io (65 \le -\check{c})$
- [-contention](#page-73-0)  $(68 \sim -\frac{1}{2})$
- $-$ threads (69 ページ)
- $-interval(70 \sim -\check{y})$  $-interval(70 \sim -\check{y})$
- -append / truncate  $(71 \sim -\gamma)$
- $-debug (72 \sim -\gamma)$  $-debug (72 \sim -\gamma)$

パフォーマンス&チューニング・シリーズ 67

## <span id="page-73-0"></span>**-contention**

多くの重要なバッファ・キャッシュとメモリ・マネージャ・ロックを表示します。 これらのロック・カウンタとミューテックス・カウンタは、バッファ・キャッ シュおよびヒープ・メモリ内のアクティビティと、これらのロックがどれだけ迅 速に解消されたかを示します。タイムアウト数が 20% を超えている場合は、問題 の発生を示しています。

#### 使用法

monitor options -contention

出力

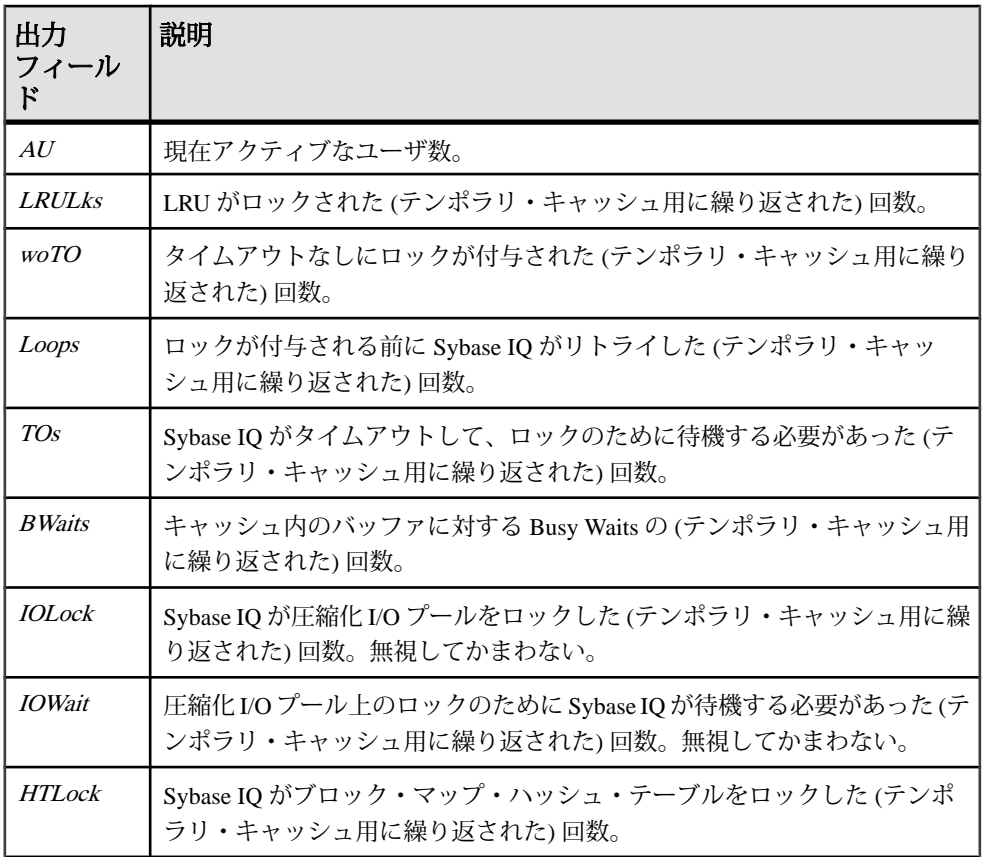

## 表 **24 : -contention** の出力フィールド

<span id="page-74-0"></span>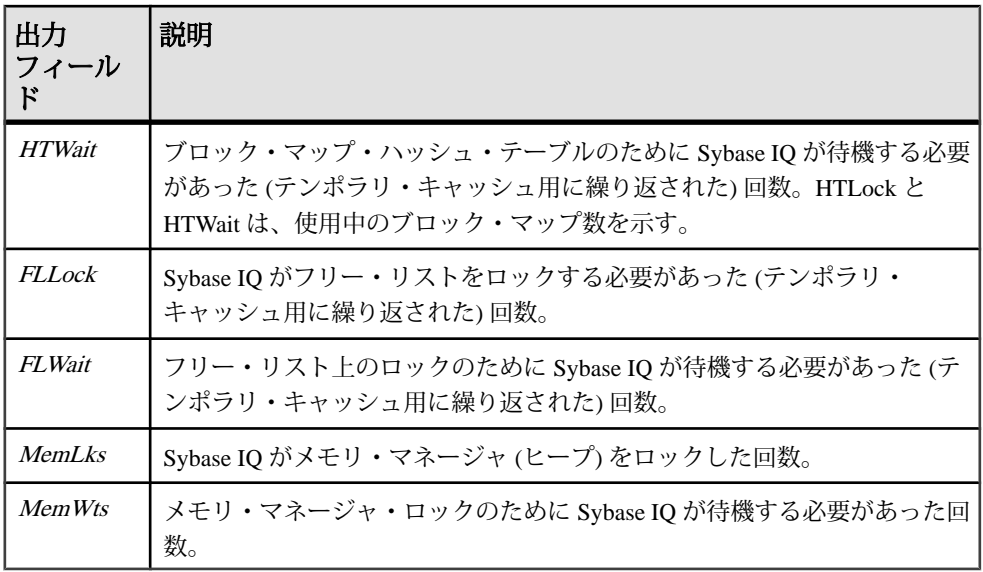

注意: オペレーティング・システムが進歩したため、Sybase IQ ではスピン・ロッ クを使用しなくなりました。このため、[woTO]、[Loops]、[TOs] の統計はめった に使用されません。

### 参照:

- [-summary](#page-66-0)  $(61 \sim -\gamma)$
- $-cache (62 \sim -\frac{1}{2})$  $-cache (62 \sim -\frac{1}{2})$
- $-cache_by_type (64 \leq \leq \leq)$  $-cache_by_type (64 \leq \leq \leq)$
- $-file\_suffix(65 \sim -\gamma)$
- $-io (65 \le -\check{c})$  $-io (65 \le -\check{c})$
- $-bufalloc (66 \sim -\check{y})$  $-bufalloc (66 \sim -\check{y})$
- -threads  $(69 \sim -\frac{1}{2})$
- $-interval(70 \leq \leq \circ)$  $-interval(70 \leq \leq \circ)$
- -append / truncate  $(71 \land -\lor)$
- $-debug (72 \sim -\frac{1}{2})$  $-debug (72 \sim -\frac{1}{2})$

#### **-threads**

処理スレッド・マネージャのカウントを表示します。値はサーバワイドです (つま り、メインとプライベートのどちらでこのオプションを選択するかは無関係で す)。レポートの最後のページ以降の新しいイベントを表します。

使用法 monitor options -threads

パフォーマンス&チューニング・シリーズ 69

<span id="page-75-0"></span>出力

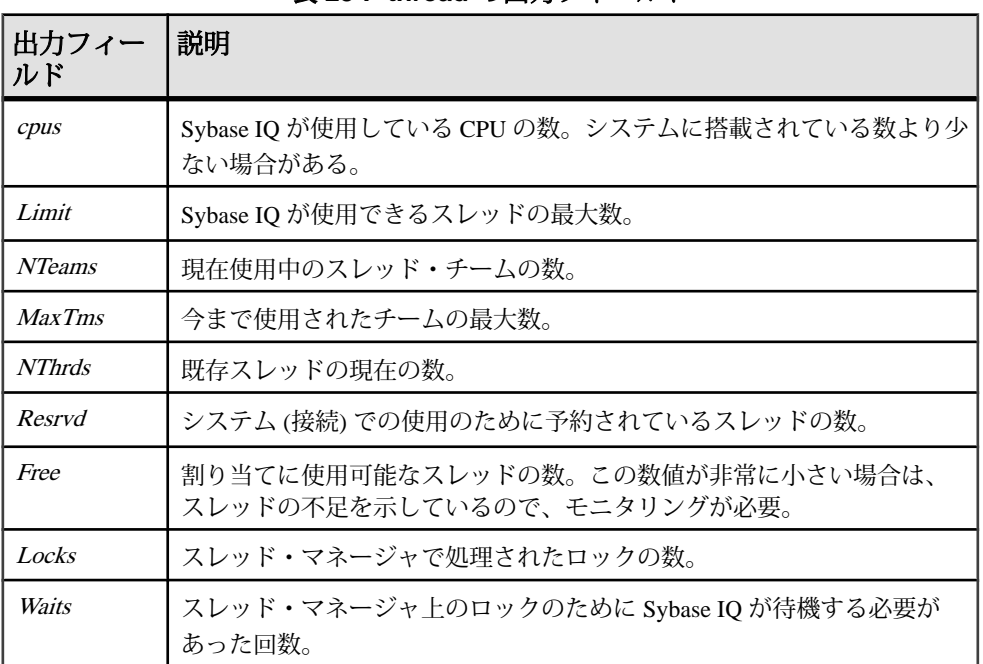

## 表 **25 : -thread** の出力フィールド

## 参照:

- [-summary](#page-66-0)  $(61 \land \neg \forall)$
- $\text{-}cache (62 \leq \leq \leq \aleph)$
- $-cache_by_type(64 \leq \leq \vee)$  $-cache_by_type(64 \leq \leq \vee)$
- $-file\_suffix(65 \sim -\check{y})$
- $-io (65 \le -\check{c})$  $-io (65 \le -\check{c})$
- $-bufalloc (66 \sim -\frac{1}{2})$  $-bufalloc (66 \sim -\frac{1}{2})$
- [-contention](#page-73-0)  $(68 \sim -\gamma)$
- $-interval(70 \sim -\check{\mathcal{Y}})$
- -append / truncate  $(71 \sim \tilde{\vee})$
- $-debug (72 \sim -\frac{1}{2})$  $-debug (72 \sim -\frac{1}{2})$

## **-interval**

レポート間隔を秒単位で指定します。デフォルトは 60 秒ごとです。最小値は 2 秒 ごとです。通常、クエリの実行中やパフォーマンスに問題があるときに、モニタ をデフォルトの間隔で実行すると、有益な結果を取得できます。間隔が短すぎる

<span id="page-76-0"></span>と、意味のある結果を取得できないことがあります。ジョブ時間に見合った間隔 を指定してください。通常は 1 分で十分です。

使用法

monitor options -interval

出力

最初の表示では、サーバの起動からのカウンタが示されます。それ以降の記録で は、前の表示との差が示されます。

### 参照:

- $\quad$ [-summary](#page-66-0) (61 ページ)
- $\text{-}cache (62 \leq -\check{y})$
- -cache by type  $(64 \sim \rightarrow \rightarrow)$
- -file suffix  $(65 \sim -\gamma)$
- $-io (65 \le -\circ)$  $-io (65 \le -\circ)$
- $-$ bufalloc (66 ページ)
- [-contention](#page-73-0)  $(68 \sim \div)$
- $-$ threads (69 ページ)
- -append / truncate  $(71 \land -\lor)$
- $-debug (72 \sim -\gamma)$  $-debug (72 \sim -\gamma)$

### **-append | - truncate**

前者は既存の出力ファイルに追加し、後者は既存の出力ファイルをトランケート します。デフォルトでは、トランケートされます。

使用法

monitor\_options -append | -truncate

## 参照:

- [-summary](#page-66-0)  $(61 \sim -\frac{1}{2})$
- $\text{-}cache (62 \leq -\frac{1}{2})$
- -cache by type  $(64 \text{ }\textdegree{\sim} \text{ }\textdegree{\cdot \sim} \text{ }\textdegree{\cdot})$
- $-file\_suffix(65 \sim -\check{y})$
- $-i\sigma(65 \leq -\frac{1}{2})$
- $-bufalloc (66 \sim -\gamma)$  $-bufalloc (66 \sim -\gamma)$
- [-contention](#page-73-0)  $(68 \sim -\frac{1}{2})$
- [-threads](#page-74-0)  $(69 \sim -\gamma)$
- $-interval(70 \land \neg \forall)$  $-interval(70 \land \neg \forall)$

パフォーマンス&チューニング・シリーズ 71

<span id="page-77-0"></span>•  $-debug (72 \sim -\gamma)$ 

#### **-debug**

同じ情報を扱う標準表示モードがあるかどうかにかかわらず、パフォーマンス・ モニタで使用可能な情報がすべて表示されます。**-debug** は、主に、Sybase 製品の 保守契約を結んでいるサポート・センタに情報を提供するために使用されます。

使用法

monitor\_options -debug

出力

ページの上部には、ディスク・ブロック・タイプごとの統計の配列が表示されま す。次に、他のバッファ・キャッシュの統計、メモリ・マネージャの統計、ス レッド・マネージャの統計、フリー・リストの統計、CPU 使用率、そして最後に バッファ・アロケータの統計が表示されます。

バッファ・アロケータの統計はさらにクライアント・タイプ (ハッシュ、ソートな ど) ごとに集計され、最後に行われたバッファ割り付けのヒストグラムが表示され ます。メモリ割り付けは、レポートの最後のページ以降に割り付けられた量を示 します。

#### 参照:

- [-summary](#page-66-0)  $(61 \sim -\frac{1}{2})$
- $\text{-}cache (62 \leq -\frac{1}{2})$
- -cache by type  $(64 \sim -\check{y})$
- -file suffix  $(65 \sim -\gamma)$
- $-i\sigma(65 \sim -\gamma)$
- $-$ bufalloc (66 ページ)
- [-contention](#page-73-0)  $(68 \sim -\frac{1}{2})$
- $-$ threads (69 ページ)
- $-interval(70 \sim \tilde{\vee})$  $-interval(70 \sim \tilde{\vee})$
- -append / truncate  $(71 \land -\lor)$

## モニタ実行中の結果の確認

UNIX システムでは、クエリの実行中にモニタリング出力を確認できます。

たとえば、次のコマンドを使用してモニタを起動するとします。

iq utilities main into monitor\_tab start monitor "-cache -interval 2 -file suffix igmon"

<span id="page-78-0"></span>このコマンドを実行すると、結果が dbname.conn#-[main|temp]-iqmon とい う名前の ASCII ファイルに出力されます。したがって、データベース iqdemo で は、結果が iqdemo.2-main-iqmon に出力されます。

結果を確認するには、システム・プロンプトで次のコマンドを入力します。 \$ tail -f iqdemo.2-main-iqmon

#### 参照:

- [バッファ・キャッシュ・モニタの起動](#page-65-0)(60ページ)
- [出力オプション](#page-66-0)(61 ページ)
- バッファ・キャッシュ・モニタの停止(73ページ)
- モニタリング結果の検査と保存(73ページ)

## バッファ・キャッシュ・モニタの停止

モニタの停止コマンドは起動コマンドとほぼ同じですが、オプションを指定する 必要はありません。

次の構文を使って Sybase IQ バッファ・キャッシュ・モニタを停止します。

 **IQ UTILITIES { MAIN | PRIVATE } INTO**  dummy\_table\_name **STOP MONITOR**

注意: 特定のオプション設定を有効にするには、データベースを再起動します。 モニタを実行している場合は、データベースを再起動できるようにモニタを シャットダウンする必要があります。

#### 参照:

- [バッファ・キャッシュ・モニタの起動](#page-65-0)(60ページ)
- [出力オプション](#page-66-0)(61 ページ)
- [モニタ実行中の結果の確認](#page-77-0)(72 ページ)
- モニタリング結果の検査と保存(73ページ)

## モニタリング結果の検査と保存

バッファ・キャッシュ・モニタは、実行ごとに結果を記録します。

ログのデフォルトの名前は次のとおりです。

• dbname.connection#-main-iqmon (メイン・バッファ・キャッシュの結 果)

パフォーマンス&チューニング・シリーズ 73

<span id="page-79-0"></span>• dbname.connection#-temp-iqmon (テンポラリ・バッファ・キャッシュの 結果)

プレフィクス dbname.connection#は、データベース名と接続番号を示します。接 続番号が複数あって、どれが自分のものかわからない場合は、カタログ・ストア ド・プロシージャ **sa\_conn\_info** を実行してください。このプロシージャを実行す ると、アクティブなデータベース接続のそれぞれについて、接続番号、ユーザ ID などの情報が表示されます。

**IQ UTILITIES** コマンドで **-file\_suffix** パラメータを使用すると、サフィックス iqmon を任意のサフィックスに変更できます。

モニタの実行結果を表示するには、テキスト・エディタを使用するか、ファイル の表示や印刷に通常使用している方法が他にあれば、それを使用してください。

同じデータベースから同じ接続番号を使ってモニタを再度起動する場合、デフォ ルトでは前回の結果が上書きされます。モニタの実行結果を保存する場合は、 ファイルを別の場所にコピーした後で同じデータベースからモニタを再度起動す るか、**-append** オプションを使用してください。

## 参照:

- [バッファ・キャッシュ・モニタの起動](#page-65-0)(60ページ)
- [出力オプション](#page-66-0) (61 ページ)
- [モニタ実行中の結果の確認](#page-77-0)(72ページ)
- [バッファ・キャッシュ・モニタの停止](#page-78-0)(73ページ)

# バッファ・キャッシュの構造

CACHE\_PARTITIONS 値を変更すると、マルチ CPU 構成でロードまたはクエリの パフォーマンスが向上することがあります。

Sybase IQ では、システム上の CPU の数に応じて、バッファ・キャッシュのキャッ シュ・パーティションの数が自動的に計算されます。マルチ CPU 構成でロードま たはクエリのパフォーマンスが予想より悪い場合は、CACHE\_PARTITIONS デー タベース・オプションの値を変更するとパフォーマンスが向上することがありま す。詳細については、『リファレンス:文とオプション』の 「CACHE\_PARTITIONS オプション」を参照してください。

バッファは、キャッシュの LRU (Least Recently Used) 側の終端に近づくと、ウォッ シュ・マーカを越えます。Sybase IQ は最も古いページ (ウォッシュ・マーカを越 えたページ) をディスクに書き出して、そのページが占有していたキャッシュ領域 を再利用できるようにします。スイーパ・スレッドと呼ばれる Sybase IQ 処理ス レッドのチームが、最も古いバッファを一掃し (書き出し) ます。

<span id="page-80-0"></span>データのページをキャッシュに読み込む必要がある場合、Sybase IQ は LRU バッ ファを取り込みます。バッファがまだ「ダーティな」(変更された) 状態の場合は、 先にバッファをディスクに書き込む必要があります。モニタ **-cache** レポートの [Gdirty] カラムは、LRU バッファをダーティな状態で取り込んだために、Sybase IQ がそのバッファを使用する前に書き出す必要があった回数を示します。

通常、Sybase IQ では [Gdirty] の値が 0 に維持されます。この値が 0 より大きい状 態が長時間続く場合は、スイーパ・スレッドの数とウォッシュ・マーカを制御す るデータベース・オプションを調整する必要があります。『リファレンス:文と オプション』の「SWEEPER\_THREADS\_PERCENT オプション」または 「WASH\_AREA\_BUFFERS\_PERCENT オプション」を参照してください。

#### 参照:

- Sybase IQ [環境の表示](#page-48-0)(43 ページ)
- [パフォーマンス統計のモニタリング](#page-54-0)(49ページ)
- [バッファ・キャッシュのモニタリング](#page-64-0)(59ページ)
- バッファ・マネージャのスラッシングの回避(75ページ)
- CPU [使用率をモニタリングするシステム・ユーティリティ](#page-89-0) (84 ページ)
- [バッファ・キャッシュ・モニタリング・チェックリスト](#page-84-0)(79 ページ)

# バッファ・マネージャのスラッシングの回避

システムが要求されたページを読み込む前にダーティ・ページを書き込む必要が ある場合、スラッシングが発生し、システムの速度が大幅に低下します。最適な パフォーマンスを得るためには、ページ・ライタが空き領域の需要に対応できる ように常に十分な空きメモリを割り付けます。

バッファ・キャッシュ・スラッシング

バッファ・キャッシュ・スラッシングはシステム・スラッシングに似ていて、読 み込みに使用できるクリーン・バッファが十分にない場合に発生します。このス ラッシングは、キャッシュで「書き込んでから読み込む」場合と同様の遅延を生 じ、バッファ・キャッシュが不十分でクエリで参照されたすべてのオブジェクト に対応できない場合に発生します。

バッファ・キャッシュ・スラッシングを排除するには、バッファ・キャッシュに 十分なメモリを割り付ける必要があります。バッファ・キャッシュへの過度の割 り付けには注意してください。データベース・バッファ・キャッシュにメモリを 過度に割り付けると、システム・スラッシングを誘発します。極端な場合、メモ リの過度の割り付けはバッファ・キャッシュ・スラッシング問題を解決しないま ま、複数のレベルのスラッシングを引き起こす可能性があります。

マルチユーザ・コンテキストにおいて、または、クエリに使用可能なキャッシュ に適した数より非常に多くの値で HASH オブジェクトを構築する必要のある環境 で複雑なクエリに起因するスキューや不確実性が原因でオプティマイザが HASH アルゴリズムを選択する場合に、より不明確なバッファ・キャッシュ・スラッシ ングが発生する可能性もあります。

## バッファ・サイズの設定

バッファ・サイズを設定するときは、次のトレードオフに注意してください。

- Sybase IQ バッファ・キャッシュが大きすぎると、Sybase IQ が全メモリを使用 しようとするため、オペレーティング・システムでページングが強制的に行わ れる。
- Sybase IQ バッファ・キャッシュが小さすぎると、Sybase IQ はクエリ・データ をキャッシュに収めきれないため、スラッシングしてしまう。

深刻なパフォーマンスの問題が発生した場合は、ページングをモニタリングして、 スラッシングが問題かどうかを確認してください。スラッシングが問題だった場 合は、バッファ・サイズをリセットしてください。

クエリとハッシュ・アルゴリズム

ページングをモニタし、スラッシングが問題と判断した場合は、ハッシュ・アル ゴリズムを伴うクエリが含まれる文の実行時のスラッシングの量を制限すること もできます。HASH\_THRASHING\_PERCENT データベース・オプションを調整し、 許容するハード・ディスク I/O の割合を制御します。この割合を超えると、文が ロールバックされてエラーが返されます。

HASH THRASHING PERCENT のデフォルト値は 10% です。

HASH\_THRASHING\_PERCENT 値を大きくするとロールバックするまでのディスク へのページング量が増え、HASH\_THRASHING\_PERCENT 値を小さくするとこれが 減ります。

以前のバージョンの Sybase IQ では実行されていた、ハッシュ・アルゴリズムを伴 うクエリが、デフォルトの HASH\_THRASHING\_PERCENT の制限に達するとロール バックされるようになります。Sybase IQ はエラー Hash insert thrashing detected またはエラー Hash find thrashing detected を報告します。実 行に必要なリソースをクエリに割り当てるには、次の 1 つ以上の対応策を講じて ください。

- HASH THRASHING PERCENT の値を増やし、ページングの制限を緩和する。
- テンポラリ・キャッシュのサイズを増やす (DBA のみ)。システム・スラッシン グが生じる可能性を回避するため、テンポラリ・キャッシュのサイズを増やす と、メイン・キャッシュ割り付けから同じサイズが減ることに注意してくださ い。
- Sybase IQ がこの文の 1 つ以上のハッシュ・サイズの見積もりを誤っている原因 を突き止めて改善する。たとえば、LF または HG インデックスを必要とするす

<span id="page-82-0"></span>べてのカラムにそれがあるかどうかを確認します。また、マルチカラム・イン デックスが適切かどうかも検討します。

• データベース・オプション HASH\_PINNABLE\_CACHE\_PERCENT の値を減らす。

これらのデータベース・オプションの詳細については、『リファレンス:文とオ プション』の「HASH\_THRASHING\_PERCENT オプション」と 「HASH\_PINNABLE\_CACHE\_PERCENT オプション」を参照してください。

クエリで起きている可能性のある問題を特定するには、テンポラリ・データベー ス・オプションの **QUERY\_PLAN = 'ON'** と **QUERY\_DETAIL = 'ON',** を指定してクエリ を実行し、クエリ・プランを生成します。次に、クエリ・プランの見積もりを調 査します。生成されたクエリ・プランはメッセージ・ログ・ファイルにあります。

#### 参照:

• [バッファ・キャッシュの管理](#page-9-0)(4ページ)

## **Windows** システムでのページングのモニタリング

**Windows パフォーマンス ツールを使用して、ページングとオブジェクトのメモリ** をモニタします。

システム モニターにアクセスして、[LogicalDisk] オブジェクト下の PAGEFILE.SYS, ファイルが格納されているディスクのインスタンスと [Disk Transfers/Sec] カウンタを選択します。Windows ページ・ファイルはデータベース DB 領域デバイスとは別のディスクに格納してください。オブジェクト [Memory] と [Pages/Sec] カウンタもモニタリングできます。ただし、この値はソフト・ フォールトとハード・フォールトの両方を含む全メモリ・フォールトの合計とな ります。

#### 参照:

• UNIX システムでのページングのモニタリング (77 ページ)

## **UNIX** システムでのページングのモニタリング

**vmstat** を使用して、ページングなどのシステム・アクティビティをモニタします。

**vmstat** コマンドの省略形構文は次のとおりです。

vmstat interval count

intervalには次の行を出力するまでの時間間隔を、countには出力行の表示回数を指 定します。オプションとフィールドの説明を含めた **vmstat** の詳細については、使 用しているオペレーティング・システムのマニュアルを参照してください。

パフォーマンスのモニタリングとチューニング

## 参照:

• Windows [システムでのページングのモニタリング](#page-82-0) (77 ページ)

# <span id="page-84-0"></span>バッファ・キャッシュ・モニタリング・チェックリスト

このチェックリストを確認して、通常の範囲を超えているキャッシュ動作を調整 します。

表 **26 :** バッファ・キャッシュ・モニタリング・チェックリスト

| 統計                   | 正常な動作                                                                                                    | 調整が必要な<br>動作                                                                                                    | 推奨される対応策                                                                                                    |
|----------------------|----------------------------------------------------------------------------------------------------|----------------------------------------------------------------------------------------------------|----------------------------------------------------------------------------------------------------|
| HR% (Cache hit rate) | 90% 以上。<br>GARRAY,<br><b>BARRAY、</b><br>Bitmap $(bm)$ ,<br>hash object.<br>sort object,<br>variable-<br>length btree<br>(btreev)<br>fixed-length<br>btree (btreef),<br>bit vector<br>$(by)$ , dbext,<br>dbid, vdo,<br>store,<br>checkpoint<br>block (ckpt)<br>などの個別<br>の内部デー<br>タ構造体の<br>場合、クエ<br>リの実行中<br>はヒット率<br>が90%を上<br>回る。最初<br>は90%を下<br>回る場合が<br>ある。プリ<br>フェッチが<br>機能し始め<br>ると(PFまた<br>は<br>PrefetchReqs<br>>0)、ヒット<br>率が徐々に<br>上昇して<br>90% を超え<br>る。 | プリフェッチ<br>が機能した後<br>もヒット率が<br>90% を下回る。<br>注意:オブ<br>ジェクトに<br>よってはプリ<br>フェッチを行<br>わないものが<br>あるため、こ<br>れらのヒット<br>率は一般に低<br>くなる。 | -iqmc と -iqtc を調整し、メインとテンポ<br>ラリのキャッシュ・サイズのバランス<br>をとり直してみる。<br>PREFETCH_THREADS_PERCENT 才<br>プションを調整し、プリフェッチ・ス<br>レッド数を増やしてみる。 |

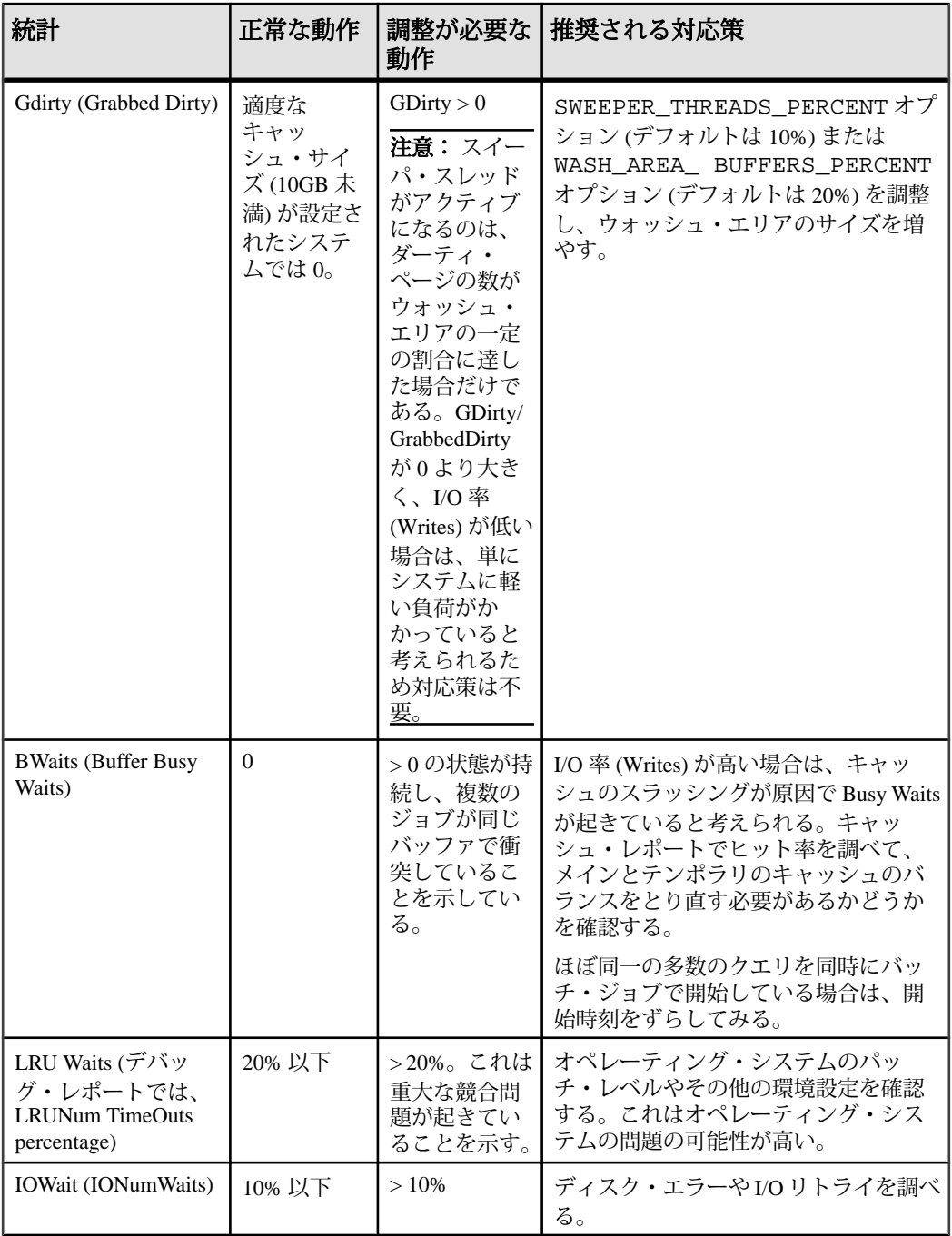

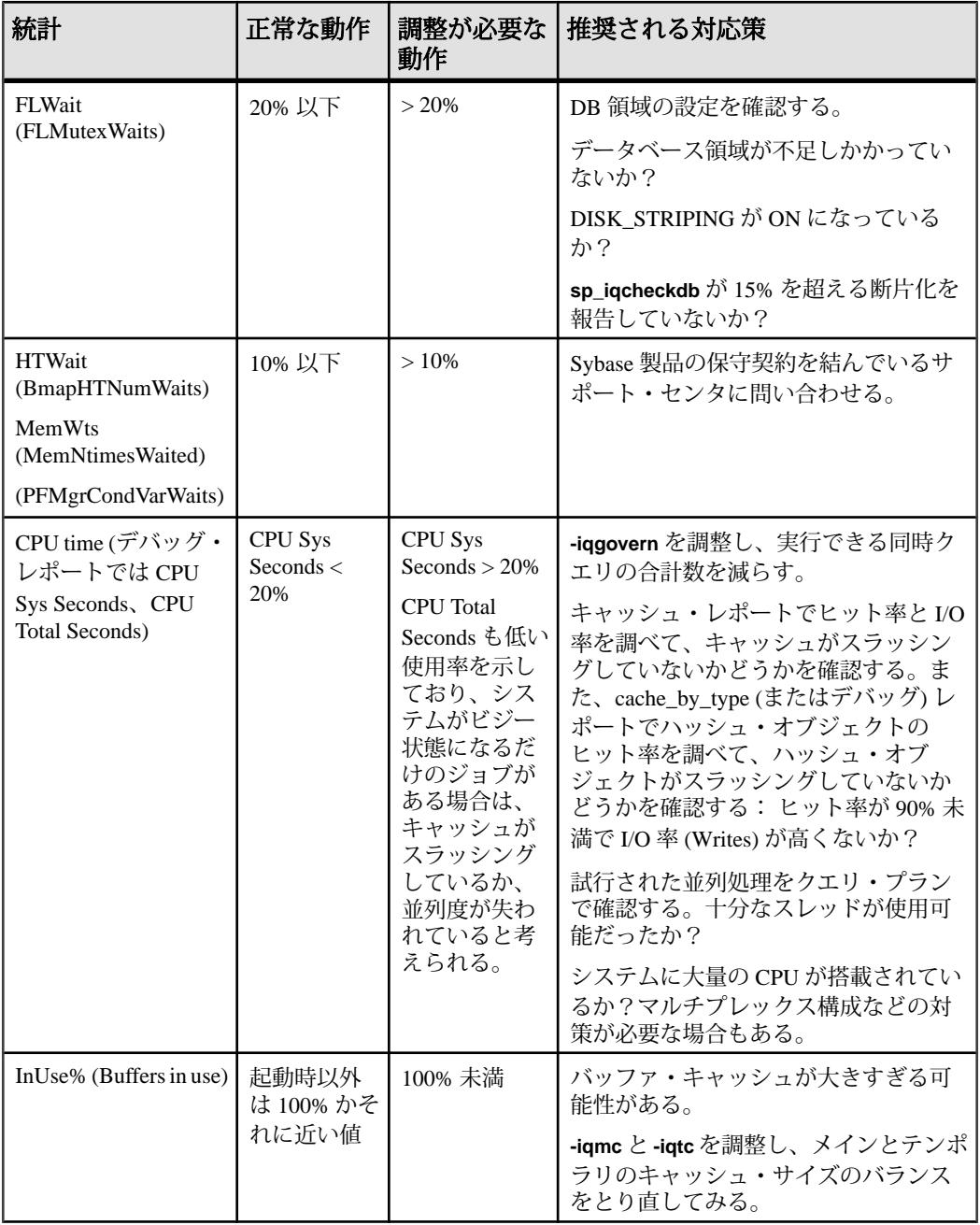

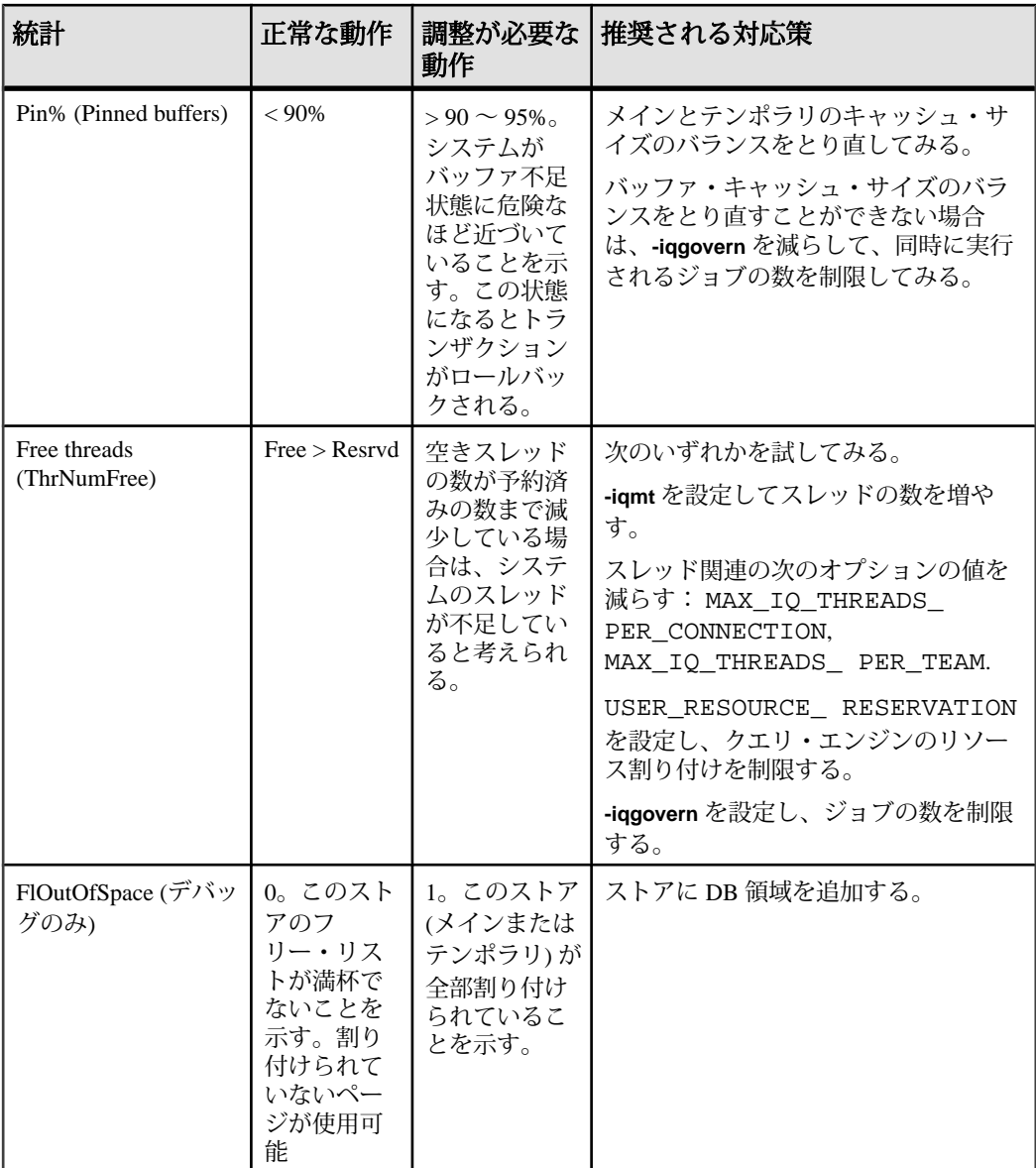

## 参照:

- Sybase IQ [環境の表示](#page-48-0)(43ページ)
- [パフォーマンス統計のモニタリング](#page-54-0)(49ページ)
- [バッファ・キャッシュのモニタリング](#page-64-0)(59ページ)
- [バッファ・キャッシュの構造](#page-79-0)(74ページ)
- [バッファ・マネージャのスラッシングの回避](#page-80-0)(75ページ)

パフォーマンス&チューニング・シリーズ 83

<span id="page-89-0"></span>• CPU 使用率をモニタリングするシステム・ユーティリティ (84 ページ)

# **CPU** 使用率をモニタリングするシステム・ユーティリティ

OS 固有のユーティリティを使用して、CPU 使用率をモニタリングできます。

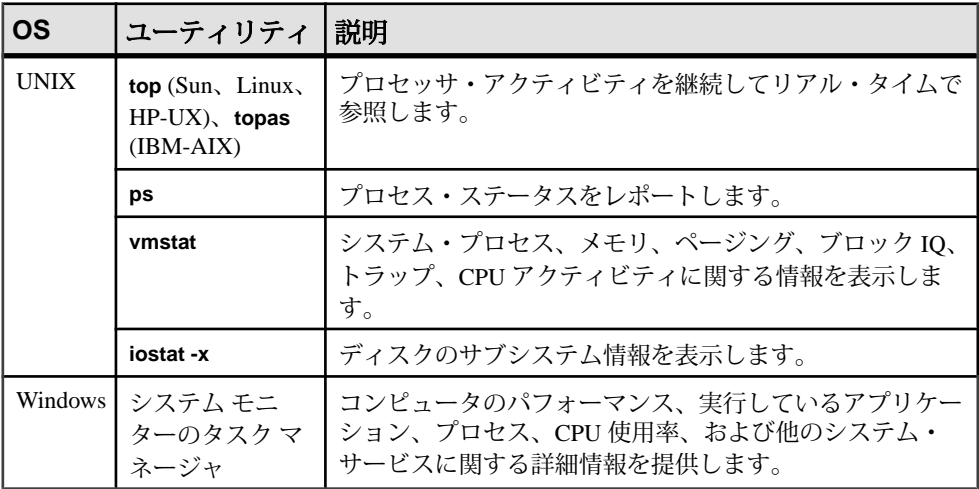

### 参照:

- Sybase IO [環境の表示](#page-48-0)(43ページ)
- [パフォーマンス統計のモニタリング](#page-54-0)(49ページ)
- [バッファ・キャッシュのモニタリング](#page-64-0)(59ページ)
- [バッファ・キャッシュの構造](#page-79-0)(74ページ)
- [バッファ・マネージャのスラッシングの回避](#page-80-0)(75ページ)
- [バッファ・キャッシュ・モニタリング・チェックリスト](#page-84-0)(79ページ)

# <span id="page-90-0"></span>クエリと削除の最適化

クエリの計画、構築、制御を行うための推奨事項

# クエリ構築のヒント

クエリの構造を改善することにより、クエリの実行速度が向上することがありま す。

- サブクエリを含むコマンド文をジョインとして構成することによって、実行速 度を高めることができる場合があります。
- **GROUP BY** 句で複数のカラムをグループ化する場合、可能であれば、カラムに 対応するユニークな値をもとに降順にカラムをリストします。これによって最 適なクエリのパフォーマンスが実現されます。
- ジョイン・インデックスを使用すると、多くの場合、ジョイン・クエリはアド ホック・ジョインより高速に実行されますが、より多くのディスク領域が必要 となり、ロード時間が大幅に増加します。ただし、ジョイン・クエリがマルチ テーブル・ジョイン・インデックスの最大のテーブルを参照しない場合や、小 さいテーブルと大きいテーブルの間のロー・カウントの差が大きい場合は、通 常、アドホック・ジョインの方がジョイン・インデックスよりパフォーマンス が高くなります。
- 追加のカラムを使用して、頻繁に行う計算の結果を格納すると、パフォーマン スを向上させることができます。

注意: 以前のリリースと比較して、非常に多くの NULL 値を持つカラムが含まれ るクエリが高速で実行されます。ただし、非常に多くの NULL 値がテーブルに挿 入される場合は、テーブルへのデータの挿入や更新の処理に時間がかかる可能性 があります (以前のリリースと比較した場合)。

## **UNION ALL** での **GROUP BY** がクエリ・パフォーマンスに与える影響

特定の状況では、分割 **GROUP BY** 方法を使用することにより、クエリの処理時間 を短縮できます。

ロード・パフォーマンスを向上させるために、非常に大きなテーブルを複数の小 さなテーブルにセグメント化し、ビューで **UNION ALL** を使用してアクセスするこ とがあります。このようなビューを **GROUP BY** とともに使用する特定の非常に個 別的なクエリでは、Sybase IQ オプティマイザがいくつかの **GROUP BY** 操作を **UNION ALL** の各分岐にコピーして、操作を並列に実行し、結果を結合することで パフォーマンスを向上させることができます。分割 **GROUP BY** と呼ばれるこの方 <span id="page-91-0"></span>法では、最上位レベルの **GROUP BY** で処理されるデータの量が減少し、その結果、 クエリ処理時間が減少します。

パフォーマンスが向上するのは、**UNION ALL** で **GROUP BY** を使用する特定のクエ リだけです。たとえば、次の簡単なクエリは分割 **GROUP BY** によってパフォーマ ンスが向上します。 CREATE VIEW vtable (v1 int, v2 char(4)) AS SELECT a1, a2 FROM tableA UNION ALL SELECT b1, b2 FROM tableB;

SELECT COUNT(\*), SUM(v1) FROM vtable GROUP BY v2;

このクエリを分析するときに、オプティマイザは先に tableA で COUNT(\*) GROUP BY を実行し、tableB で **COUNT(\*) GROUP BY** を実行した後、結果を最上 位レベルの**GROUP BY**に渡します。最上位レベルの**GROUP BY**は、2つの**COUNT(\*)** の結果の **SUM** を実行し、最終的なクエリ結果を生成します。最上位レベルの **GROUP BY** の役割が変化していることに注意してください。最上位レベルの **GROUP BY** が使用している集合関数は **COUNT** ではなく **SUM** です。

### 参照:

- ORDER BY [クエリ・パフォーマンスの強化](#page-93-0)(88ページ)
- [サブクエリのパフォーマンスの改善](#page-94-0) (89 ページ)
- [キャッシュ方法の使用](#page-94-0) (89 ページ)

## 分割 **GROUP BY** の例

分割 **GROUP BY** がパフォーマンスを向上させる例を、次に示します。

次の例では、tableA という名前の大きなテーブルを、4 つの小さなテーブルにセ グメント化しています。これらの小さなテーブルには、tabA1、tabA2、tabA3、 tabA4 があります。この 4 つの小さなテーブルと **UNION ALL** を使用して、 unionTab ビューを作成します。

```
CREATE VIEW unionTab (v1 int, v2 int, v3 int, v4 int) AS
SELECT a, b, c, d FROM tabA1
UNION ALL
SELECT a, b, c, d FROM tabA2
UNION ALL
SELECT a, b, c, d FROM tabA3
UNION ALL
SELECT a, b, c, d FROM tabA4;
```
Sybase IQ オプティマイザは **GROUP BY** 操作を次のクエリに分割し、クエリのパ フォーマンスを向上させます。 SELECT v1, v2, SUM(v3), COUNT(\*) FROM unionTab GROUP BY v1, v2;

```
SELECT v3, SUM(v1*v2) FROM unionTab
GROUP BY v3;
```
#### 参照:

• 分割 GROUP BY の制限 (87 ページ)

### 分割 **GROUP BY** の制限

分割 **GROUP BY** によってパフォーマンスが向上する状況とクエリには、いくつか の制限があります。

• クエリで **UNION** ではなく **UNION ALL** を使用している場合に、分割 **GROUP BY** に よってクエリのパフォーマンスが向上する可能性があります。次のクエリでは **UNION** で **GROUP BY** を使用しているため、分割 **GROUP BY** によるメリットはあ りません。

```
CREATE VIEW viewA (va1 int, va2 int, va3 int,
va4 int) AS
SELECT b1, b2, b3, b4 FROM tableB
UNION
SELECT c1, c2, c3, c4 FROM tableC;
```

```
SELECT SUM(va1) FROM viewA GROUP BY va3;
```
• クエリ内の集合関数で DISTINCT が指定されていない場合に、分割 **GROUP BY** によってクエリのパフォーマンスが向上する可能性があります。次のクエリで は **SUM DISTINCT** を使用しているため、分割 **GROUP BY** によるメリットはあり ません。 CREATE VIEW viewA (va1 int, va2 int, va3 int, va4 int) AS

```
SELECT b1, b2, b3, b4 FROM tableB
UNION ALL
SELECT c1, c2, c3, c4 FROM tableC;
```
SELECT SUM(DISTINCT va1) FROM viewA GROUP BY va3;

• 分割 **GROUP BY** によってクエリのパフォーマンスを向上させるには、追加の **GROUP BY** 演算子の処理に使われる集合情報とデータを格納するために、テン ポラリ共有バッファ・キャッシュに十分なメモリが必要です。 CREATE VIEW viewA (va1 int, va2 int, va3 int, va4 int) AS SELECT b1, b2, b3, b4 FROM tableB UNION ALL SELECT c1, c2, c3, c4 FROM tableC UNION ALL SELECT d1, d2, d3, d4 FROM tableD UNION ALL SELECT e1, e2, e3, e4 FROM tableE UNION ALL SELECT f1, f2, f3, f4 FROM tableF UNION ALL SELECT g1, g2, g3, g4 FROM tableG;

<span id="page-93-0"></span>SELECT SUM(val) FROM viewA GROUP BY va3;

この例では、Sybase IQ オプティマイザが **GROUP BY** を分割し、6 個の **GROUP BY** 演算子をクエリ・プランに挿入しています。これにより、集合情報とデー タを格納するために、クエリにより多くのテンポラリ・キャッシュが必要とな ります。システムが十分なキャッシュを割り付けられない場合、オプティマイ ザは **GROUP BY** を分割しません。メモリに空きがある場合は、 TEMP CACHE\_MEMORY\_MB データベース・オプションを使用してテンポラ リ・キャッシュのサイズを増やすことができます。

• 分割 GROUP BY によってクエリのパフォーマンスを向上させるには、 AGGREGATION PREFERENCE データベース・オプションをデフォルト値の 0 に設定します。これにより、Sybase IQ オプティマイザは **GROUP BY** に適用する 最善のアルゴリズムを判断できるようになります。Sybase IQ オプティマイザ が **GROUP BY** の処理にソート・アルゴリズムを選択するように AGGREGATION\_PREFERENCE の値が設定されている場合は、分割 **GROUP BY** によるメリットはありません。AGGREGATION PREFERENCE オプションを使 用すると、オプティマイザが **GROUP BY** の処理に選択するアルゴリズムを上書 きできます。分割 GROUP BY では、この値を 1 または 2 に設定しないでくださ い。

### 参照:

- 分割 [GROUP BY](#page-91-0) の例(86ページ)
- [バッファ・キャッシュ・サイズの決定](#page-10-0)(5 ページ)

## **ORDER BY** クエリ・パフォーマンスの強化

マルチカラム HG インデックスを使用することにより、**ORDER BY** クエリのパ フォーマンスを強化できます。

マルチカラム **HG** インデックスを使用して、単一テーブル・クエリ内の複数のカ ラムへの参照がある **ORDER BY** クエリのパフォーマンスを強化できます。この変 更により、ユーザが意識することなく、クエリ・パフォーマンスが向上します。

**ORDER BY** 句に複数のカラムが含まれるクエリは、マルチカラム **HG** インデックス を使用した方が処理速度が向上する可能性があります。たとえばテーブル T にマ ルチカラム・インデックス HG(x,y,z) がある場合、このインデックスは射影の 順序付けに使用されます。

SELECT abs (x) FROM T ORDER BY x, y

上記の例では、**HG** インデックスはソート順に <sup>x</sup> と <sup>y</sup> を縦方向に射影します。

<span id="page-94-0"></span>**ROWID()** 関数が **SELECT** リスト式内にある場合、マルチカラム **HG** インデックスも 使用されます。次に例を示します。

SELECT rowid()+x, z FROM T ORDER BY x,y,z

**ROWID()** が **ORDER BY** リストの末尾にあり、**ROWID()** を除くそのリストのカラムが インデックス内に存在し、順序付けキーが先行する **HG** カラムの順序に一致する 場合、マルチカラム・インデックスがクエリに使用されます。次に例を示します。 SELECT z,y FROM T ORDER BY x,y,z,ROWID()

## 参照:

- サブクエリのパフォーマンスの改善 (89 ページ)
- キャッシュ方法の使用(89ページ)
- UNION ALL での GROUP BY [がクエリ・パフォーマンスに与える影響](#page-90-0) (85 ペー ジ)

# サブクエリのパフォーマンスの改善

SUBQUERY\_FLATTENING\_PREFERENCE と SUBQUERY\_FLATTENING\_PERCENT を使用して、サブクエリのフラット化を制御します。

サブクエリのフラット化は、オプティマイザがサブクエリの入ったクエリを、 ジョインを使用するクエリに書き換える最適化方法です。Sybase IQ によって多く のサブクエリがフラット化されますが、すべてではありません。 SUBQUERY\_FLATTENING\_PREFERENCE と SUBQUERY\_FLATTENING\_PERCENT を使用して、オプティマイザがこの最適化を使用する状況を制御します。

FLATTEN SUBQUERIES オプションは、Sybase IQ 15.0 で廃止されています。

## 参照:

• UNION ALL での GROUP BY [がクエリ・パフォーマンスに与える影響](#page-90-0) (85 ペー ジ)

- キャッシュ方法の使用 (89 ページ)
- ORDER BY [クエリ・パフォーマンスの強化](#page-93-0) (88 ページ)

## キャッシュ方法の使用

SUBOUERY CACHING PREFERENCE オプションを設定して、相関サブクエリの キャッシュ方法を選択します。

相関サブクエリにはサブクエリ外の 1 つまたは複数のテーブルへの参照が含まれ ており、参照されるカラムの値が変更されるたびに再実行されます。

SUBQUERY CACHING PREFERENCE オプションを使用して、相関サブクエリを実 行するためのキャッシュ方法を選択します。

<span id="page-95-0"></span>参照:

- [サブクエリのパフォーマンスの改善](#page-94-0) (89 ページ)
- ORDER BY [クエリ・パフォーマンスの強化](#page-93-0) (88ページ)
- UNION ALL での GROUP BY [がクエリ・パフォーマンスに与える影響](#page-90-0) (85 ペー ジ)

# クエリ・プラン

クエリ・プランを生成することにより、より効果的なクエリを実行できるように なります。

最も効果的な構文を使用していなくても、正しいインデックスを作成していれば、 通常は Sybase IQ クエリ・オプティマイザによって、最も効率的な方法でクエリを 実行できます。もちろん、クエリを正しく設計することは重要です。クエリを計 画する場合に、クエリの実行速度と得られる結果の正確さが主要な問題点となり ます。

クエリを実行する前に、Sybase IQ クエリ・オプティマイザはクエリ・プランを作 成します。Sybase IQ では、これ以降の項で説明するオプションを使用して、クエ リ・プランを調査したり変更したりして、クエリを評価できます。これらのオプ ションを指定する方法の詳細については、『リファレンス:文とオプション』を 参照してください。

注意: 整数値を指定できるデータベース・オプションでは、小数の option-value の 設定が常に整数値にトランケートされます。たとえば、3.8 という値は 3 にトラン ケートされます。

# クエリ評価オプション

適切なオプション設定は、クエリ・プランを評価するのに役立ちます。

• **INDEX\_ADVISOR** – **ON** に設定されていると、インデックス・アドバイザは、 Sybase IQ クエリ・プランの一部として、または、クエリ・プランが無効の場 合に Sybase IQ メッセージ・ログ・ファイル内の独立したメッセージとして、 推奨されるインデックスを表示します。これらのメッセージは、"Index Advisor:" という文字列で始まります。この文字列を検索することで、Sybase IQ メッセージ・ファイルからこれらのメッセージをフィルタできます。このオプ ションはメッセージを OWNER.TABLE.COLUMN 形式で出力します。このオプ ションのデフォルト設定は **OFF** です。 詳細については、『リファレンス:ビルディング・ブロック、テーブル、およ びプロシージャ』の「システム・プロシージャ」>「sp\_iqindexadvice プロシー ジャ」を参照してください。

- **INDEX\_ADVISOR\_MAX\_ROWS** このオプションはインデックス・アドバイザに よって格納されるメッセージの数を制限します。指定した制限値に到達する と、**INDEX\_ADVISOR** は新しいアドバイスの保存を停止します。ただし、既存 のアドバイスのカウントとタイムスタンプの更新は続行します。
- **NOEXEC** このオプションを **ON** に設定すると、Sybase IQ によってクエリ・プ ランが生成されますが、クエリ全体は実行されません。 **EARLY\_PREDICATE\_EXECUTION** オプションを **ON** に設定すると、クエリの一部 は実行されます。 **EARLY\_PREDICATE\_EXECUTION** を **OFF** に設定すると、クエリを通常どおり実行 する場合に比べてクエリ・プランが大きく異なる可能性があるため、**OFF** に設 定しないでください。
- **QUERY\_DETAIL** このオプションと、**QUERY\_PLAN** または **QUERY\_PLAN\_AS\_HTML** のいずれかを **ON** に設定すると、クエリ・プランの作 成時にクエリに関する追加情報が表示されます。**QUERY\_PLAN** と **QUERY\_PLAN\_AS\_HTML** が **OFF** の場合は、このオプションは無視されます。
- **QUERY\_PLAN** このオプションが **ON** に設定されている場合 (デフォルト)、 Sybase IQ はクエリについてのメッセージを生成します。ジョイン・インデッ クスの使用方法、ジョイン順序、クエリのジョイン・アルゴリズムについての メッセージなどが生成されます。
- **QUERY\_PLAN\_TEXT\_ACCESS** このオプションが **ON** の場合、InteractiveSQL ク ライアントから IQ クエリ・プランを表示、保存、出力できます。 **QUERY\_PLAN\_ACCESS\_FROM\_CLIENT** が **OFF** の場合、クエリ・プランはキャッ シュされないので、クエリ・プランに関連する他のデータベース・オプション が **Interactive SQL** クライアントのクエリ・プランの表示に影響を与えることは ありません。このオプションはデフォルトで **OFF** になっています。 『リファレンス:ビルディング・ブロック、テーブル、およびプロシージャ』 の「GRAPHICAL\_PLAN 関数 [文字列]」と「HTML\_PLAN 関数 [文字列]」を参 照してください。
- **QUERY\_PLAN\_AFTER\_RUN** ON に設定されている場合、クエリの実行が完了 するとクエリ・プランが出力されます。これにより、クエリの各ノードから渡 された実際のローの数など、追加情報をプランに含めることができます。この オプションを使用するには、**QUERY\_PLAN** を **ON** にします。このオプションは デフォルトで **OFF** になっています。
- **QUERY\_PLAN\_AS\_HTML** Web ブラウザで表示できるように、HTML 形式のグ ラフィカルなクエリ・プランを生成します。HTML 形式では、ノード間にハイ パーリンクが設定されるため、.iqmsg ファイルのテキスト形式よりはるかに 使いやすくなります。クエリ・プランのファイル名にクエリ名を含めるには、 **QUERY\_NAME** オプションを使用します。このオプションはデフォルトで **OFF** になっています。
- **QUERY\_PLAN\_AS\_HTML\_DIRECTORY QUERY\_PLAN\_AS\_HTML** が ON で、ディ レクトリが **QUERY\_PLAN\_AS\_HTML\_DIRECTORY** で指定されている場合、

<span id="page-97-0"></span>Sybase IQ は指定されたディレクトリに HTML のクエリ・プランを書き込みま す。

- QUERY PLAN TEXT CACHING プランをキャッシュできるようにリソースを 制御できます。このオプションが **OFF** の場合 (デフォルト)、クエリ・プランは 該当するユーザ接続でキャッシュされません。 **QUERY\_PLAN\_TEXT\_ACCESS** オプションを OFF にすると、 **QUERY\_PLAN\_TEXT\_CACHING** の設定にかかわらず、そのユーザからの接続で はクエリ・プランはキャッシュされなくなります。 『リファレンス:ビルディング・ブロック、テーブル、およびプロシージャ』 の「GRAPHICAL\_PLAN 関数 [文字列]」と「HTML\_PLAN 関数 [文字列]」を参 照してください。
- **QUERY\_TIMING** サブクエリのタイミング統計の収集などクエリ・エンジンの 反復的な機能を制御します。非常に短い相関サブクエリの場合、各サブクエリ を実行するタイミングを合わせる処理のために、全体のパフォーマンスが大幅 に低下するため、このオプションは、通常、**OFF** (デフォルト) にします。

注意: クエリ・プランを生成すると、.iqmsg ファイルに大量のテキストが追加 される場合があります。**QUERY\_PLAN** が **ON** の場合、**QUERY\_DETAIL** も ON である 場合は特に、メッセージ・ログ・ラッピングまたはメッセージ・ログのアーカイ ブを有効にしてメッセージ・ログ・ファイルがいっぱいにならないようにしてく ださい。詳細については、『システム管理ガイド:第 1 巻』の「Sybase IQ システ ム管理の概要」>「メッセージ・ログ・ラッピング」を参照してください。

## 参照:

- クエリ・ツリー (92 ページ)
- [クエリ・プランの使用](#page-98-0) (93 ページ)

## クエリ・ツリー

クエリ・ツリーは、クエリのデータ・フローを表します。

クエリ・ツリーはノードで構成されます。それぞれのノードは処理の段階を表し ます。ツリーの一番下のノードはリーフ・ノードです。各リーフ・ノードは、ク エリ内のテーブルまたはプリジョイン・インデックス・セットを表します。

プランの最上部にあるのは、演算子ツリーのルートです。情報はテーブルから上 方向に、ジョイン、ソート、フィルタ、格納、集合、サブクエリを表す演算子を 通じて流れます。

参照:

- [クエリ評価オプション](#page-95-0)(90ページ)
- [クエリ・プランの使用](#page-98-0) (93 ページ)

# <span id="page-98-0"></span>クエリ・プランの使用

OUERY PLAN AS HTML オプションを設定してクエリ・プランの HTML 版を生成 することにより、クエリ・プランを Web ブラウザで表示できます。

HTML クエリ・プランでは、ツリーの各ノードが詳細へのハイパーリンクになっ ています。各ボックスが上位のツリーへハイパーリンクされています。任意の ノードをクリックし、プラン内をすばやく移動できます。

承認されたユーザは、クエリ・プランを Interactive SQL プラン・ウィンドウに表 示できます。また、サーバ上の .iqmsg ファイルまたはクエリ・プラン・ファイ ルにアクセスしなくても、クエリ・プランを **Interactive SQL** から保存したり、出 力したりできます。

SQL 関数の GRAPHICAL\_PLAN と HTML\_PLAN は、IQ クエリ・プランを文字列結 果セットとしてそれぞれ XML 形式と HTML 形式で返します。データベース・オ プションの QUERY\_PLAN\_TEXT\_ACCESS と QUERY\_PLAN\_TEXT\_CACHING は、 新しい関数の動作を制御します。

次の方法でクエリ・プランを **Interactive SQL** プラン・ウィンドウから確認します。

- クエリを実行し、プラン・ウィンドウを開く。[プラン] オプション ([ツール] [オプション] - [プラン]) から選択したプランの種類に応じて、該当するプラン がプラン・ウィンドウに表示される。 IQ クエリ・プランが表示されるのは、[GRAPHICAL\_PLAN] オプションを選択 した場合のみ。他のプランではエラー・メッセージ「プラン・タイプはサポー トされていません。」が表示される。
- クエリを SQL 文ウィンドウに入力し、[SQL] [プランの取得] から選択する。 [プラン] オプション ([ツール] - [オプション] - [プラン]) から選択したプランの 種類に応じて、該当するプランがプラン・ウィンドウに表示される。 IQ クエリ・プランが表示されるのは、[GRAPHICAL\_PLAN] オプションを選択 した場合のみ。他のプランではエラー・メッセージ「プラン・タイプはサポー トされていません。」が表示される。
- SQL 関数の GRAPHICAL\_PLAN と HTML\_PLAN を使用して、クエリ・プランを 文字列結果として返させる。

クエリ・プランにアクセスするには、SQL 関数の GRAPHICAL\_PLAN と HTML\_PLAN を、次のクエリに対して使用します。これには、**SELECT**、**UPDATE**、 **DELETE**、**INSERT SELECT**、**SELECT INTO** があります。

Interactive SQL のクエリ・プランを保存するには、GRAPHICAL\_PLAN または HTML\_PLAN を使用してクエリ・プランを取得し、OUTPUT 文を使用して出力を ファイルに保存します。

<span id="page-99-0"></span>保存したプランを表示するには、Interactive SQL クライアント・メニューから [ファイル] - [オープン] を選択して、プランを保存したディレクトリに移動しま す。[ファイル] - [印刷] を選択して、プラン・ウィンドウに表示されているプラン を印刷することもできます。

詳細については、『リファレンス:ビルディング・ブロック、テーブル、および プロシージャ』の「GRAPHICAL\_PLAN 関数 [文字列]」と「HTML\_PLAN 関数 [文 字列]」を参照してください。これらのクエリ・プラン関数をサポートするオプ ションについては、『リファレンス:文とオプション』の 「QUERY\_PLAN\_TEXT\_ACCESS オプション」と 「OUERY\_PLAN\_TEXT\_CACHING オプション」を参照してください。

### 参照:

- [クエリ評価オプション](#page-95-0) (90 ページ)
- [クエリ・ツリー](#page-97-0) (92 ページ)

# クエリ処理の制御

すべてのユーザが、特定のクエリの処理にかかる時間に制限を設定できます。 DBA 権限を持つユーザは、特定のユーザのクエリに他のクエリより高い優先度を 与えることや、処理のアルゴリズムを変更し、クエリ処理の速度を操作できます。

# クエリの時間制限の設定

MAX\_QUERY\_TIMEオプションを設定することにより、クエリの実行時間を制限で きます。クエリの実行時間が MAX\_OUERY\_TIME より長くなると、Sybase IQ は適 切なエラーを表示してクエリを停止します。

注意: Sybase IO では、小数の option-value の設定がすべて整数値にトランケート されます。たとえば、3.8 という値は 3 にトランケートされます。

## 参照:

- [クエリの優先度の設定](#page-100-0) (95 ページ)
- [クエリ最適化オプションの設定](#page-100-0) (95 ページ)
- [ユーザ指定の条件ヒントの設定](#page-102-0) (97 ページ)
- 自荷のチニタリング(97ページ)

# <span id="page-100-0"></span>クエリの優先度の設定

クエリの優先度オプションを設定することにより、クエリ処理にユーザ別の優先 度を割り当てることができます。

処理をキューで待機しているクエリは、そのクエリを送信したユーザの優先度、 そしてクエリが送信された順序の順に実行されます。優先度の高いクエリがすべ て実行されるまで、優先度の低いキューのクエリは実行されません。

次のオプションは、クエリにユーザ別の処理の優先度を割り当てます。

- IOGOVERN PRIORITY 処理キューで待機しているクエリに数字の優先度 (1、 2、または 3 で、1 が最も高い) を割り当てます。
- IOGOVERN MAX PRIORITY DBA はユーザまたはグループの IQGOVERN\_PRIORITY に上限値を設定できます。
- IO GOVERN PRIORITY TIME 優先度の高い (優先度 1 の) クエリが、指定し た時間より長く -iqgovern キューで待機している場合に、優先度の高いユーザ を開始できます。

クエリの優先度を調べるには、sp\_iqcontext ストアド・プロシージャによって 返される IQGovernPriority 属性を確認します。

## 参照:

- [クエリの時間制限の設定](#page-99-0)(94ページ)
- クエリ最適化オプションの設定(95ページ)
- [ユーザ指定の条件ヒントの設定](#page-102-0) (97 ページ)
- [負荷のモニタリング](#page-102-0)(97ページ)

# クエリ最適化オプションの設定

最適化オプションは、クエリ処理の速度に影響します。

- **AGGREGATION\_PREFERENCE** –集合関数 (**GROUP BY**、**DISTINCT**、**SET** ) を処理す るためのアルゴリズムの選択を制御します。このオプションは、主に内部用と して設計されているため、経験のあるデータベース管理者のみが使用してくだ さい。
- DEFAULT\_HAVING\_SELECTIVITY\_PPM クエリ内のすべての HAVING 述部の選択 性を設定します。これが、**HAVING** 句によってフィルタされるロー数について のオプティマイザの見積もりに優先して使用されます。
- DEFAULT LIKE MATCH SELECTIVITY PPM たとえば、LIKE 'string %string' (% はワイルドカード文字) のような一般的な LIKE 述部のデフォル トの選択性を設定します。他に選択性に関する情報が提供されておらず、一致

文字列が、一連の定数文字と 1 つのワイルドカードで始まっていない場合、オ プティマイザはこのオプションを参照します。

- **DEFAULT\_LIKE\_RANGE\_SELECTIVITY\_PPM** LIKE 'string%' という形で先行 定数 LIKE 述部のデフォルトの選択性を設定します。ここで、一致文字列は一 連の定数文字とその後のワイルドカード文字 (%) 1 文字で構成されます。選択 性に関する情報が提供されていない場合、オプティマイザはこのオプションを 参照します。
- **EARLY PREDICATE EXECUTION**-ジョインの最適化の前に単純なローカル述部 が実行されるかどうかを制御します。通常は、このオプションを変更しないで ください。
- IN SUBQUERY PREFERENCE IN サブクエリを処理するためのアルゴリズム の選択を制御します。このオプションは、主に内部用として設計されているた め、経験のあるデータベース管理者のみが使用してください。
- **INDEX\_PREFERENCE**  クエリ処理に使用するインデックスを設定します。 Sybase IQ オプティマイザは、通常最適なインデックスを使用して、ローカル な **WHERE** 句の述部など、1 つの IQ インデックスの範囲内で処理できる操作を 実行します。このオプションは、テスト目的にオプティマイザの選択を無効に するために使用します。通常の使用の際はこのオプションの値を変更しないで ください。
- JOIN PREFERENCE ジョイン処理で使用されるアルゴリズムを制御します。 このオプションは、主に内部用として設計されているため、経験のあるデータ ベース管理者のみが使用してください。
- **JOIN SIMPLIFICATION THRESHOLD** –ジョイン・オプティマイザの単純化が行わ れる前にジョインされるテーブルの最小数を制御します。通常、この値を変更 する必要はありません。
- **MAX\_HASH\_ROWS** クエリ・オプティマイザがハッシュ・アルゴリズムを使 用するときに考慮する最大ロー数の推測値を設定します。デフォルトは、 2,500,000 のローです。たとえば、2 つのテーブル間にジョインがあり、両方の テーブルからジョインに入力されるロー数がこのオプションで設定された値を 超えると、オプティマイザはハッシュ・ジョインを選択肢から外します。 **TEMP\_CACHE\_MEMORY\_MB** がユーザあたり 50MB を超えるシステムの場合は、 このオプションにさらに大きな値を設定します。
- MAX\_JOIN\_ENUMERATION オプティマイザの単純化が適用された後で、ジョ イン順序のために最適化するテーブルの最大数を設定します。通常は、このオ プションを設定する必要はありません。

## 参照:

- [クエリの時間制限の設定](#page-99-0) (94 ページ)
- [クエリの優先度の設定](#page-100-0) (95 ページ)
- [ユーザ指定の条件ヒントの設定](#page-102-0) (97 ページ)
- [負荷のモニタリング](#page-102-0)(97ページ)

## <span id="page-102-0"></span>ユーザ指定の条件ヒントの設定

選択性ヒントは、オプティマイザが適切なクエリ方式を選択するのに役立ちます。 Sybase IQ クエリ・オプティマイザは、使用可能なインデックスからの情報を使用 して、クエリを実行するための適切な方式を選択します。クエリ内の各条件につ いて、オプティマイザはインデックスを使用して条件を実行できるかどうかを決 定します。条件を実行できる場合、オプティマイザはインデックスを選択し、そ のテーブル上の他の条件に対する順序を決定します。これらの決定で最も重要な 要因になるのは、条件の選択性、つまり条件を満たすテーブル・ローの端数です。

オプティマイザは通常、ユーザの介入なしに、一般的に最適な決定を行います。 ただし、状況によっては、オプティマイザが条件の実行前にその選択性を正確に 決定できない場合があります。これらの状況は通常、条件が適切なインデックス を使用できないカラムを対象としている場合、または算術演算または関数式が含 まれるために条件が複雑すぎてオプティマイザが正確に予測できない場合に発生 します。

構文、パラメータ、例については、『リファレンス:ビルディング・ブロック、 テーブル、およびプロシージャ』の「SQL 言語の要素」>「ユーザ指定の条件ヒ ント」を参照してください。

#### 参照:

- [クエリの時間制限の設定](#page-99-0) (94 ページ)
- [クエリの優先度の設定](#page-100-0) (95 ページ)
- [クエリ最適化オプションの設定](#page-100-0)(95ページ)
- 自荷のモニタリング(97ページ)

# 負荷のモニタリング

テーブル、カラム、インデックスの各使用状況をモニタするストアド・プロシー ジャを使用して、クエリのパフォーマンスを向上させます。

最適化のメタデータを提供するため、またユニーク性とプライマリ/外部キーの 関係を確保するために、インデックスが作成されることがよくあります。ただし、 いったんインデックスが作成されると、インデックスがもたらす利点を数量化す るという難題が DBA に発生します。

複数の接続によりアクセスされるか、または長期間アクセスされる必要がある データを一時的に記憶するために、IQ メイン・ストアにテーブルが作成されるこ とがよくあります。このテーブルは、貴重なディスク領域を継続的に使用してい るうちに忘れられてしまう可能性があります。さらに、データ・ウェアハウス内 のテーブルの数が多くなりすぎたり、負荷が複雑すぎて手作業で使用状況を分析 できなくなったりします。

そのため、使用されていないインデックスとテーブルは、ディスク領域の浪費、 バックアップ・タイムの延長、DML パフォーマンスの低下の原因となります。

Sybase IQ には、指定された負荷の統計情報の収集と分析を行うための各種ツール が用意されています。DBA はクエリで参照されているので維持する必要がある データベース・オブジェクトをすぐに判断できます。使用されていないテーブル、 カラム、インデックスを削除して、浪費される領域の低減、DML パフォーマンス の向上、バックアップ・タイムの短縮を達成できます。

負荷モニタリングはストアド・プロシージャを使用して実現されます。ストア ド・プロシージャは、収集処理を制御し、テーブルとカラムの使用状況とイン デックス情報を詳細に報告します。これらのプロシージャは **INDEX\_ADVISOR** 機能 を補完します。この機能はクエリのパフォーマンスを向上させる可能性があるカ ラム・インデックスを追加するようすすめるメッセージを生成します。推奨され たインデックスを追加したら、その使用状況を追跡することにより、保持するだ けの価値があるかどうかを判断できます。

負荷のモニタリング・プロシージャの詳細については、『リファレンス:ビル ディング・ブロック、テーブル、およびプロシージャ』の「sp\_iqcolumnuse プロ シージャ」、「sp\_iqindexadvice プロシージャ」、「sp\_iqindexuse プロシージャ」、 「sp\_iqtableuse プロシージャ」、「sp\_iqunusedcolumn プロシージャ」、 「sp\_iqunusedindex プロシージャ」、「sp\_iqunusedtable プロシージャ」、 「sp\_iqworkmon プロシージャ」を参照してください。

『リファレンス:文とオプション』の「INDEX\_ADVISOR オプション」も参照し てください。

## 参照:

- [クエリの時間制限の設定](#page-99-0)(94ページ)
- [クエリの優先度の設定](#page-100-0) (95 ページ)
- [クエリ最適化オプションの設定](#page-100-0) (95 ページ)
- [ユーザ指定の条件ヒントの設定](#page-102-0)(97ページ)

# 削除オペレーションの最適化

Sybase IQ では、**HG** インデックスと **WD** インデックスが設定されたカラムでの削除 オペレーションを処理するために最適なアルゴリズムを選択します。

## <span id="page-104-0"></span>**HG** 削除オペレーション

Sybase IQは、**HG** (High\_Group)インデックスが付いたカラムで削除オペレーション を処理するために、次の 3 つのアルゴリズムから 1 つを選択します。

- スモール・デリートは、非常に少数のグループからローを削除するときに最適 なパフォーマンスが得られます。通常は、削除するローが 1 つだけか、**HG** イ ンデックスを持つカラムに等号述部がある場合に選択されます。スモール・デ リート・アルゴリズムは、**HG** にランダムにアクセスする可能性があります。 最悪の場合、I/O はアクセスされるグループの数に比例します。
- ミッド・デリートは、いくつかのグループからローを削除するときに最適なパ フォーマンスが得られます。ただし、それらのグループが十分に分散されてい るか、十分に少なくて、あまり多くの **HG** ページがアクセスされないことが条 件です。ミッド・デリート・アルゴリズムは、**HG** への順序付けられたアクセ スを提供します。最悪の場合、I/O はインデックス・ページ数によって制限さ れます。ミッド・デリートは、削除するレコードのソートという追加的なコス トを伴います。
- ラージ・デリートは、多数のグループからローを削除するときに最適なパ フォーマンスが得られます。ラージ・デリートでは、すべてのローが削除され るまで **HG** が順番にスキャンされます。最悪の場合、I/O はインデックス・ペー ジ数によって制限されます。ラージ・デリートは並列処理ですが、並列処理は インデックスの内部構造および削除対象のグループの分散度によって制限され ます。**HG** カラムの範囲述部を使用して、ラージ・デリートのスキャン範囲を 狭めることができます。

HG 削除コスト

Sybase IQ 12.6 より前の **HG** 削除コスト・モデルでは、最悪の場合の I/O パフォーマ ンスだけが考慮されていたため、多くの場合はラージ・デリートが優先的に使用 されていました。現在のコスト・モデルでは、I/O コスト、CPU コスト、使用可 能なリソース、インデックス・メタデータ、並列度、クエリから使用できる述部 など、多数の要素が考慮されます。

**HG** インデックスを持つカラムの述部を指定すると、コストが大幅に改善されま す。**HG** コスト計算でラージ・デリート以外のアルゴリズムを選択するには、削除 によって影響を受ける重複しない個別の値の数を判定できる必要があります。個 別カウント数は、初めはインデックス・グループの数および削除されるローの数 より少ないものと見なされます。述部は個別カウント数の改善された見積もりや、 正確な見積もりでさえも提供できます。

現在のコスト計算では、ラージ・デリートにおける範囲述部の効果を考慮してい ません。そのため、ラージ・デリートの方が速いケースでミッド・デリートが選 択されることもあります。そうしたケースでは、必要に応じて強制的にラージ・ デリート・アルゴリズムを適用できます。これについては、次の項で説明します。 <span id="page-105-0"></span>HG 削除パフォーマンス・オプションの使用

HG\_DELETE\_METHOD オプションを使用すると、**HG** 削除パフォーマンスを制御で きます。

HG DELETE METHOD オプションで指定したパラメータの値に対応する削除アル ゴリズムが強制的に使用されます。

- 1 = スモール・デリート
- 2 = ラージ・デリート
- 3 = ミッド・デリート
- DML\_OPTIONS5 = 4 (デリート述部のプッシュを無効にします) デフォルトは 0 — **HG** ラージ・デリートへの範囲述部のプッシュを無効にします。

HG DELETE METHOD データベース・オプションの詳細については、『リファレ ンス:文とオプション』の「データベース・オプション」> 「HG DELETE METHOD オプション」を参照してください。

## 参照:

- WD 削除オペレーション (100 ページ)
- TEXT [削除オペレーション](#page-106-0)(101ページ)

# **WD** 削除オペレーション

Sybase IQ は、**WD** (Word) インデックスが付いたカラムで削除オペレーションを処 理するために、次の 3 つのアルゴリズムから 1 つを選択します。

- スモール・デリートは、削除されたローに個別の単語が少数しか含まれておら ず、多くの **WD** ページにアクセスする必要がない場合に、最適なパフォーマン スが得られます。**WD** スモール・デリート・アルゴリズムは、**WD** への順序付 けられたアクセスを実行します。最悪の場合、I/O はインデックス・ページ数 によって制限されます。スモール・デリートは、削除するレコードに単語とレ コード ID のソートのコストを取り込みます。
- **WD** のミッド・デリートは、**WD** スモール・デリートの一種で、スモール・デ リートと同じ条件下では便利です。つまり、削除されたローに個別の単語が少 数しかない場合です。**WD** のミッド・デリートでは、削除するレコード内の単 語のみをソートします。このソートは並列処理ですが、並列処理は使用可能な 単語数と CPU スレッド数によって制限されます。Word インデックスの場合、 通常は、ミッド・デリートを使用した方がスモール・デリートより高速です。
- ラージ・デリートは、削除されたローに個別の単語が多数含まれているため に、インデックスの多数の「グループ」にアクセスする必要がある場合、最適 なパフォーマンスが得られます。ラージ・デリートでは、すべてのローが削除 されるまで **WD** が順番にスキャンされます。最悪の場合、I/O はインデック

<span id="page-106-0"></span>ス・ページ数によって制限されます。ラージ・デリートは並列処理ですが、並 列処理はインデックスの内部構造および削除対象のグループの分散度によって 制限されます。

WD 削除コスト

**WD** 削除コスト・モデルでは、I/O コスト、CPU コスト、使用可能なリソース、イ ンデックス・メタデータ、並列度など、多数の要素が考慮されます。

WD\_DELETE\_METHOD データベース・オプションを使用すると、**WD** 削除パフォー マンスを制御できます。

WD 削除パフォーマンス・オプションの使用

WD DELETE METHOD オプションで指定したパラメータの値に対応する削除アル ゴリズムが強制的に使用されます。

- 0 = コスト・モデルで選択されたミッド・デリートまたはラージ・デリート
- 1 = スチール・デリート
- 2 = ラージ・デリート
- 3 = ミッド・デリート

WD DELETE METHOD データベース・オプションの詳細については、『リファレ ンス:文とオプション』の「データベース・オプション」> 「WD\_DELETE\_METHOD オプション」を参照してください。

### 参照:

- HG [削除オペレーション](#page-104-0) (99 ページ)
- TEXT 削除オペレーション(101ページ)

## **TEXT** 削除オペレーション

Sybase IQ は、**TEXT** インデックスが付いたカラムで削除オペレーションを処理す るために、次の 2 つのアルゴリズムから 1 つを選択します。

- スモール・デリートは、削除されたローに個別の単語が少数しか含まれておら ず、多くの **TEXT** ページにアクセスする必要がない場合に、最適なパフォーマ ンスが得られます。**TEXT** スモール・デリート・アルゴリズムは、**TEXT** への順 序付けられたアクセスを実行します。最悪の場合、I/O はインデックス・ペー ジ数によって制限されます。スモール・デリートは、削除するレコードに単語 とレコード ID のソートのコストを取り込みます。
- ラージ・デリートは、削除されたローに個別の単語が多数含まれているため に、インデックスの多数の「グループ」にアクセスする必要がある場合、最適 なパフォーマンスが得られます。ラージ・デリートでは、すべてのローが削除 されるまで **TEXT** が順番にスキャンされます。最悪の場合、I/O はインデック

ス・ページ数によって制限されます。ラージ・デリートは並列処理ですが、並 列処理はインデックスの内部構造および削除対象のグループの分散度によって 制限されます。

TEXT 削除コスト

**TEXT** 削除コスト・モデルでは、I/O コスト、CPU コスト、使用可能なリソース、 インデックス・メタデータ、並列度など、多数の要素が考慮されます。

TEXT\_DELETE\_METHOD データベース・オプションを使用すると、**TEXT** 削除パ フォーマンスを制御できます。

TEXT 削除パフォーマンス・オプションの使用 TEXT DELETE METHOD オプションで指定したパラメータの値に対応する削除ア ルゴリズムが強制的に使用されます。

- 0 = コスト・モデルで選択されたミッド・デリートまたはラージ・デリート
- 1 = スチール・デリート
- 2 = ラージ・デリート
- 3 = ミッド・デリート

TEXT DELETE METHOD データベース・オプションの詳細については、『Sybase IQ の非構造化データ分析の概要』の「TEXT インデックスとテキスト設定オブ ジェクト」>「TEXT\_DELETE\_METHOD オプション」を参照してください。

参照:

- HG [削除オペレーション](#page-104-0) (99 ページ)
- WD [削除オペレーション](#page-105-0)(100ページ)
# <span id="page-108-0"></span>**32** ビット **Windows** システムでのサーバの チューニング

チューニング・ガイドラインを参照して、Windows 32 ビット・システムのパ フォーマンスを最適化します。

# パフォーマンスについての一般的なガイドライン

データのロードとクエリに関する次の一般的なガイドラインを適用します。

最小メモリ要件

Windows で Sybase IQ を実行するときに推奨される最小限のメモリ量 (RAM) は 512MB です。最高のパフォーマンスを得るには、大部分のアプリケーションで 4GB をおすすめします。boot.ini で /3GB スイッチと /PAE スイッチを設定し、 Sybase IQ が Windows 32 ビット・システム上でできるだけ多くのメモリを使用でき るようにしてください。

#### メモリの割り付け超過の防止

マシンの物理メモリ (RAM) を過度に割り付けると、システムのページ・フォール トが頻繁に発生します。ページ・フォールトが頻繁に発生すると、Sybase IQ のパ フォーマンスが著しく低下します。Sybase IQ のバッファを慎重に割り付け、 Sybase IQ プロセスの仮想アドレス空間と使用可能な物理メモリをモニタリングす ることにより、メモリの割り付けの超過を防ぐことができます。この項では、 Sybase IQ によるマシンの物理メモリの使用状況をモニタリングするためのガイド ラインについて説明します。

物理メモリのモニタリング

アプリケーション (Sybase IQ) が使用できる物理メモリ量は、[物理メモリ (KB)] の 下に表示されます。[利用可能] の値が常に 5000 未満である場合は、マシンの物理 メモリが過度に割り付けられている可能性があります。これは、値が 5000 (KB) 台 になると、最低限 5MB の空きメモリを維持するために Windows がページ・フォー ルトを発生させるからです。

物理メモリをモニタリングするには、[タスク マネージャ] の [パフォーマンス] タ ブをクリックします。

#### <span id="page-109-0"></span>ファイル・システム

Windows ファイル・システムでは、ファイル、ディレクトリ、ボリューム・レベ ルでの圧縮がサポートされています。Sybase IQ データベースを格納するすべての ディスクとボリュームで圧縮オプションをオンにし、Windows ファイル・システ ムの圧縮を無効にします。

Sybase IQ では、組み込みの圧縮機能が用意されています。Windows ファイル・シ ステムの圧縮を使用しても、それ以上データベースのサイズを縮小することはで きず、読み取りや書き込みを実行するときに CPU のオーバヘッドが増えるだけで す。

#### 参照:

• ネットワーク・アプリケーションのスループットの最大化 (104 ページ)

#### ネットワーク・アプリケーションのスループットの最大化

ネットワーク サービス・サーバのオプション [ネットワーク アプリケーションの スループットを最大にする] を有効にして、スループットを最大にします。

- **1.** [コントロール パネル] で [ネットワーク接続] をダブルクリックします。
- **2.** [ローカル エリア接続] を右クリックし、[プロパティ] を選択します。
- **3.** [Microsoft ネットワーク用ファイルとプリンタ共有] を選択し、[プロパティ] を クリックします。
- **4.** [最適化] から、[ネットワーク アプリケーションのデータ スループットを最大 にする] を選択します。

注意: Windows の一部のバージョンでは、ネットワーク・アプリケーションの データ・スループットを最大にするために Microsoft インターネット インフォメー ション サービス (IIS) をインストールしてサーバ・プロパティを設定する必要があ ります。

参照:

• ファイル・システム (104 ページ)

#### パフォーマンスのモニタリング

Sybase IQ パフォーマンス・モニタ、Windows タスク マネージャ、Windows パ フォーマンス ツールを使用して、システムのパフォーマンスをモニタします。

#### <span id="page-110-0"></span>仮想アドレス空間

システム・ページ・フォールトの大量発生を避けるために、仮想アドレス空間を マシンの物理メモリよりも小さくする必要があります。

プロセスの仮想アドレス空間は、プロセスの合計サイズです。プロセスのワーキ ング・セットは、現在プロセスに割り付けられている物理メモリ量です。システ ム・ページ・フォールトの大量発生を避けるために、Sybase IQ プロセスの仮想ア ドレス空間をマシンの物理メモリよりも小さくする必要があります。

Sybase IQ サーバ内での仮想メモリの使用パターンが原因で、Windows プラット フォーム上で仮想メモリの断片化によって処理が過度に増大する可能性がありま す。このような状況に陥る可能性を小さくするため、Sybase IQ では Windows XP と WindowsServer 2003 について Microsoft の LFH (低断片化ヒープ) の使用をサポー トしています。

#### 仮想アドレス空間とメモリ使用状況のモニタリング

タスク マネージャでオプションを変更して、仮想アドレス空間とメモリ使用状況 をモニタします。

- **1.** タスク バーの空白の部分を右クリックします。
- **2.** [タスク マネージャ] を選択し、[プロセス] タブをクリックします。
- **3.** [表示] をクリックし、[列の選択] を選択します。
- **4.** [列の選択] ダイアログで、次のカラムを選択します。
	- [メモリ使用量]
	- [メモリ使用量デルタ]
	- [最大メモリ使用量]
	- [ページ フォールト]
	- [ページ フォールト デルタ]
	- [仮想メモリ サイズ]

#### 参照:

• ページ・フォールトのモニタリング (105 ページ)

#### ページ・フォールトのモニタリング

Windows パフォーマンス モニターを使用して、ハード・ページ・フォールトの数 を追跡します。この値は、マシンの物理メモリの割り付けが超過していることを 示します。

**1.** [コントロール パネル] で、[管理ツール] - [パフォーマンス] を順に選択します。

パフォーマンス&チューニング・シリーズ 105

<span id="page-111-0"></span>32 ビット Windows システムでのサーバのチューニング

- **2.** Sybase IQ プロセスを選択します。
- **3.** カウンタ **[Page Faults/sec]** を選択します。 このカウンタには、ソフト・ページ・フォールトとハード・ページ・フォール トが含まれます。ハード・ページ・フォールトは、ディスク I/O を引き起こす ページ・フォールトです。ソフト・ページ・フォールトは一般に、パフォーマ ンスの問題には関係しません。
- **4.** ハード・ページ・フォールトの数値を調べるには、**[LogicalDisk]** オブジェクト と、pagefile.sys ファイルが格納されている場所 (このファイルは Sybase IQ データベースとは別のボリュームに格納してください) のインスタンスを選択 します。
- **5.** カウンタ **[Disk Transfers/sec]** を選択します。

この値を **[Page Faults/sec]** の値と比較すると、ページ・フォールトに対する ハード・ページ・フォールトの割合がわかります。ページ・ファイルへの I/O アクティビティはほとんどないことが理想です。ただし、メモリが少ない構成 では、ページングが発生することが多くなります。

ハード・ページ・フォールト率が毎秒 20 を超える状態が持続する場合は、マ シンの物理メモリが過度に割り付けられています。

注意: パフォーマンス ツールの使用方法の詳細については、[ヘルプ] をクリック してパフォーマンスのヘルプ・トピックを選択します。

#### 参照:

• [仮想アドレス空間とメモリ使用状況のモニタリング](#page-110-0)(105ページ)

#### **NTFS** キャッシュ

NTFS キャッシュを使用して、挿入とクエリのパフォーマンスを向上させます。

NTFS は同じ物理メモリ量で Sybase IQ バッファ・キャッシュよりも非常に多くの データを格納できます。この利点は、メイン・キャッシュ・サイズを小さくし、 メモリをより有効に使用できる NTFS に割り当てることで最も効果的に活かされ ます。IQ 15.x では、ロードおよびクエリ処理におけるテンポラリ・キャッシュで 使用されます。結果として、NTFS キャッシュの使用はメイン・キャッシュには 有効な手段ですが、テンポラリ・キャッシュでは同等の効果が得られません。

Sybase IQ バッファ・キャッシュには、Sybase IQ データ (ページ) が非圧縮形式で格 納されます。つまり、100MB の Sybase IQ バッファ・キャッシュには、100MB 分 のデータを格納できます。これに対し、NTFS キャッシュでは Sybase IQ データを 圧縮形式で管理します。このため、圧縮率が 2:1 の場合、100MB の NTFS キャッ シュには 200MB の Sybase IQ データが格納されている可能性があります。した

<span id="page-112-0"></span>がって、NTFS キャッシュでは、キャッシュのヒット率をより高く維持して、I/O を減らすことが可能です。たとえ NTFS キャッシュから Sybase IQ バッファ・ キャッシュに移動するデータを圧縮解除するために計算のオーバヘッドが生じて も、I/O の削減効果の方が重要です。

#### 参照:

- [パフォーマンスについての一般的なガイドライン](#page-108-0) (103 ページ)
- [パフォーマンスのモニタリング](#page-109-0)(104ページ)
- 挿入とクエリ (107 ページ)
- [バックアップ操作](#page-113-0)(108ページ)

## 挿入とクエリ

適切にチューニングされた Sybase IQ の挿入操作には、ある特性が見られます。こ れらの特性は、Windows タスク マネージャと Windows パフォーマンス ツールで確 認できます。

I/O 操作

- 挿入オペレーションの大部分は、CPU の能力に依存します。システム内のすべ ての CPU は、能力の 100% 近くを使用して実行されます。CPU の 95% 以上が ユーザ・モードで実行されます。このことは、Windows タスク マネージャの [パフォーマンス] タブをクリックし、[表示] - [カーネル時間を表示する] オプ ションを設定すると簡単に確認できます。
- 物理メモリを過度に割り付けないように注意してください。特に、Sybase IQ プロセスの仮想アドレス空間は、マシンの物理メモリ (RAM) より小さくする 必要があります。
- ハード・ページ・フォールト (pagefile.sys が格納されているボリュームへ の I/O) を少なくし、理想的には 0 (ゼロ) に近づけてください。
- IQ ストアへの I/O 操作が安定して実行され、ディスク・サブシステムの I/O 処 理能力を超えないようにします。

ロードのパフォーマンス

Sybase IQ では、ファイルを順次アクセス用に読み込むことを指定する Windows CreateFile オプションを (ファイルの作成時および開くときの両方に) 使用します。 **LOAD TABLE** コマンドで指定したファイルには、このオプションが使用されます。 これにより、先読みが行われ、NTFS キャッシュ・メモリの使用量が減少するた め、ロードのパフォーマンスが向上します。

ロードのパフォーマンスは、Sybase IQ メイン・バッファ・キャッシュのサイズを 推奨されている計算上の値よりもかなり小さく設定することによって、さらに向

<span id="page-113-0"></span>上する可能性があります。Sybase IQ メイン・バッファ・キャッシュを、計算上の 推奨値より最大 50% 小さく設定できます。

クエリのチューニング メイン・バッファ・キャッシュのサイズを小さくして、クエリのパフォーマンス を向上させます。

参照:

• [メイン・バッファ・キャッシュとテンポラリ・バッファ・キャッシュ](#page-12-0) (7 ペー ジ)

• *NTFS [キャッシュ](#page-111-0)* (106 ページ)

## バックアップ操作

**BLOCK FACTOR** を最大ブロック・サイズに近い値に設定して、バックアップ操作 を最適化します。

Windows では、固定長の I/O デバイスのみがサポートされています。このため、 テープの読み込みや書き込みは、その前後の読み込みや書き込みと同じサイズで 行う必要があります。読み込みや書き込みの操作がハードウェア・デバイスの容 量を超えた場合、操作は失敗します。したがって、バックアップやリストアの操 作では、ハードウェアが設定されているサイズですべての書き込み(または読み込 み) を行わないと、バックアップ (またはリストア) が失敗します。

Sybase IQ では、どのプラットフォームでもできるだけ効率的に読み取りと書き込 みの操作が行われるようにデフォルトが設定されています。ただし、Sybase IQ データベースの作成時にデフォルトのブロック・サイズを上書きしている場合は、 そのデータベースをバックアップするときにブロック係数を調整する必要があり ます。

バックアップまたはリストアでは、次の式が適用されます。

block size x block factor I/O size

Windows システムでブロック係数を調整するには、使用中のテープ・デバイスで 処理できる物理ブロックの最大サイズの情報が必要です。通常、ドライブの製造 元のマニュアルには、この情報は記載されていません。値 (通常は 64KB) を調べる には、WIN32 API 呼び出しを使って小さなアプレットを作成する必要があります。 次に、データベースのブロック・サイズと **BACKUP** コマンドの **BLOCK FACTOR** オ プションを使用して、バックアップのパフォーマンスを最適化します。完全な構 文と使用方法については、『リファレンス:文とオプション』を参照してくださ い。

各 I/O 操作が最大ブロック・サイズに近づくほど、バックアップのパフォーマン スが向上します。**BLOCK FACTOR** の整数値にブロック・サイズを乗算したときに、 ドライブのブロック・サイズにできるだけ近い値が得られるようにします。

データの整合性を保つために、Sybase IQ は書き込んだ各ブロックに余分なデータ を追加することに注意してください。このため、データベースのブロック・サイ ズが 8192 で、テープ・デバイスで処理できる最大ブロック・サイズが 128KB の場 合、本来なら 8192 \* 16 = 128KB となるはずですが、ブロック係数に 16 は使用でき ません。各 I/O 操作で Sybase IQ が追加する余分なデータを計算に入れ、**BLOCK FACTOR** に 15 を使用する必要があります。15 という値は、Windows でデフォルト のデータベース・ブロック・サイズとデフォルトの IQ ページ・サイズ (128KB) を 使用したときのデフォルトのブロック係数です。

#### 参照:

- [パフォーマンスについての一般的なガイドライン](#page-108-0) (103 ページ)
- [パフォーマンスのモニタリング](#page-109-0)(104ページ)
- NTFS [キャッシュ](#page-111-0) (106 ページ)
- [挿入とクエリ](#page-112-0)(107ページ)

32 ビット Windows システムでのサーバのチューニング

-append | - truncate [71](#page-76-0) -bufalloc [66](#page-71-0) -c [11](#page-16-0) -cache [62](#page-67-0) -cache by type [64](#page-69-0) -ch [11](#page-16-0) -cl [11](#page-16-0) -contention [68](#page-73-0) -debug [72](#page-77-0) -file\_suffix [65](#page-70-0) -gm [10](#page-15-0) -gn [10](#page-15-0) -interval [70](#page-75-0) -io [65](#page-70-0) -iqgovern [10](#page-15-0) -iqmt [12](#page-17-0) -summary [61](#page-66-0) -threads [69](#page-74-0)

# **A**

AGGREGATION\_ALGORITHM\_ PREFERENCE [95](#page-100-0) AGGREGATION\_PREFERENCE [87](#page-92-0)

## **B**

BT\_PREFETCH\_MAX\_MISS [29](#page-34-0)

# **C**

CACHE\_PARTITIONS [74](#page-79-0) **CPU** モニタリング [84](#page-89-0) モニタリング (UNIX) [77](#page-82-0) モニタリング (Windows) [77](#page-82-0) 可用性 [25](#page-30-0) 数の設定 [25](#page-30-0) 統計 [53](#page-58-0)

#### **D**

DB 領域 最適なパフォーマンスのための格納 [20](#page-25-0)

使用の制限 [26](#page-31-0) 使用状況統計 [58](#page-63-0) DEFAULT\_HAVING\_SELECTIVITY [95](#page-100-0) DEFAULT\_LIKE\_MATCH\_SELECTIVITY [95](#page-100-0) DEFAULT\_LIKE\_RANGE\_SELECTIVITY [95](#page-100-0)

# **E**

EARLY\_PREDICATE\_EXECUTION [95](#page-100-0)

#### **F**

FLATTEN\_SUBQUERIES [89](#page-94-0) FORCE\_NO\_SCROLL\_CURSORS [27](#page-32-0) FROM 句 [39](#page-44-0)

### **G**

GROUP BY クエリへの影響 [85](#page-90-0) パフォーマンスの推奨事項 [85](#page-90-0) 制限 [87](#page-92-0) 分割クエリの例 [86](#page-91-0)

#### **H**

HASH\_PINNABLE\_CACHE\_PERCENT [75](#page-80-0) HASH\_THRASHING\_PERCENT [75](#page-80-0) HG インデックス マルチカラム [88](#page-93-0)

#### **I**

I/O ダイレクト [12](#page-17-0) パフォーマンスの推奨事項 [16](#page-21-0) I/O の分散 ディスク・ストライピング [17](#page-22-0) ロー I/O [17](#page-22-0) 作業領域 [24](#page-29-0) 戦略的なファイルの格納 [21](#page-26-0) 内部ストライピング [19](#page-24-0)

索引

複数のファイル [20](#page-25-0) 予約領域のオプション [24](#page-29-0) IN\_SUBQUERY\_PREFERENCE [95](#page-100-0) INDEX\_ADVISOR [90](#page-95-0) INDEX\_PREFERENCE [95](#page-100-0) Interactive SQL でのプロシージャ・プロファイ リング情報の表示 [47](#page-52-0) IOS\_FILE\_CACHE\_BUFFERING [14](#page-19-0) IQ PATH オプション ロー・デバイスの選択 [17](#page-22-0) IQ ストア バッファ・キャッシュ・サイズ [8](#page-13-0) 作業領域 [24](#page-29-0) IO USE DIRECTIO [14](#page-19-0) iqgovern スイッチ パフォーマンスを向上させるためのクエ リの制限 [25](#page-30-0) IQGOVERN\_MAX\_PRIORITY オプション [95](#page-100-0) IQGOVERN\_PRIORITY [95](#page-100-0) IQMSG ログ 最大サイズの設定 [23](#page-28-0) iqnumbercpus CPU 数の設定 [25](#page-30-0) iqwmem スイッチ [12](#page-17-0)

#### **J**

JAVA\_HEAP\_SIZE [15](#page-20-0) JOIN\_ALGORITHM\_PREFERENCE [95](#page-100-0) JOIN\_PREFERENCE [39](#page-44-0)

#### **M**

MAIN\_CACHE\_MEMORY\_MB [8](#page-13-0) MAX\_CURSOR\_COUNT [28](#page-33-0) MAX\_HASH\_ROWS [95](#page-100-0) MAX\_QUERY\_TIME オプション [94](#page-99-0) MAX\_STATEMENT\_COUNT [29](#page-34-0) monitor IQ UTILITIES syntax [60](#page-65-0) starting and stopping [60](#page-65-0)

#### **N**

NOEXEC [90](#page-95-0) NTFS キャッシュ パフォーマンスの向上 [106](#page-111-0)

# **O**

ORDER BY クエリのパフォーマンス [88](#page-93-0) ORDER BY 句 [88](#page-93-0) OS\_FILE\_CACHE\_BUFFERING [14](#page-19-0) OS\_FILE\_CACHE\_BUFFERING\_TEMPDB [14](#page-19-0)

### **P**

PREFETCH\_BUFFER\_LIMIT [29](#page-34-0)

## **R**

**RAWDETECT** ディスク・ストライピング・オプション [19](#page-24-0)

#### **S**

sa procedure profile [48](#page-53-0) SET OPTION [15](#page-20-0) sp\_iqcolumnuse [97](#page-102-0) sp\_iqindexuse [97](#page-102-0) sp\_iqtableuse [97](#page-102-0) sp\_iqunusedcolumn [97](#page-102-0) sp\_iqunusedindex [97](#page-102-0) sp\_iqunusedtable [97](#page-102-0) sp\_iqworkmon [97](#page-102-0) SUBQUERY\_CACHING\_PREFERENCE [89](#page-94-0) SUBQUERY\_FLATTENING\_PERCENT [89](#page-94-0) SUBQUERY\_FLATTENING\_PREFERENCE [89](#page-94-0) SWEEPER\_THREADS\_PERCENT [74](#page-79-0)

#### **T**

TEMP\_CACHE\_MEMORY\_MB [8](#page-13-0), [87](#page-92-0)

#### **U**

```
UNION ALL
   V \rightarrow -39ビューのパフォーマンス 39
   ルール 39
   ロード 37
USER_RESOURCE_RESERVATION 30
```
### **V**

vmstat コマンド UNIX 上でバッファ・キャッシュをモニタ リング [77](#page-82-0)

#### **W**

WASH\_AREA\_BUFFERS\_PERCENT [74](#page-79-0) WD 削除オペレーション [100](#page-105-0) Windows 32 ビット Windows サーバのチューニング [103](#page-108-0) 32 ビット・サーバ [103](#page-108-0) I/O デバイス [108](#page-113-0) NTFS キャッシュ [106](#page-111-0) スループットの最大化 [104](#page-109-0) タスク マネージャ [104](#page-109-0) テープ・デバイス [108](#page-113-0) バックアップ操作 [108](#page-113-0) パフォーマンスのガイドライン [103](#page-108-0), [104](#page-109-0) パフォーマンスのモニタリング [104](#page-109-0), [105](#page-110-0) ファイル・システム [104](#page-109-0) プロセス [105](#page-110-0) メモリの割り付け超過 [103](#page-108-0) メモリ使用状況 [105](#page-110-0) ワーキング・セット [105](#page-110-0) 仮想アドレス空間 [105](#page-110-0) 最小メモリ要件 [103](#page-108-0) 挿入とクエリ [107](#page-112-0) 物理メモリ [103](#page-108-0)

#### い

イベント プロファイリング・データの表示 [44](#page-49-0) インデックス HG [34,](#page-39-0) [88](#page-93-0) LF [34](#page-39-0) インデックス・アドバイザ [34](#page-39-0) タイプ [34](#page-39-0) マルチカラム [88](#page-93-0) 選択 [34](#page-39-0)

#### お

オーバヘッド バッファ・キャッシュ [5](#page-10-0) オプション AGGREGATION\_ALGORITHM\_ PREFERENCE [95](#page-100-0) AGGREGATION\_PREFERENCE [87](#page-92-0) BT\_PREFETCH\_MAX\_MISS [29](#page-34-0) CACHE\_PARTITIONS [74](#page-79-0) DEFAULT\_HAVING\_SELECTIVITY [95](#page-100-0) DEFAULT\_LIKE\_MATCH\_SELECTIVITY [95](#page-100-0) DEFAULT\_LIKE\_RANGE\_SELECTIVITY [95](#page-100-0) EARLY\_PREDICATE\_EXECUTION [95](#page-100-0) FLATTEN\_SUBQUERIES [89](#page-94-0) HASH\_PINNABLE\_CACHE\_PERCENT [75](#page-80-0) HASH\_THRASHING\_PERCENT [75](#page-80-0) IN\_SUBQUERY\_PREFERENCE [95](#page-100-0) INDEX\_ADVISOR [90](#page-95-0) INDEX\_PREFERENCE [95](#page-100-0) IQ\_USE\_DIRECTIO [14](#page-19-0) JAVA\_HEAP\_SIZE [15](#page-20-0) JOIN\_ALGORITHM\_PREFERENCE [95](#page-100-0) JOIN\_PREFERENCE [39](#page-44-0) MAIN\_CACHE\_MEMORY\_MB [8](#page-13-0) MAX\_HASH\_ROWS [95](#page-100-0) MAX\_STATEMENT\_COUNT [29](#page-34-0) NOEXEC [90](#page-95-0) OS\_FILE\_CACHE\_BUFFERING [14](#page-19-0) OS\_FILE\_CACHE\_BUFFERING\_TEMPDB [14](#page-19-0) PREFETCH\_BUFFER\_LIMIT [29](#page-34-0) QUERY\_DETAIL [90](#page-95-0) QUERY\_PLAN [90](#page-95-0) QUERY\_PLAN\_AFTER\_RUN [90](#page-95-0) QUERY\_PLAN\_AS\_HTML [90](#page-95-0) QUERY\_PLAN\_AS\_HTML\_DIRECTORY [90](#page-95-0) QUERY\_PLAN\_TEXT\_ACCESS [90](#page-95-0) QUERY\_PLAN\_TEXT\_CACHING [90](#page-95-0) QUERY\_TIMING [90](#page-95-0) SET OPTION [15](#page-20-0) SUBQUERY\_CACHING\_PREFERENCE [89](#page-94-0) SUBQUERY\_FLATTENING\_PERCENT [89](#page-94-0) SUBQUERY\_FLATTENING\_PREFERENC E [89](#page-94-0) SWEEPER\_THREADS\_PERCENT [74](#page-79-0) TEMP\_CACHE\_MEMORY\_MB [8](#page-13-0), [87](#page-92-0) USER\_RESOURCE\_RESERVATION [30](#page-35-0) WASH\_AREA\_BUFFERS\_PERCENT [74](#page-79-0)

オプション、クエリ・プラン INDEX\_ADVISOR [90](#page-95-0) NOEXEC [90](#page-95-0) QUERY\_DETAIL [90](#page-95-0) QUERY\_PLAN [90](#page-95-0) QUERY\_PLAN\_AFTER\_RUN [90](#page-95-0) QUERY\_PLAN\_AS\_HTML [90](#page-95-0) QUERY\_PLAN\_AS\_HTML\_DIRECTORY [90](#page-95-0) QUERY\_PLAN\_TEXT\_ACCESS [90](#page-95-0) QUERY\_PLAN\_TEXT\_CACHING [90](#page-95-0) QUERY\_TIMING [90](#page-95-0) オプション、バッファ・キャッシュ MAIN\_CACHE\_MEMORY\_MB [8](#page-13-0) TEMP\_CACHE\_MEMORY\_MB [8](#page-13-0) オプション値 トランケーション [90](#page-95-0)

## か

カーソル スクロールの禁止 [27](#page-32-0) 数の制限 [28](#page-33-0) カタログ・ストア ファイルの増大 [35](#page-40-0) カタログ・バッファ・キャッシュの設定 [11](#page-16-0) カラム 非常に多くの NULL 値 [85](#page-90-0)

# き

キャッシュ [106](#page-111-0) 「バッファ・キャッシュ」も参照 [59](#page-64-0) IQ のメイン・バッファとテンポラリ・バ ッファのサイズ [8](#page-13-0) NTFS [106](#page-111-0) バッファ [106](#page-111-0) プリフェッチ・ページ [29](#page-34-0) 統計 [51](#page-56-0) キャッシュ方法 使用 [89](#page-94-0)

# く

クエリ [95](#page-100-0) GROUP BY の影響 [85](#page-90-0) GROUP BY の制限 [87](#page-92-0)

HG 削除オペレーション [99](#page-104-0) ORDER BY の強化 [88](#page-93-0) TEXT 削除オペレーション [101](#page-106-0) WD 削除オペレーション [100](#page-105-0) オプティマイザの単純化 [95](#page-100-0) キャッシュ方法 [89](#page-94-0) クエリ・ツリー [92](#page-97-0) クエリ・プラン [93](#page-98-0) クエリの最適化 [85](#page-90-0) クエリの優先度 [95](#page-100-0) クエリ処理 [94](#page-99-0) サブクエリのパフォーマンス [89](#page-94-0) ジョイン [95](#page-100-0) チューニング [107](#page-112-0) プラン [90](#page-95-0) ローによる制限 [27](#page-32-0) 構築 [85](#page-90-0) 最適化 [34](#page-39-0), [95](#page-100-0) 最適化、削除オペレーション [98](#page-103-0) 削除オペレーション [98](#page-103-0) 時間制限 [94](#page-99-0) 条件ヒント [97](#page-102-0) 制御 [95](#page-100-0) 同時クエリの制限 [25](#page-30-0) 評価オプション [90](#page-95-0) 負荷のモニタリング [97](#page-102-0) クエリ・サーバ ロード・バランス [32](#page-37-0) クエリ・ツリー [92](#page-97-0) クエリ・プラン [90](#page-95-0) グラフィカル [93](#page-98-0) 使用 [93](#page-98-0) 実行せずに生成 [90](#page-95-0) 評価オプション [90](#page-95-0) クエリ・プラン、オプション INDEX\_ADVISOR [90](#page-95-0) NOEXEC [90](#page-95-0) QUERY\_DETAIL [90](#page-95-0) QUERY\_PLAN [90](#page-95-0) QUERY\_PLAN\_AFTER\_RUN [90](#page-95-0) QUERY\_PLAN\_AS\_HTML [90](#page-95-0) QUERY\_PLAN\_AS\_HTML\_DIRECTORY [90](#page-95-0) QUERY\_PLAN\_TEXT\_ACCESS [90](#page-95-0) QUERY\_PLAN\_TEXT\_CACHING [90](#page-95-0)

QUERY\_TIMING [90](#page-95-0) クエリ、最適化オプション AGGREGATION\_ALGORITHM\_ PREFERENCE [95](#page-100-0) DEFAULT\_HAVING\_SELECTIVITY [95](#page-100-0) DEFAULT\_LIKE\_MATCH\_SELECTIVITY [95](#page-100-0) DEFAULT\_LIKE\_RANGE\_SELECTIVITY [95](#page-100-0) EARLY\_PREDICATE\_EXECUTION [95](#page-100-0) IN\_SUBQUERY\_PREFERENCE [95](#page-100-0) INDEX\_PREFERENCE [95](#page-100-0) JOIN\_ALGORITHM\_PREFERENCE [95](#page-100-0) MAX\_HASH\_ROWS [95](#page-100-0) クエリの構築 [85](#page-90-0) クエリの最適化 [34,](#page-39-0) [85](#page-90-0), [88](#page-93-0) クエリの最適化オプション AGGREGATION\_ALGORITHM\_ PREFERENCE [95](#page-100-0) DEFAULT\_HAVING\_SELECTIVITY [95](#page-100-0) DEFAULT\_LIKE\_MATCH\_SELECTIVITY [95](#page-100-0) DEFAULT\_LIKE\_RANGE\_SELECTIVITY [95](#page-100-0) EARLY\_PREDICATE\_EXECUTION [95](#page-100-0) IN\_SUBQUERY\_PREFERENCE [95](#page-100-0) INDEX\_PREFERENCE [95](#page-100-0) JOIN\_ALGORITHM\_PREFERENCE [95](#page-100-0) MAX\_HASH\_ROWS [95](#page-100-0) クエリ実行 分散 [32](#page-37-0) クエリ処理 モニタリング [97](#page-102-0) 制御 [94,](#page-99-0) [97](#page-102-0) 優先度 [95](#page-100-0) さ

サーバ パフォーマンスのモニタリング [49](#page-54-0) サブクエリ パフォーマンスの向上 [89](#page-94-0) フラット化 [89](#page-94-0) サブクエリのパフォーマンス [89](#page-94-0) サブクエリのフラット化 [89](#page-94-0)

## し

システム・トリガ プロファイリング・データの表示 [44](#page-49-0) システム・プロシージャ sp\_iqcolumnuse [97](#page-102-0) sp\_iqindexuse [97](#page-102-0) sp\_iqtableuse [97](#page-102-0) sp\_iqunusedcolumn [97](#page-102-0) sp\_iqunusedindex [97](#page-102-0) sp\_iqunusedtable [97](#page-102-0) sp\_iqworkmon [97](#page-102-0) システム・リソース パフォーマンスに関する考慮事項 [1](#page-6-0) メモリ [2](#page-7-0) リソース使用のオプション [25](#page-30-0) 管理 [1](#page-6-0) 起動オプション [10](#page-15-0) 接続 [10](#page-15-0) ジョイン・インデックス パフォーマンスの影響 [34](#page-39-0)

#### す

スイーパ・スレッド [74](#page-79-0) ストア I/O 統計 [57](#page-62-0) ストアド・プロシージャ パフォーマンス・モニタリング [43](#page-48-0) プロファイリング・データの表示 [44](#page-49-0) スラッシング、バッファ・マネージャ HASH\_PINNABLE\_CACHE\_PERCENT [75](#page-80-0) HASH\_THRASHING\_PERCENT [75](#page-80-0) 行うべきアクション [75](#page-80-0) スループット [1](#page-6-0) 最大化 [104](#page-109-0) スレッド バッファ・キャッシュ [74](#page-79-0) モニタリング [69](#page-74-0) スレッド・スタック メモリ [5](#page-10-0) スレッド統計 [53](#page-58-0) スワッピング モニタリング [3](#page-8-0) 必要なディスク領域 [2](#page-7-0) スワップ・ファイル パフォーマンスへの影響 [2](#page-7-0)

### せ

セグメント データベース、複数のセグメントの使用 [20](#page-25-0)

# た

ダイレクト I/O [12](#page-17-0) タスク マネージャ [104](#page-109-0)

## ち

```
チューニング
  32 ビット Windows サーバ 103
  クエリ 107
  パフォーマンス 43
  パフォーマンスとチューニングの問題
        107
  環境の表示 43
  挿入操作 107
```
## て

ディスク・ストライピング Sybase IQ [17](#page-22-0) ルール [18](#page-23-0) ロードにおける使用 [17](#page-22-0) 定義 [17](#page-22-0) 内部 [19](#page-24-0) ディスクのキャッシュ パフォーマンスの影響 [33](#page-38-0) 定義 [33](#page-38-0) ディスク領域 スワップ領域 [2](#page-7-0) マルチプレックス・データベース [31](#page-36-0) データ 記憶領域 [106](#page-111-0) データのロード ストライプ・ディスクの使用 [17](#page-22-0) チューニング [107](#page-112-0) データベース オブジェクトのプロファイリング [46](#page-51-0) オブジェクトのプロファイル [45](#page-50-0) セグメント [20](#page-25-0) パフォーマンス向上のための非正規化 [37](#page-42-0)

プロシージャ [44](#page-49-0) プロシージャ・プロファイリング [44](#page-49-0) プロファイリング [46](#page-51-0) プロファイリング設定 [46](#page-51-0) プロファイリング統計 [45](#page-50-0) 管理 [35](#page-40-0) データベース・アクセス マルチユーザ [5](#page-10-0) データ圧縮 ページ・サイズ [8](#page-13-0) テープ・デバイス Windows [108](#page-113-0) テーブル ジョイン [34](#page-39-0) 結合 [34](#page-39-0) デバイス Windows  $\oslash$  I/O [108](#page-113-0) テンポラリ・ストア バッファ・キャッシュ・サイズ [8](#page-13-0)

# と

```
トランザクション・ステータス
  モニタリング 49
トランザクション・ログ
  オフライン・データベース 22
  トランケート 21, 22
  説明 21
  停止したデータベース 22
トランザクション統計 56
```
#### ね

ネットワーク ネットワーク [40](#page-45-0) パフォーマンス [40](#page-45-0) パフォーマンス向上の推奨方法 [40](#page-45-0) 設定 [40](#page-45-0) 大量のデータ転送 [40](#page-45-0) ネットワーク統計 [58](#page-63-0)

#### は

パーティション 定義 [17](#page-22-0)

ハイパースレッディング サーバ・スイッチ [25](#page-30-0) バックアップ ブロック・サイズのチューニング [108](#page-113-0) バッファ オペレーティング・システム・バッファ リングの無効化 [12](#page-17-0) バッファ・キャッシュ [106](#page-111-0) IQ のメイン・バッファとテンポラリ・バ ッファ [8](#page-13-0) オーバヘッド [5](#page-10-0) キャッシュ・サイズ [8](#page-13-0) サイズの決定 [5](#page-10-0) サイズ設定 [8](#page-13-0) サイズ要件 [7](#page-12-0) スレッド・スタック [5](#page-10-0) データベース・アクセス、マルチユーザ [5](#page-10-0) データ圧縮 [8](#page-13-0) テンポラリ [7](#page-12-0) テンポラリ・ストア [8](#page-13-0) ブロック・サイズ [8](#page-13-0) ページ・サイズ [8](#page-13-0) メイン [7](#page-12-0) メイン・データベース [8](#page-13-0) メモリ、アプリケーション [5](#page-10-0) メモリ、オペレーティング・システム [5](#page-10-0) メモリ、節約 [8](#page-13-0) メモリの使用 [5](#page-10-0) モニタ [59](#page-64-0) モニタリング・チェックリスト [79](#page-84-0) モニタ出力オプション [61](#page-66-0) レイアウト [74](#page-79-0) 管理 [4](#page-9-0) 考慮事項 [7](#page-12-0) 設定、カタログ [10](#page-15-0) 物理メモリ [7](#page-12-0) バッファ・キャッシュ・オプション MAIN\_CACHE\_MEMORY\_MB [8](#page-13-0) TEMP\_CACHE\_MEMORY\_MB [8](#page-13-0) バッファ・キャッシュのモニタリング [59](#page-64-0) バッファ・マネージャ スラッシング [75](#page-80-0) バッファ・マネージャ・スラッシング HASH\_PINNABLE\_CACHE\_PERCENT [75](#page-80-0)

HASH THRASHING PERCENT [75](#page-80-0) 行うべきアクション [75](#page-80-0) パフォーマンス I/O の分散 [16](#page-21-0) iqgovern によるクエリの制限 [25](#page-30-0) サブクエリ [89](#page-94-0) ディスクのキャッシュ [33](#page-38-0) データベース・プロシージャのプロファ イル [44](#page-49-0) マルチユーザ [29](#page-34-0) モニタリング [59](#page-64-0) モニタリングとチューニング [43](#page-48-0) 向上のための設計 [1](#page-6-0) 考慮事項 [1](#page-6-0) 正しいインデックス・タイプの選択 [34](#page-39-0) 定義 [1](#page-6-0) 動的モニタ [49](#page-54-0) パフォーマンス・モニタ サーバ・レベル [49](#page-54-0) パフォーマンスのチューニング 概要 [43](#page-48-0) パフォーマンスのモニタリング ページ・フォールト [105](#page-110-0) ワーキング・セット [105](#page-110-0) 仮想アドレス空間 [105](#page-110-0)

#### てト

ヒープ 低断片化 [12](#page-17-0)

## ふ

ファイル 最適なパフォーマンスのための格納 [21](#page-26-0) ファイル・システム・バッファリング [14](#page-19-0) プッシュダウン・ジョイン [39](#page-44-0) プラン クエリ [90](#page-95-0) クエリ・プラン [93](#page-98-0) プリフェッチされたキャッシュ・ページ [29](#page-34-0) プリフェッチされるロー 制御 [30](#page-35-0) プロシージャ・プロファイリング Interactive SQL でのデータの表示 [47](#page-52-0) プロシージャ [44](#page-49-0)

索引

プロシージャの要約 [47](#page-52-0) プロシージャ・プロファイル ISQL [48](#page-53-0) sa\_procedure\_profile [48](#page-53-0), [49](#page-54-0) sa\_procedure\_profile\_summary [49](#page-54-0) プロシージャ、システム sp iqcolumnuse [97](#page-102-0) sp\_iqindexuse [97](#page-102-0) sp\_iqtableuse [97](#page-102-0) sp\_iqunusedcolumn [97](#page-102-0) sp\_iqunusedindex [97](#page-102-0) sp\_iqunusedtable [97](#page-102-0) sp\_iqworkmon [97](#page-102-0) プロセス ワーキング・セット [105](#page-110-0) プロセス・スレッド・モデル [15](#page-20-0) ブロック・サイズ IQ ページ・サイズとの関係 [8](#page-13-0)

#### へ

ページ 圧縮解除 [106](#page-111-0) ページ・サイズ データ圧縮 [8](#page-13-0) ブロック・サイズ [8](#page-13-0) メモリ、節約 [8](#page-13-0) メモリの削減 [8](#page-13-0) 決定 [8](#page-13-0) ページ・フォールト モニタリング [105](#page-110-0) ページング UNIX でのモニタリング [77](#page-82-0) Windows でのモニタリング [77](#page-82-0) 管理 [2](#page-7-0)

#### ま

マルチカラム・インデックス [88](#page-93-0) マルチスレッド パフォーマンスの影響 [15](#page-20-0) マルチプレックス パフォーマンス・モニタ [49](#page-54-0) マルチプレックス・データベース ディスク領域 [31](#page-36-0) メモリ [3](#page-8-0) マルチプレックス・リソース 動的な調整 [32](#page-37-0)

## め

メイン・データベース バッファ・キャッシュ・サイズ [8](#page-13-0) メッセージ・ログ Sybase IQ [23](#page-28-0) メモリ I/O の分散 [16](#page-21-0) IOS\_FILE\_CACHE\_BUFFERING [14](#page-19-0) IQ\_USE\_DIRECTIO [14](#page-19-0) Java 実行可能のデータベース [15](#page-20-0) JAVA\_HEAP\_SIZE [15](#page-20-0) アプリケーション [5](#page-10-0) オーバヘッド [5](#page-10-0) オペレーティング・システム [5](#page-10-0) サーバ3 スレッド・スタック [5](#page-10-0) スワッピング [3](#page-8-0) データベース・アクセス、マルチユーザ [5](#page-10-0) バッファ・キャッシュ [4](#page-9-0) バッファ・キャッシュ・サイズ [5](#page-10-0) ファイル・システム・バッファリング [14](#page-19-0) プラットフォーム固有のメモリ・オプシ ョン [12](#page-17-0) プロセス・スレッド・モデル [15](#page-20-0) マルチスレッド [15](#page-20-0) マルチプレックス・データベース [3](#page-8-0) も参照 「バッファ・キャッシュ」 [8](#page-13-0) ユーザのための最適化 [10](#page-15-0) ライトウェイト・プロセス [15](#page-20-0) ロー・パーティション [5](#page-10-0) 起動オプション [10](#page-15-0) 最適化 [2](#page-7-0) 接続要求 [10](#page-15-0) 増加 [2](#page-7-0) 断片化 [12](#page-17-0) 連結 [12](#page-17-0) メモリ、節約 ページ・サイズ [8](#page-13-0) メモリの使用 その他 [5](#page-10-0) メモリ使用状況統計 [50](#page-55-0)

# も

モニタ 出力ファイルの場所の指定 [60](#page-65-0) モニタリング トランザクション・ステータス [49](#page-54-0) 物理メモリ [103](#page-108-0) モニタ出力オプション -append | - truncate [71](#page-76-0) -bufalloc [66](#page-71-0) -cache [62](#page-67-0) -cache by type [64](#page-69-0) -contention [68](#page-73-0) -debug [72](#page-77-0) -file\_suffix [65](#page-70-0) -interval [70](#page-75-0) -io [65](#page-70-0) -summary [61](#page-66-0) -threads [69](#page-74-0)

#### ゆ

ユーザ指定の条件 クエリ [97](#page-102-0)

# ら

ライトウェイト・プロセス [15](#page-20-0)

## り

リソース マルチプレックス [32](#page-37-0) リソース管理 バッファ・キャッシュ [4](#page-9-0) リソース使用 UNION ALL を使用したロード [37](#page-42-0) インデックス付け [34](#page-39-0) ディスクのキャッシュ [33](#page-38-0) データベース・アクセスの制限 [33](#page-38-0) ネットワーク・パフォーマンス [40](#page-45-0) マルチプレックス・ディスク領域 [31](#page-36-0) ロード・バランス [32](#page-37-0) 向上 [31](#page-36-0) リソース使用のオプション [25](#page-30-0) DB 領域使用の制限 [26](#page-31-0) カーソルのスクロールの禁止 [27](#page-32-0) カーソルの制限 [28](#page-33-0) キャッシュ・ページのプリフェッチ [29](#page-34-0) プリフェッチされるロー [30](#page-35-0) ローによるクエリの制限 [27](#page-32-0) 一般的な使用 [30](#page-35-0) 使用できる CPU 数の設定 [25](#page-30-0) 同時クエリの制限 [25](#page-30-0) 文の制限 [29](#page-34-0)

## ろ

ロー・デバイス パフォーマンスへの影響 [17](#page-22-0) ロー・パーティション ファイル・システム [5](#page-10-0) メモリの使用 [5](#page-10-0) ロード・バランス クエリ・サーバ間 [32](#page-37-0)